# **X/C** W  $\blacksquare$

## GPS NAVIGACIJKI SUSTAV **DNX9240BT** MONITOR S DVD PRIJEMNIKOM

# **DDX8024BT DDX8054BT UPUTA ZA UPORABU**

Kenwood Corporation

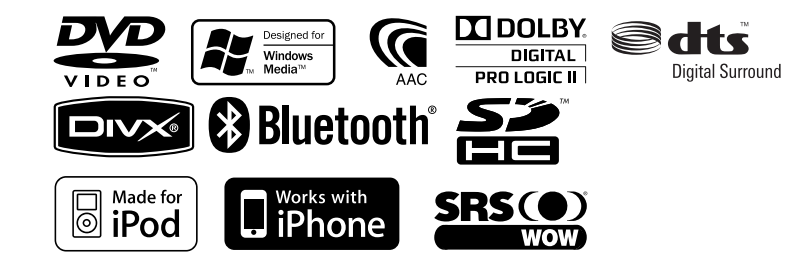

© Croatian/00 (E2W)

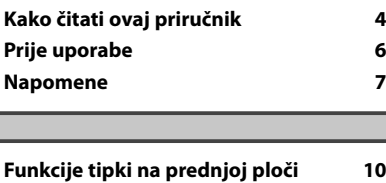

 $\begin{small} \frac{1}{2} & \frac{1}{2} & \frac{1}{2} & \frac{1}{2} & \frac{1}{2} \\ \frac{1}{2} & \frac{1}{2} & \frac{1}{2} & \frac{1}{2} & \frac{1}{2} \\ \frac{1}{2} & \frac{1}{2} & \frac{1}{2} & \frac{1}{2} & \frac{1}{2} \\ \frac{1}{2} & \frac{1}{2} & \frac{1}{2} & \frac{1}{2} & \frac{1}{2} \\ \frac{1}{2} & \frac{1}{2} & \frac{1}{2} & \frac{1}{2} & \frac{1}{2} \\ \frac{1}{2} & \frac{1}{2}$ 

**Sadržaj**

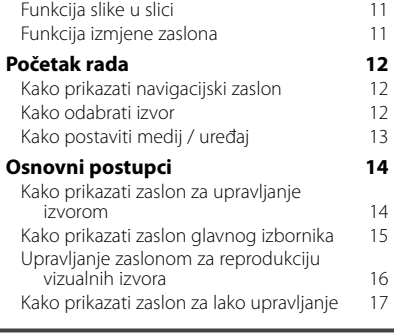

**Početne postavke 87**

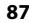

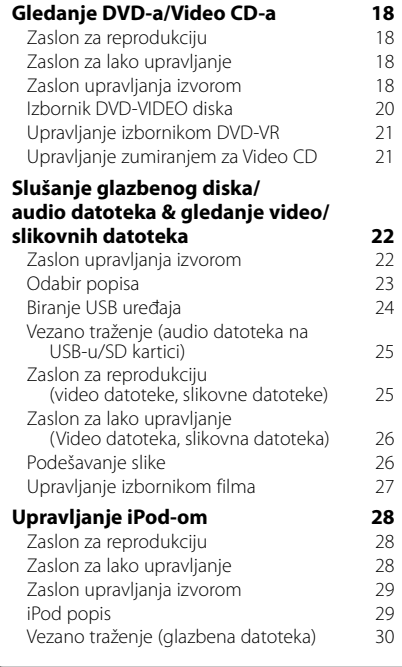

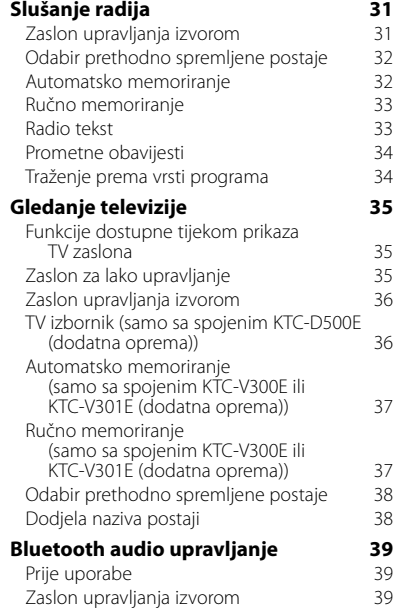

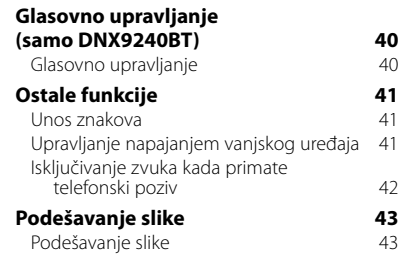

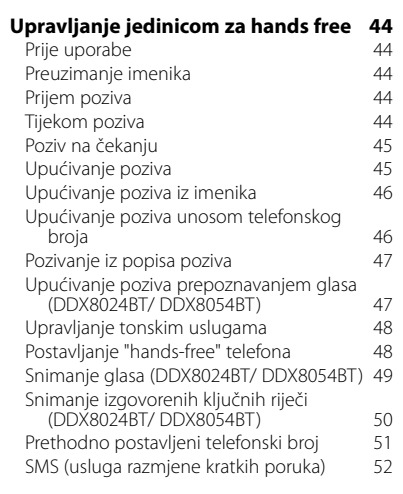

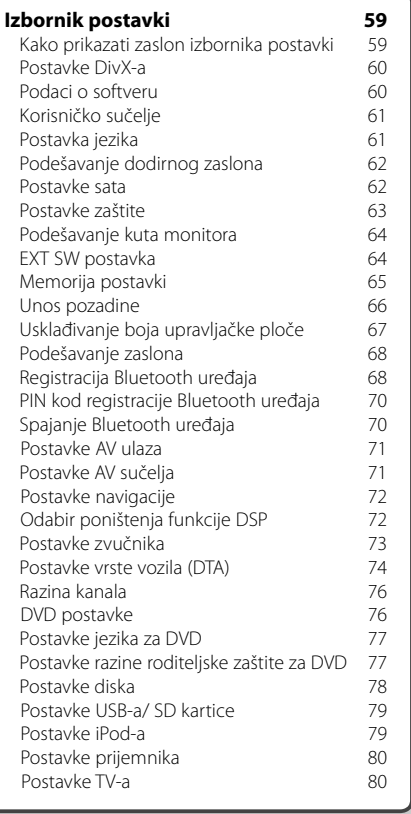

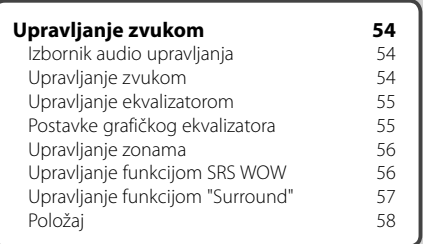

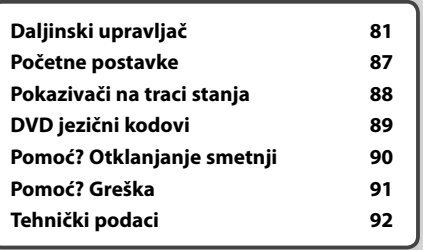

### **Kako čitati ovaj priručnik**

Ovaj priručnik objašnjava rad s uređajem pomoću ilustracija.

Predočnici i maske prikazani u ovom priručniku su primjeri koji služe za objašnjenje postupaka. Stoga se oni mogu razlikovati od stvarnih predočnika ili maski, ili raspored na predočniku može biti drukčiji.

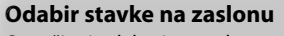

Označite i odaberite stavku na zaslonu. Odaberite stavku dodirom tipke na zaslonu.

#### **Kratki pritisak**

Pritisnite tipku označenu dm.

#### **Promjene na zaslonu**

Svakim postupkom, zaslon se mijenja ovdje prikazanim redoslijedom.

#### ∞ : Prelazi u slijedeći redak.

● : Završava ovdie.

#### **Prelazak na iduću stranicu**

Uputa prelazi na iduću stranicu. Za ostatak upute morate prijeći na iduću stranicu.

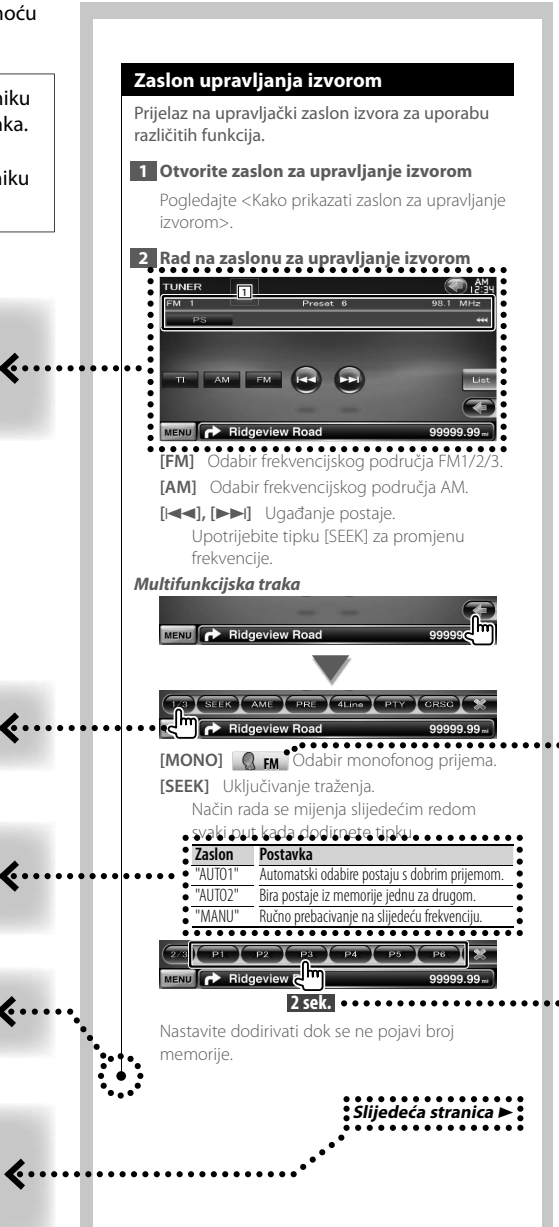

Gornji primjer postupka s oznakom se razlikuje od stvarnog postupka.

#### **Ikone funkcija**

Ovdje su prikazane ikone koje prikazuju dostupne funkcije. : Funkcija reprodukcije DVD-VIDEO. : Funkcija reprodukcije DVD-VR. : Funkcija reprodukcije Video CD. **O**: Funkcija reprodukcije CD (CD-DA). **Audio File:** Funkcija reprodukcije audio datoteka. **EMPEG:** Funkcija reprodukcije MPEG datoteka. DivX<sup>®</sup>: Funkcija reprodukcije DivX datoteka. **External Institute Inc.** Funkcija reprodukcije JPEG datoteka. **O** Disc : Funkcija reprodukcije disk (DVD, CD) medija.

- **A:** GRYSD: Funkcija reprodukcije USB uređaja ili SD kartice.
- **R**<sub>FM</sub> : Funkcija prijema FM signala.

#### **Pritisnite na 2 sekunde ili više**

Pritisnite tipku označenu s **2 sek.** , na 2 sekunde ili više.

Pritisnite i držite tipku dok ne započne traženi postupak ili dok se zaslon ne promijeni. Primjer lijevo upućuje na pritiskanje i držanje tipke 2 sekunde.

#### **Druge oznake**

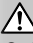

Opisane su važne mjere opreza radi sprječavanja ozljeda i sl.

{≕:

Navedene su posebne upute, dodatna objašnjenja, ograničenja i referentne stranice.

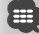

Prikazane su opće mjere opreza i referentne stranice za stavku.

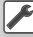

Prikazana je početna vrijednost svake postavke.

## **Prije uporabe**

#### 2**UPOZORENJE**

#### **Poduzmite slijedeće mjere opreza radi izbjegavanja ozljede ili požara:**

• Da biste izbjegli kratki spoj, nikada nemojte umetati ili ostavljati metalne predmete (kao što su kovanice ili metalni alat) u uređaju.

• Nemojte dulje vremena gledati ili promatrati zaslon uređaja dok vozite.

#### **Kako resetirati vaš uređaj**

- Ako uređaj ili spojena jedinica ne radi ispravno, pritisnite tipku za resetiranje (Reset). Uređaj se vraća na tvorničke postavke kada pritisnete tipku za resetiranje (Reset).
- Prije nego što pritisnete tipku za resetiranje (Reset), odvojite USB uređaj. Pritiskanje tipku za resetiranje (Reset) dok je USB uređaj spojen može oštetiti podatke pohranjene na USB uređaju. Upute za uklanjanje USB uređaja potražite u odlomku <Kako postaviti medij / uređaj> (stranica 13).
- Kada se uređaj uključi nakon pritiskanja tipku za resetiranje (Reset), prikazuje se početni zaslon za postavke. (stranica 87)

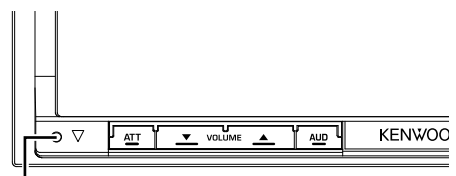

Tipku za resetiranje (Reset)

#### **Čišćenje uređaja**

Ako je prednja ploča uređaja zamrljana, obrišite ju mekom suhom krpom kao što je silikonska krpa. Ako je prednja ploča jako zamrljana, obrišite mrlju krpom navlaženom neutralnim sredstvom za čišćenje, a zatim ju ponovo obrišite mekom suhom krpom.

### $\bigwedge$

• Prskanje sredstva za čišćenje u spreju izravno na uređaj može utjecati na rad mehaničkih dijelova. Brisanje prednje ploče grubom krpom ili uporaba hlapive tekućine poput razrjeđivača ili alkohola može ogrebati površinu ili obrisati znakove.

#### **Magljenje leća**

Kad tijekom hladnog vremena uključite grijač u automobilu, na lećama playera diskova u uređaju može se stvoriti maglica ili kondenzirana voda. Ova kondenzacija, ili magljenje leća, može onemogućiti reprodukciju diskova. U tom slučaju, izvadite disk i čekajte dok kondenzat ne ispari. Ako uređaj nakon nekog vremena još uvijek ne radi ispravno, obratite se Kenwood zastupniku.

#### **Rukovanje diskovima**

- Ne dirajte površinu za snimanje na disku.
- Ne lijepite traku, naljepnice i sl. na disk, a nemojte niti koristiti diskove koji imaju takve naljepnice.
- Nemoite koristiti dodatni pribor umiesto diskova.
- Čistite diskove od sredine prema rubu.
- Prilikom uklanjanja diskova iz uređaja, izvlačite ih vodoravno.
- Ako središnji otvor diska ili vanjski obod ima tragove, primjerice prljavštine, ne koristite disk prije no što to uklonite vrhom olovke i sl.

#### **Diskovi koje nije moguće koristiti**

• Diskovi koji nisu okrugli nije moguće koristiti.

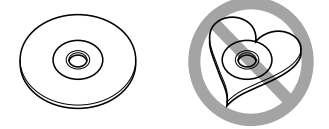

- Diskovi koji imaju boju na površini diska namijenjenoj snimanju ili diskovi koji su prljavi ne mogu se koristiti.
- Uređaj može reproducirati samo CD-e s disc .

 Uređaj možda neće pravilno reproducirati diskove koji nemaju oznaku.

- Nije moguća reprodukcija diska koji nije finaliziran. (Za upute o postupku finalizacije, pogledajte softver za snimanje i upute za uporabu Vašeg snimača.)
- Ako pokušate umetnuti 3-inčni disk s njegovim adapterom u uređaj, adapter se može odvojiti od diska i može oštetiti uređaj.

#### **Druge napomene**

- Ako naiđete na poteškoće tijekom ugradnje, obratite se vašem kenwood zastupniku.
- Kada kupujete dodatni pribor, potražite savjet Kenwood zastupnika kako biste bili sigurni da pribor radi s Vašim modelom i u Vašem području.
- Moguć je prikaz znakova koji zadovoljavaju ISO 8859-1.
- Funkcija RDS ili RBDS neće biti dostupna tamo gdje tu uslugu ne pruža dostupna radio postaja.

#### **Popis podržanih diskova**

**Napomene**

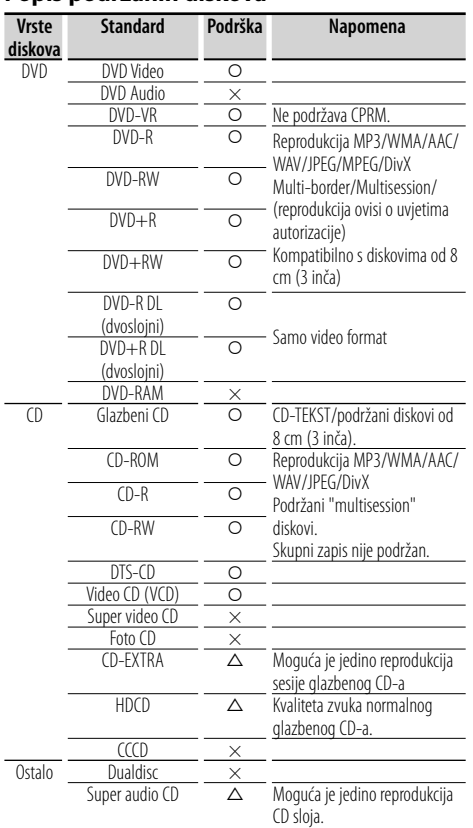

O : Reprodukcija je moguća.

% : Reprodukcija je djelomično moguća.

× : Reprodukcija nije moguća.

⁄

• Pri kupovini sadržaja s DRM zaštitom, provierite registracijski kod u odlomku <Postavke DivX-a> (stranica 60). Registracijski kod se mijenja svaki put kada se reproducira zapis s prikazanim registracijskim kodom radi zaštite od kopiranja.

#### **Uporaba diskova tipa "DualDisc"**

Kada reproducirate "DualDisc" na ovom uređaju, površina diska koja se ne reproducira se može ogrebati pri umetanju ili vađenju diska. Budući da površina CD-a s glazbom ne odgovara CD standardu, reprodukcija može biti onemogućena. ("DualDisc" je disk koji na jednoj strani sadrži signale DVD standarda, a na drugoj signale glazbenog CD-a.)

#### **O audio datotekama**

**• Audio datoteke koje se mogu reproducirati** AAC-LC (.m4a), MP3 (.mp3), WMA (.wma), Linear PCM (WAV) (.wav)

£

- Ako je na istom disku snimljena glazba u normalnom CD formatu i glazba drugih sustava reprodukcije, bit će moguća jedino reprodukcija glazbe snimljene u prvom skupu zapisa.
- **Podržani mediji**

 CD-R/RW/ROM, DVD±R/RW, USB uređaji za masovnu pohranu, SD/SDHC kartice (DDX8024BT/ DDX8054BT), iPod s KCA-iP301V

- **Formati podržanih datoteka na diskovima** ISO 9660 Level 1/2, Joliet, Romeo, Long file name.
- **Podržani sustavi datoteka USB uređaja ili SD kartica (DDX8024BT/ DDX8054BT)** FAT16, FAT32

Iako su audio datoteke sukladne gore navedenim standardima, reprodukcija može biti onemogućena ovisno o tipu ili stanju medija odnosno uređaja.

**• Redoslijed reprodukcije audio datoteka** U primjeru dolje prikazanog stabla mapa/datoteka, datoteke se izvode redom od ① do ⑩.

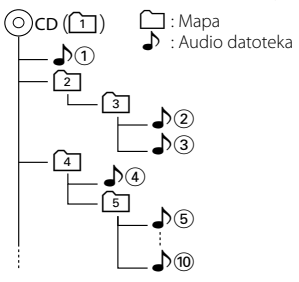

 Internetski priručnik o audio datotekama se nalazi na stranici www.kenwood.com/audiofile/. U ovom priručniku su dani detaljni podaci i napomene koje se ne nalaze u ovom priručniku. Preporučamo da također pročitate i internetski priručnik.

#### **O video datotekama**

- **Prihvatljive video datoteke** MPEG1, MPEG2, DivX
- **Nastavci** mpg, mpeg, m1v, m2v, divx, div, avi

#### **• Podržani mediji**

 CD-R/RW/ROM, DVD±R/RW, USB uređaji za masovnu pohranu, SD/SDHC kartice (DDX8024BT/ DDX8054BT), iPod s KCA-iP301V

Prihvatljivi diskovi, formati diska, sustav datoteka USB uređaja ili SD kartica, nazivi datoteka i mapa i redoslijed izvođenja isti su kao i za audio datoteke. Vidi  $\langle \hat{O} \rangle$  audio datotekama $>$ 

#### **O slikovnim datotekama**

- **Prihvatljive slikovne datoteke** JPEG
- **Nastavci**

jpg, jpeg

**• Podržani mediji**

 CD-R/RW/ROM, DVD±R/RW, USB uređaji za masovnu pohranu, SD/SDHC kartice (DDX8024BT/ DDX8054BT)

Prihvatljivi diskovi, formati diska, sustav datoteka USB uređaja ili SD kartica, nazivi datoteka i mapa i redoslijed izvođenja isti su kao i za audio datoteke. Vidi <O audio datotekama>.

#### **iPod/iPhone modeli koji se mogu spojiti na ovaj uređaj**

- Made for<br>
 iPod nano (1st generation)
	- iPod nano (3rd generation) iPod nano (4th generation)
- iPod nano (2nd generation)
	- iPod with video iPod classic
- iPod touch (1st generation) iPod touch (2nd generation)
	-
- Works with<br>
iPhone

• iPhone 3G

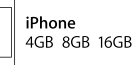

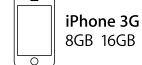

- Nabavite najnoviju inačicu softvera za iPod/iPhone.
- Upravljanje iPodom/iPhoneom putem ovog uređaja je moguće kada se iPod/iPhone (dostupan u prodaji) spoji putem Dock priključka koristeći dodatni opcijski kabel za spajanje iPoda (KCAiP301V). Riječ "iPod" koja se pojavljuje u ovom priručniku označava iPod/iPhone spojen putem kabela KCA-iP301V (dodatna oprema).
- Kada spojite iPod/iPhone s ovim uređajem pomoću dodatnog iPod kabela za spajanje (KCA-iP301V), možete napajati Vaš iPod/iPhone, istovremeno ga puneći dok traje reprodukcija. Međutim, ovaj uređaj mora biti uključen.

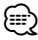

• Ako pokrenete reprodukciju nakon što spojite iPod, prvo će se reproducirati glazba koja je svirala na iPodu.

 U ovom slučaju, "RESUMING" se prikazuje bez prikaza naziva mape, itd. Promjena stavke pregleda prikazat će se ispravni naslov, itd.

• Kad je na ovaj uređaj spojen iPod, na njemu se prikazuje "KENWOOD" ili "✓" kako bi dobili obavijest da nije moguće upravljati iPod-om.

#### **O USB uređaju**

- U ovom priručniku, riječ "USB uređaj" koristi se za flash memorije i digitalne audio playera koji imaju USB priključnice.
- Ako na ovaj uređaj spojite USB uređaj, možete ga puniti pod uvjetom da je ovaj uređaj uključen.
- USB uređaj postavite na mjesto gdje vas neće sprječavati u pravilnom i nesmetanom upravljanju vašim vozilom.
- Ne možete spojiti USB uređaj putem USB sabirnice ili čitača memorijskih kartica.
- Načinite sigurnosnu kopiju audio datoteka koje koristite na ovom uređaju. Datoteke se mogu izbrisati ovisno o uvjetima rada USB uređaja. Ne pokrivamo nikakve gubitke zbog šteta nastalih zbog brisanja pohranjenih podataka.
- S ovim uređajem nije isporučen USB uređaj. Potrebno je nabaviti USB uređaj dostupan u prodaji.
- Za spajanje USB uređaja se preporuča uporaba kabela CA-U1EX (opcija). Nije moguće jamčiti dobru reprodukciju ukoliko koristite kabel koji nije USB kompatibilan. Priključivanje kabela duljeg od 5 m može uzrokovati neispravnu reprodukciju .

#### **O SD karticama (DDX8024BT/ DDX8054BT)**

- Ovaj uređaj može reproducirati sadržaj SD/SDHC memorijskih kartica koje zadovoljavaju standard SD ili SDHC.
- Za uporabu kartica miniSD, miniSDHC, microSD ili microSDHC je potreban poseban prilagodnik.
- Kartica MultiMedia (MMC) se ne može koristiti.

#### **Navigacijski uređaji koji se mogu spojiti s ovim uređajem (DDX8024BT/ DDX8054BT)**

- KNA-G520\* KNA-G420\*
- $KNA-G421*$
- KNA-DV3200 KNA-DV2200
- \* Nadopunite s najnovijom inačicom navigacijskog softvera. Kako nadopuniti softver naći ćete u uputama za uporabu navigacijskog uređaja.

#### **TV tuneri koji se mogu spojiti s ovim uređajem**

• KTC-D500F • KTC-V300F • KTC-V301F

#### **Regionalni kodovi u svijetu**

DVD čitači dobivaju regionalni kod prema državi ili području na kojem se prodaju, kao što je prikazano na zemljovidu.

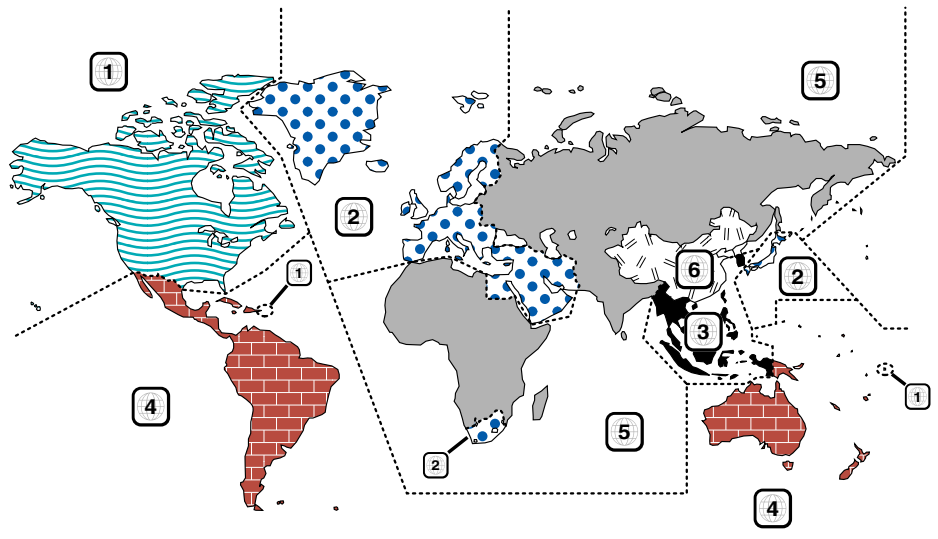

#### **Oznake DVD diskova**

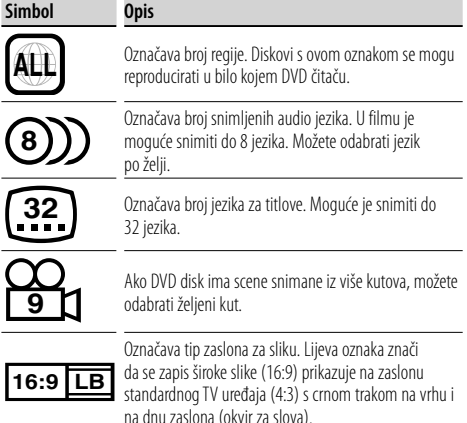

#### **Oznake ograničenja uporabe**

S ovim DVD-om, neke funkcije ovog uređaja, kao što je reprodukcija, mogu biti onemogućene ovisno o području na kojem se DVD reproducira. U tom slučaju, na zaslonu će se pojaviti slijedeća oznaka. Za daljnje podatke, pogledajte upute za disk.

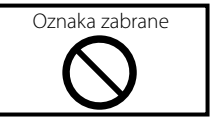

#### **Diskovi s ograničenim trajanjem uporabe**

Nemojte ostavljati diskove s ograničenim trajanjem uporabe u ovom uređaju. Ako umetnete disk kojemu je isteklo trajanje, možda ga nećete više moći izvaditi.

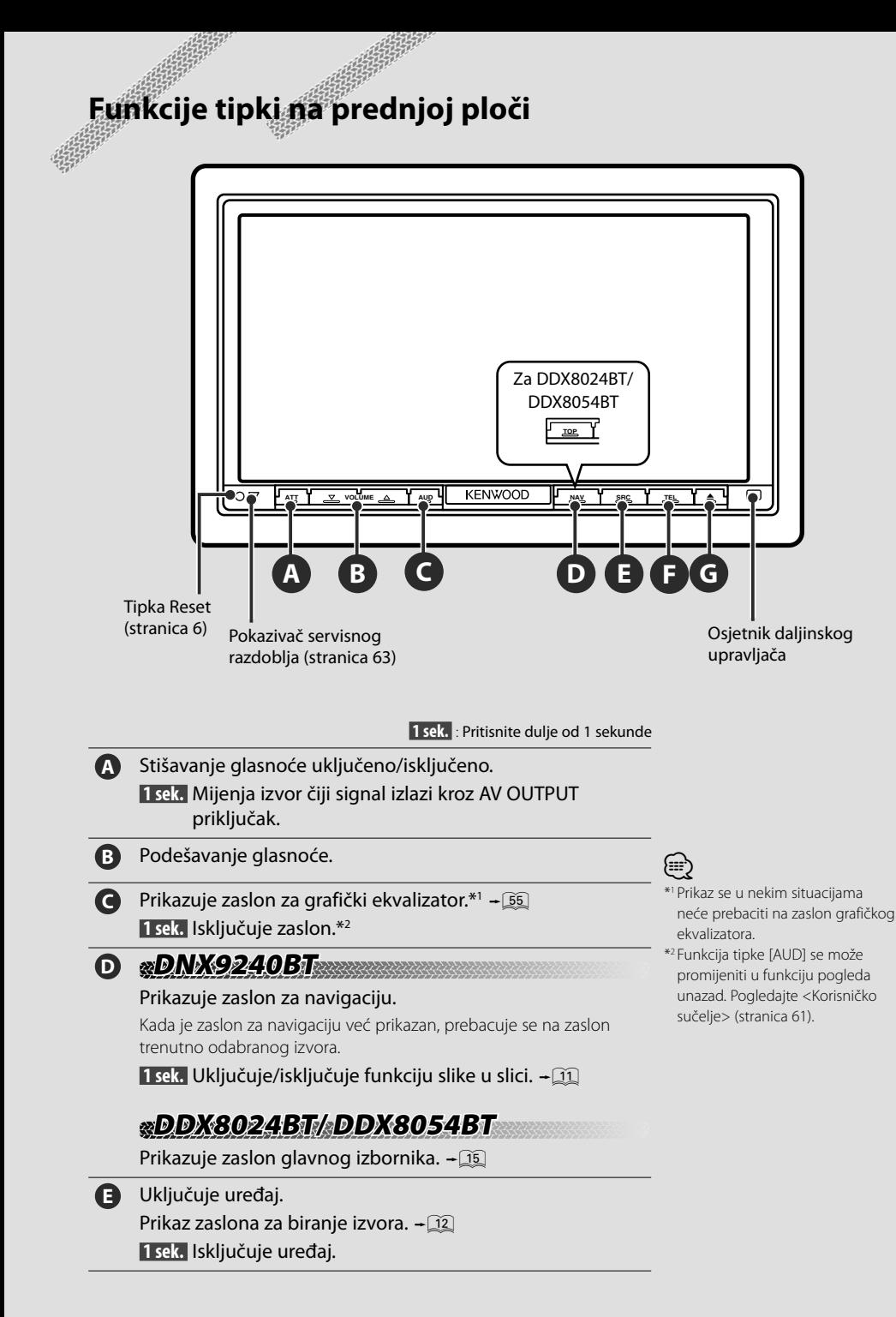

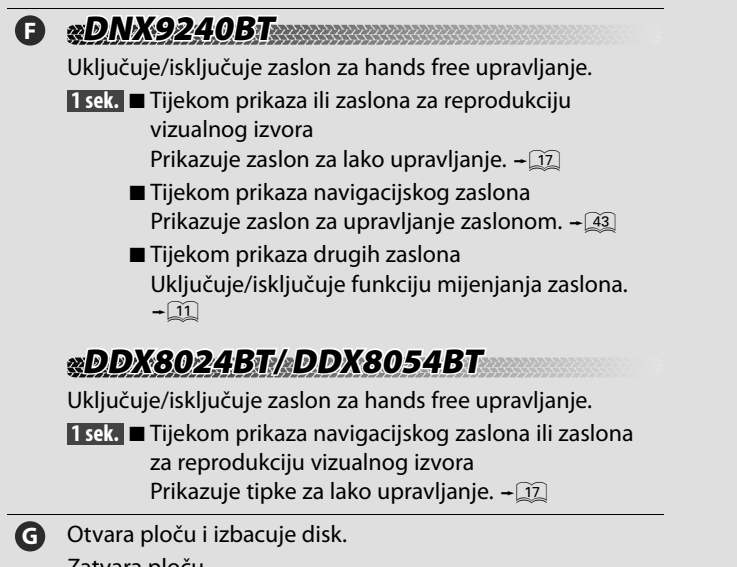

Zatvara ploču.

 **1 sek.** Potpuno otvara ploču za umetanje/vađenje SD kartice.

### **DNX9240BT NX9240BT**

#### *Funkcija slike u slici*

Prikazana su dva zaslona, navigacijski zaslon i zaslon izvora. Ako je uključena funkcija slike u slici, dodirom zaslona izvora možete birati između prikaza R-CAM slike i slike izvora.

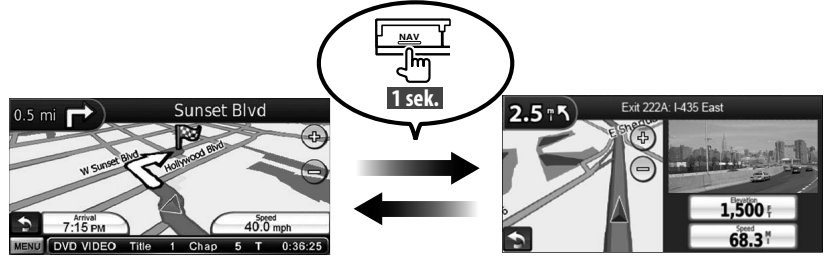

#### *Funkcija izmjene zaslona*

Izmjena između navigacijskog zaslona i zaslona za upravljanje izvorom pomoću jednog dodira.

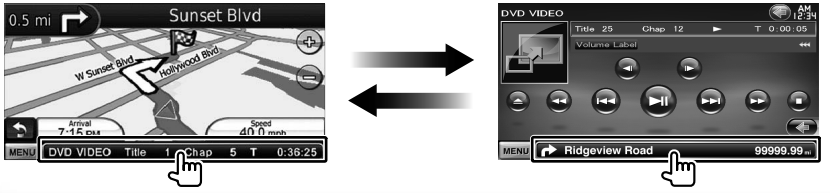

### **Početak rada**

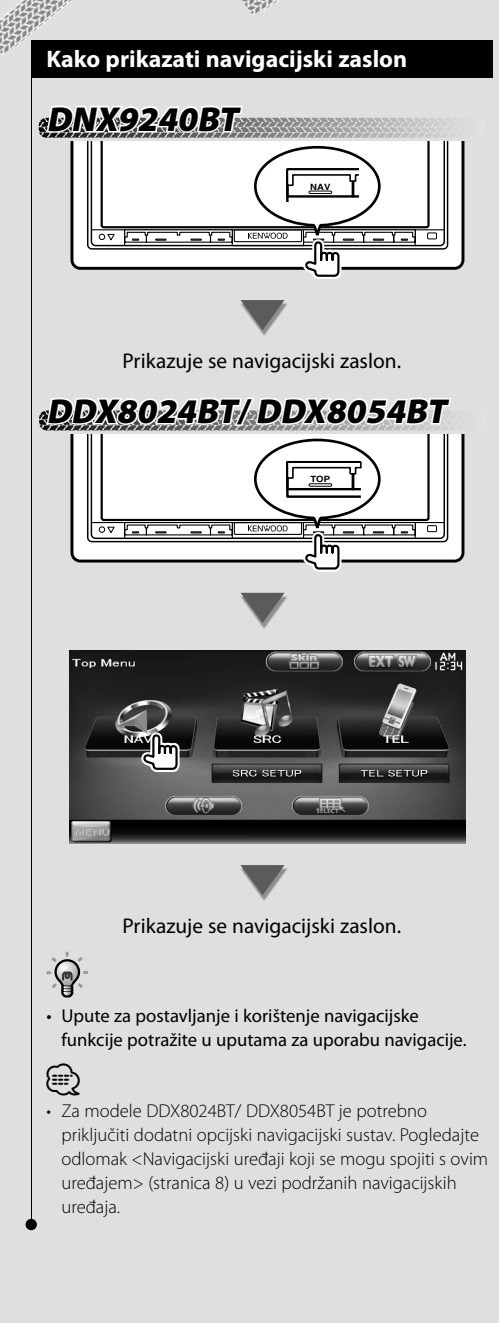

#### **Kako odabrati izvor**

Izvor se može odabrati na zaslonu za biranje izvora.

#### *Zaslon za odabir izvora (primjer)*

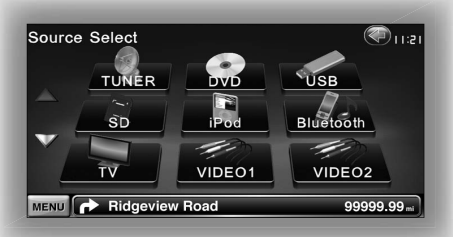

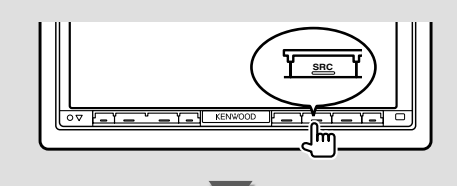

Prikazuje se **zaslon za odabir izvora.**

Dodirnite ikonu izvora.

Upotrijebite  $\Delta$ ili  $\nabla$  za okretanje stranice.

Za upute o upravljanju svakim izvorom, pogledajte slijedeće stranice.

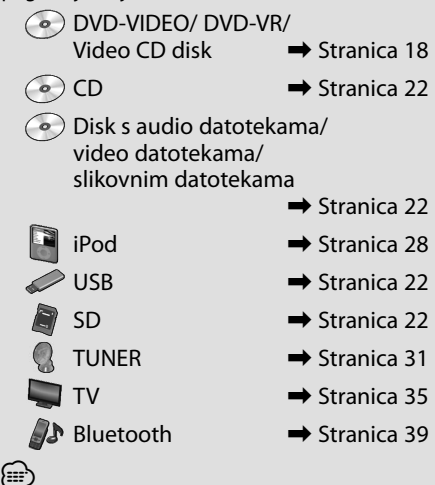

• Za diskove, iPod, USB i SD, ulaz se premješta na izvor kada se postavi medij ili uređaj.

#### **Kako postaviti medij / uređaj**

■ Diskovi

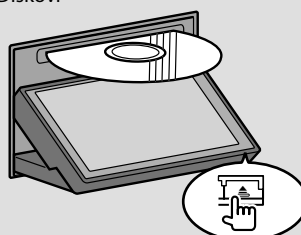

Pritisnite tipku [▲] za otvaranje/zatvaranje prednje ploče. Ako je disk već umetnut, možete ga izvaditi pomoću tipke [≜].

 $\blacksquare$  iPod

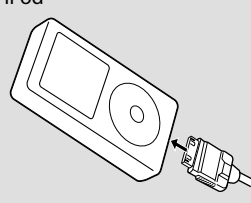

Da biste iskopčali iPod, zaustavite reprodukciju dodirom tipke [▶II] na zaslonu za upravljanje izvorom, i zatim iskopčajte iPod. Pogledajte <Zaslon upravljanja izvorom> (stranica 29).

#### ■ USB uređaj

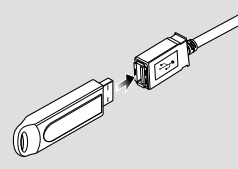

Da biste iskopčali USB uređaj, dodirnite tipku [0] na zaslonu za upravljanje izvorom, i zatim iskopčajte USB uređaj. Pogledajte <Zaslon upravljanja izvorom> (stranica 22).

**R** SD kartica

Za model DNX9240BT: Za poboljšanje navigacijskog softvera

 Za model DDX8024BT/ DDX8054BT: Za slušanje audio datoteka i gledanje video/slikovnih datoteka

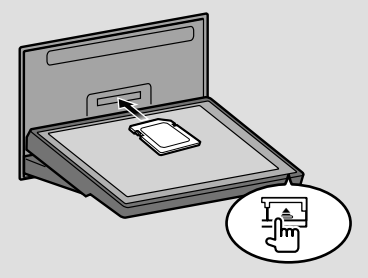

Pritisnite tipku [≜] dulje od 1 sekunde za otvaranje prednje ploče.

Umetanje SD kartice

Primite SD karticu s naljepnicom prema gore i kosim kutom s desne strane te ju umetnite dok ne osjetite klik.

Vađenje SD kartice

Pritisnite SD karticu dok ne osjetite klik i maknite prst s kartice. Kartica će iskočiti i možete ju izvući.

Pritisnite tipku [▲] za zatvaranje prednje ploče.

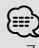

• Za model DNX9240BT:

Upute za poboljšanje navigacijskog sustava potražite u uputi za uporabu navigacijskog sustava.

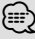

• Reprodukcija započinje automatski nakon postavljanja medija ili uređaja.

### **Osnovni postupci**

#### **Kako prikazati zaslon za upravljanje izvorom**

Na zaslonu za upravljanje izvorom možete naći sve upravljačke tipke za odabrani izvor.

#### *Zaslon upravljanja izvorom*

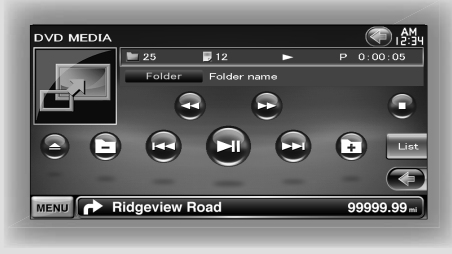

### $\odot$

• Za upute o korištenju svake tipke, pogledajte stranice o upravljanju pojedinim izvorom.

**Kako prikazati zaslon za upravljanje izvorom**

### **DNX9240BT NX9240BT**

Tijekom prikaza navigacijskog zaslona

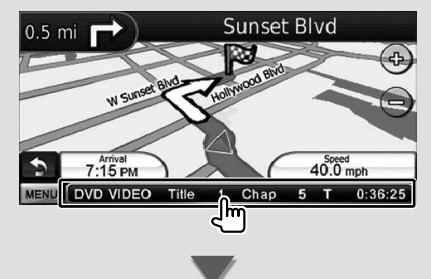

#### Pojavljuje se **zaslon upravljanja izvorom**.

{≡} • Navigacijski zaslon će se ponovo prikazati kada dodirnete isti dio zaslona za upravljanje izvorom.

### **DDX8024BT/ DDX8054BT DX8024BT/**

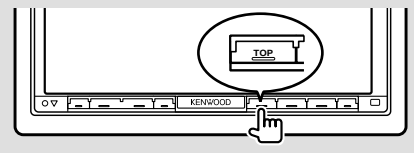

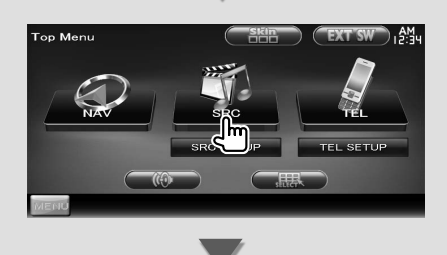

Pojavljuje se **zaslon upravljanja izvorom**.

### **DNX9240BT/DDX8024BT/ DDX8054BT NX9240BT/DDX8024BT/**

Tijekom prikaza zaslona za lako upravljanje

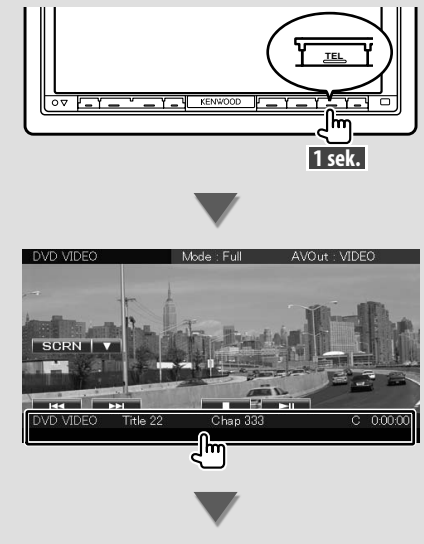

Pojavljuje se **zaslon upravljanja izvorom**.

#### **Kako prikazati zaslon glavnog izbornika**

Zaslon glavnog izbornika je ulaz za sve funkcije. Odavde možete otvoriti zaslon za upravljanje izvorom kao i razne izbornike postavki.

#### *Zaslon glavnog izbornika*

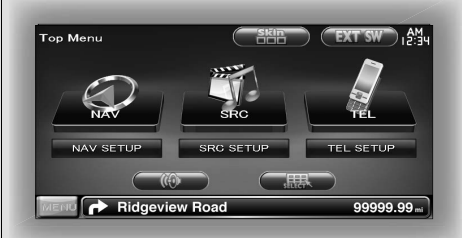

#### **Kako prikazati zaslon glavnog izbornika**

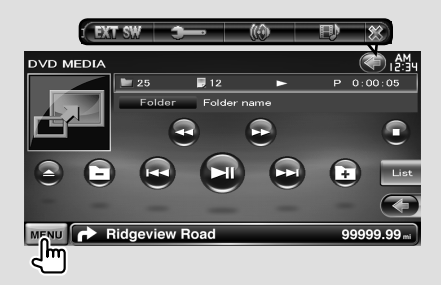

Dodirnite tipku [MENU] na bilo kojem zaslonu.

Pojavljuje se **zaslon glavnog izbornika**.

• Za model DDX8024BT/ DDX8054BT Pritiskanje tipke [TOP] na prednjoj ploči također otvara zaslon glavnog izbornika.

#### **Tipke na zaslonu glavnog izbornika**

**[NAV<sup>(20)</sup>]** Prijelaz na zaslon navigacije. **[SRC ]** Prijelaz na zaslon za upravljanje

- odabranim izvorom.
- **[TEL 47]** Prijelaz na glavni zaslon za hands free. (stranica 45)
- **[NAV SETUP]** Prikazuje zaslon za postavljanje navigacije. (Uputa za uporabu navigacijskog dijela) (samo DNX9240BT)
- **[SRC SETUP]** Prikazuje zaslon za izbornik postavki. (stranica 59)
- **[TEL SETUP]** Prikazuje zaslon za hands free postavke. (stranica 48)
- **[ ]** Prikazuje zaslon za izbornik upravljanja zvukom. (stranica 54)
- **[ ]** Prikazuje zaslon za odabir izvora.
- **[ ]** Prikazuje upravljački zaslon EXT SW (vanjski izvor). (stranica 41)
- **[ ]** Mijenja izgled zaslona sa svakim pritiskom.

#### Tipke navedene dolje su zajedničke za više zaslona.

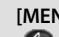

**[MENU]** Prikazuje zaslon glavnog izbornika.

- **[** ] Otvara funkcijsku traku. Također se prikazuju tipke prikazane dolje.
	- **[ ]** Prikazuje zaslon trenutno odabranog izvora.
	- **[ ]** Prikazuje zaslon za upravljanje zvukom. (stranica 54)
	- **[ ]** Prikazuje zaslon za izbornik postavki. (stranica 59)
	- **[ ]** Prikazuje upravljački zaslon EXT SW (vanjski izvor). (stranica 41)
	- **[ 233]** Zatvara funkcijsku traku.

#### **Upravljanje zaslonom za reprodukciju vizualnih izvora**

Tijekom prikaza vizualnih izvora, osnovni postupci su mogući dodirom zaslona.

Zaslon ima 4 funkcijska dijela. Funkcija svakog dijela je različita ovisno o izvorima. (Neki dijelovi nisu dostupna za neke izvore.)

#### *Zaslon za reprodukciju vizualnog izvora*

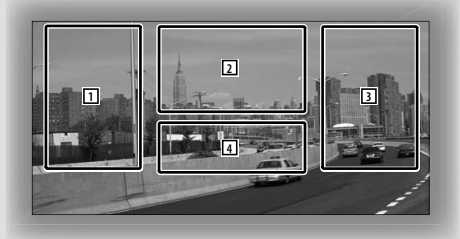

#### **Osnovne funkcije svakog dijela**

- 1 Traženje unazad.
- 2 Prikazuje upravljački zaslon izbornika (DVD-VIDEO, DVD-VR izvor), tipke za upravljanje slikom (izvori sa slikovnim datotekama), ili tipke za upravljanje zumiranjem (Video CD). Mijenja frekvencijsko područje za TV.
- **3** Traženje prema naprijed.
- 4 Prikazuje/ zatvara zaslon s podacima o izvoru.\*

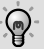

⁄⊞}

• U vezi funkcije svakog dodirnog dijela, pogledajte stranice za svaki izvor.

#### *\* Zaslon s podacima o izvoru*

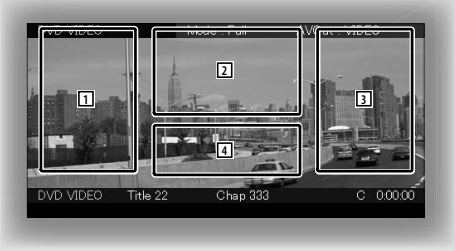

• Prikaz podataka automatski nestaje nakon približno 5 sekundi.

#### **Kako prikazati zaslon za reprodukciju**

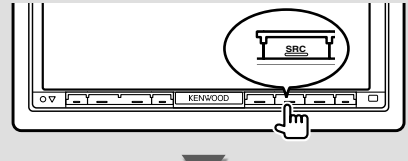

Prikazuje se **zaslon za odabir izvora.**

Dodirnite ikonu izvora.

Prikazuje se **zaslon za reprodukciju vizualnog izvora**.

#### **Kako prikazati zaslon za lako upravljanje**

Osnovne upravljačke tipke odabranog izvora se mogu prikazati na zaslonu za reprodukciju vizualnih izvora tako da možete upravljati izvorom bez mijenjanja zaslona.

#### *Zaslon za lako upravljanje*

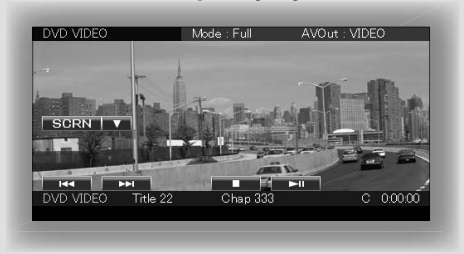

#### **Tipke na zaslonu za lako upravljanje**

**[**∞**]** Mijenja funkciju na slijedeći način dodirom tipke [∞].

**[SCRN]** Prikazuje zaslon za upravljanje zaslonom (stranica 43).

**[TEL]** Prikazuje glavni zaslon za hands free (stranica 45).

**[EXT SW]** Prikazuje upravljački zaslon EXT SW (stranica 41).

#### **[**4**], [**¢**], [**7**], [**£8**]**

Tipke za upravljanje izvorom. Tipke se razlikuju ovisno o izvoru. Pogledajte stranice o upravljanju pojedinim izvorom.

#### **Tijekom prikaza vizualnog izvora**

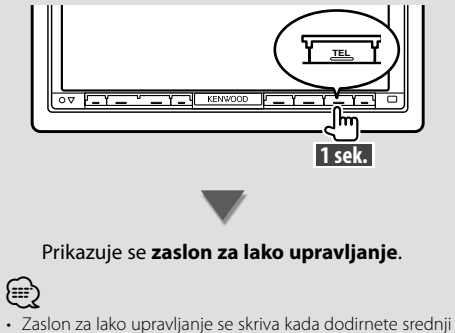

dio zaslona.

### **Gledanje DVD-a/Video CD-a**

Možete reproducirati DVD/Video CD koristeći različite funkcije.

• Prije početka korištenja, podesite prekidač načina rada daljinskog upravljača na "DVD", pogledajte <Sklopka za mod daljinskog upravljača> (stranica 81).

#### **Zaslon za reprodukciju**

Osnovne funkcije su dostupne čak i kada je prikazan zaslon za reprodukciju.

#### **1 Prikaz zaslona za reprodukciju**

Pogledajte <Upravljanje zaslonom za reprodukciju vizualnih izvora> (stranica 16).

#### **2 Upravljanje zaslonom za reprodukciju**

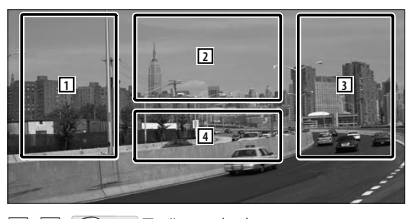

- 1**,** 3 **DVD-VIDEO** Traži poglavlje. *COVD-VR* Traži poglavlje. **Video CD** Bira scenu (kada je funkcija PBC uključena) ili zapis (kada je funkcija PBC isključena).
- 2 **DVD-VIDEO** Prikazuje zaslon upravljačkog izbornika 1 (stranica 20). **COVD-VR** Prikazuje zaslon upravljačkog izbornika (stranica 21).

**Video CD** Prikazuje zaslon za upravljanje zumiranjem (stranica 21).

- 4 Prikazuje/ zatvara zaslon s podacima o izvoru.
- Prikaz podataka automatski nestaje nakon približno 5 sekundi.

∤⊞՝

#### **Zaslon za lako upravljanje**

Prikazuje osnovne upravljačke tipke na zaslonu.

#### **1 Otvorite zaslon za lako upravljanje**

Pogledajte <Kako prikazati zaslon za lako upravljanje> (stranica 17).

#### **2 Rad na zaslonu za lako upravljanje**

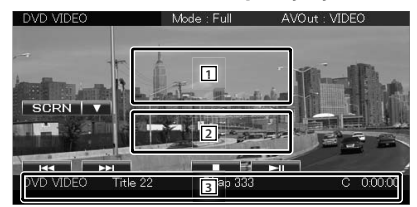

1**,** 2 Prebacuje na zaslon reproduciranja.

3 Prikazuje zaslon za upravljanje izvorom.

**[**4**], [**¢**]** Traži poglavlje/ scenu/ zapis.

**[**7**]** Zaustavlja reprodukciju.

Kada se dodirne dvaput, reprodukcija diska počinje od početka kada ju iduću put pokrenete.

**[**38**]** Reprodukcija ili stanka.

#### **Zaslon upravljanja izvorom**

Prijelaz na upravljački zaslon izvora za uporabu različitih funkcija reproduciranja.

#### **1 Otvorite zaslon za upravljanje izvorom**

Pogledajte <Kako prikazati zaslon za upravljanje izvorom> (stranica 14).

#### **2 Rad na zaslonu za upravljanje izvorom**

#### **DVD-VIDEO/DVD-VR**

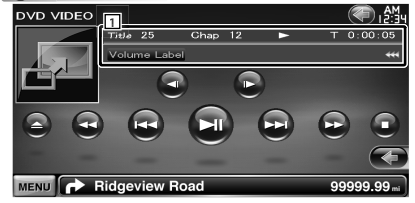

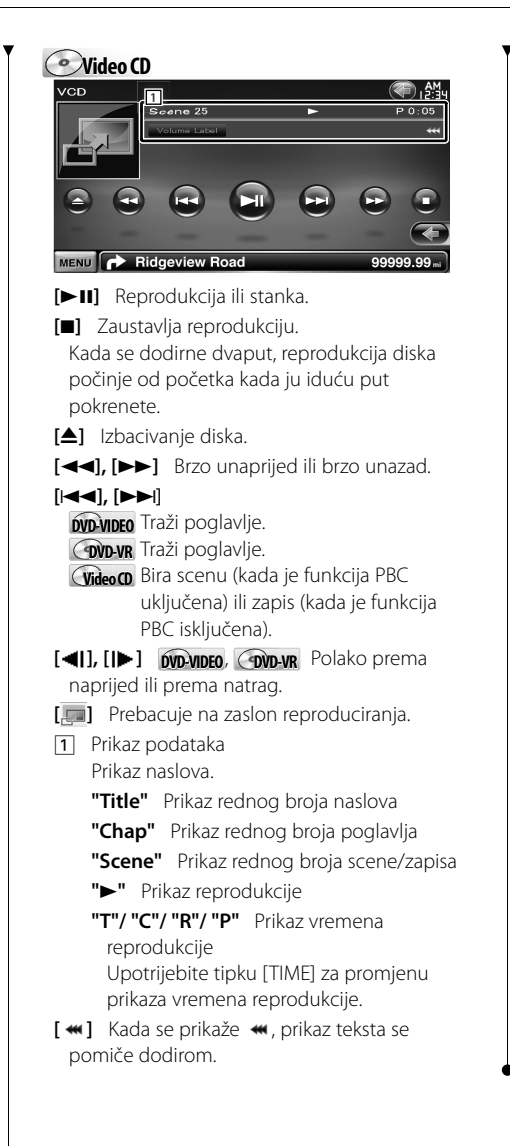

#### *Multifunkcijska traka*

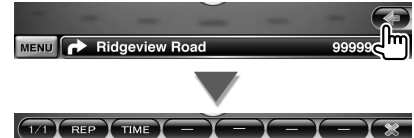

**[ ]** Zatvara multifunkcijsku traku.

#### **DVD-VIDEO**

**[REP]** Mijenja funkcije ponavljanja i reprodukcije slijedećim redom. Ponavljanje naslova, ponavljanje poglavlja, ponavljanje isključeno

**[TIME]** Mijenja prikaz vremena reprodukcije slijedećim redom.

Poglavlje ("C"), naslov ("T"), preostali naslovi ("R")

#### **DVD-VR**

**[REP]** Mijenja funkcije ponavljanja i reprodukcije slijedećim redom. Ponavljanje naslova, ponavljanje isključeno

**[TIME]** Mijenja prikaz vremena reprodukcije slijedećim redom.

Naslov ("T"), preostali naslovi ("R")

**[PLST]** Bira između originalnog moda i moda popisa reprodukcije.

#### **Video CD**

**[REP]** Mijenja funkcije ponavljanja i reprodukcije slijedećim redom. Ponavljanje zapisa, ponavljanje isključeno (dostupno kada je funkcija PBC isključena)

**[TIME]** Mijenja prikaz vremena reprodukcije slijedećim redom.

Zapis ("P"), preostali diskovi ("R") (dostupno samo kada je funkcija PBC isključena)

**[PBC]** Uključuje ili isključuje funkciju PBC. (samo kada je u uporabi VCD Ver 2.0)

#### **Izbornik DVD-VIDEO diska**

Bira opciju iz izbornika DVD-VIDEO diska.

#### **1 Prikaz zaslona za reprodukciju**

Pogledajte <Upravljanje zaslonom za reprodukciju vizualnih izvora> (stranica 16).

#### **2 Prikažite zaslon upravljačkog izbornika 1**

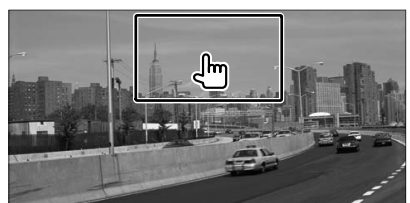

#### **3 Upravljanje zaslonom upravljačkog izbornika 1**

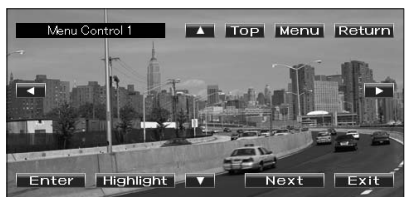

**[Menu]** Otvaranje izbornika.

**[Next]** Prikazuje zaslon upravljačkog izbornika  $\overline{2}$ 

**[**2**], [**3**], [**5**], [**∞**]** Odabir opcije iz izbornika.

**[Enter]** Unos odabrane opcije.

**[Return]** Povratak na prethodni zaslon izbornika.

**[Top]** Prikaz gornjeg izbornika.

**[Highlight]** Upravljanje označavanjem.

**[Exit]** Izlaz iz zaslona upravljačkog izbornika 1.

#### **4 Upravljanje označavanjem**

Označavanje Vam omogućuje upravljanje DVD izbornikom izravnim dodirivanjem tipki na zaslonu.

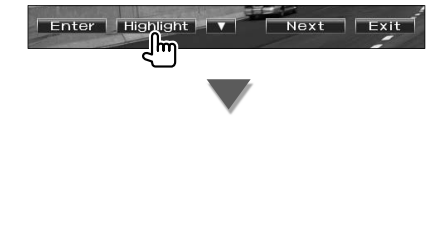

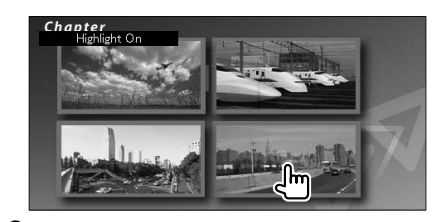

### ⁄

- Dodirom sredine monitora se također uključuje podešavanje označavanja.
- Za poništenje označavanja, pritisnite tipku [TEL] na više od 1 sekunde.
- Označavanje se isključuje automatski nakon približno 10 sekundi.

#### **5 Upravljanje zaslonom upravljačkog izbornika 2**

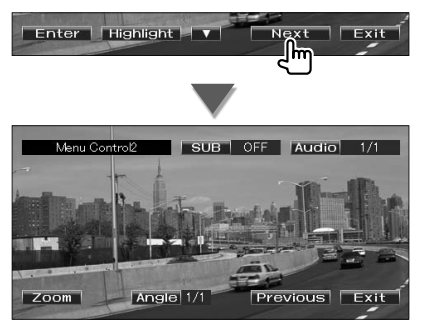

**[Previous]** Prikazuje zaslon upravljačkog izbornika 1.

**[Angle]** Odabir kuta slike.

**[SUB]** Odabir jezika titlova.

**[Audio]** Odabir audio jezika.

**[Zoom]** Prikaz zaslona za upravljanje zumiranjem.

**[Exit]** Izlaz iz zaslona upravljačkog izbornika 2.

#### **6 Rad na zaslonu za upravljanje zumiranjem**

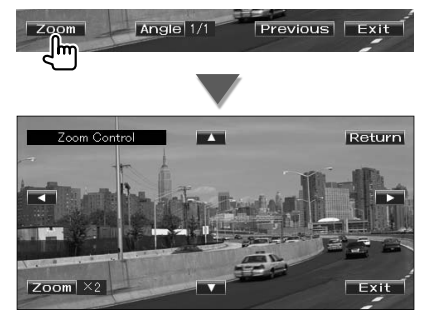

**[Zoom]** Promjena omjera uvećanja slike na 4 razine (2 puta, 3 puta, 4 puta, ili bez uvećanja) sa svakim dodirom.

**[**2**], [**3**], [**5**], [**∞**]** Pomiče zaslon u smjeru dodira.

**[Return]** Povratak na prethodni zaslon. **[Exit]** Izlaz iz zaslona za upravljanje zumiranjem.

#### **Upravljanje izbornikom DVD-VR**

Odabir opcije iz izbornika DVD-VR diska.

#### **1 Prikaz zaslona za reprodukciju**

Pogledajte <Upravljanje zaslonom za reprodukciju vizualnih izvora> (stranica 16).

#### **2 Prikažite zaslon upravljačkog izbornika**

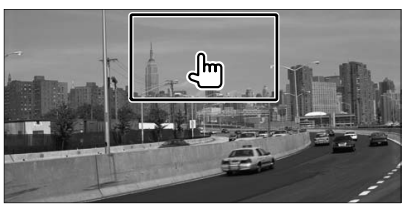

#### **3 Upravljanje zaslonom upravljačkog izbornika**

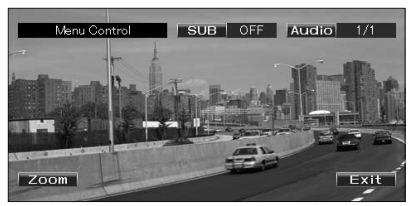

**[Zoom]** Prikaz zaslona za upravljanje zumiraniem.

**[SUB]** Odabir jezika titlova. **[Audio]** Odabir audio jezika.

**[Exit]** Izlaz iz zaslona upravljačkog izbornika.

#### **4 Rad na zaslonu za upravljanje zumiranjem**

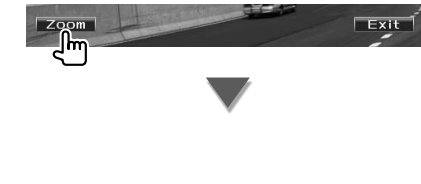

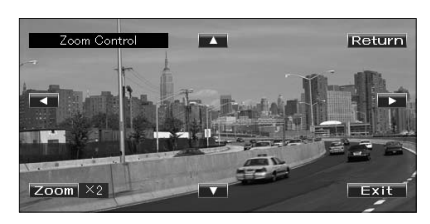

**[Zoom]** Promjena omjera uvećanja slike na 4 razine (2 puta, 3 puta, 4 puta, ili bez uvećanja) sa svakim dodirom.

**[**2**], [**3**], [**5**], [**∞**]** Pomiče zaslon u smjeru dodira.

**[Return]** Povratak na prethodni zaslon.

**[Exit]** Izlaz iz zaslona za upravljanje zumiraniem.

#### **Upravljanje zumiranjem za Video CD**

Prikaz uvećanog VCD zaslona.

#### **1 Prikaz zaslona za reprodukciju**

Pogledajte <Upravljanje zaslonom za reprodukciju vizualnih izvora> (stranica 16).

#### **2 Prikažite tipke za upravljanje zumiranjem**

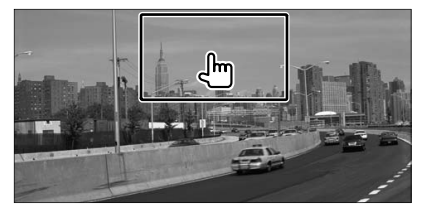

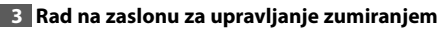

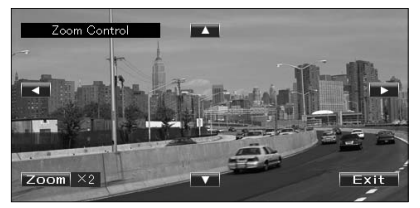

**[Zoom]** Promjena omjera uvećanja slike na 2 razine (2 puta ili bez uvećanja) sa svakim dodirom.

**[**2**], [**3**], [**5**], [**∞**]** Pomiče zaslon u smjeru dodira.

**[Exit]** Izlaz iz zaslona za upravljanje zumiraniem.

### **Slušanje glazbenog diska/ audio datoteka & gledanje video/ slikovnih datoteka**

Tijekom reprodukcije CD-a, te audio, video i slikovnih datoteka, možete otvoriti različite upravljačke zaslone.

- Pogledajte <Popis podržanih diskova> (stranica 7) u vezi prihvatljivih diskova.
- Pogledajte <O audio datotekama> (stranica 7), <O video datotekama> (stranica 7) ili <O slikovnim datotekama> (stranica 8) u vezi prihvatljivih datoteka.

#### **Zaslon upravljanja izvorom**

Prijelaz na upravljački zaslon izvora za uporabu različitih funkcija reproduciranja.

#### **1 Otvorite zaslon za upravljanje izvorom**

Pogledajte <Kako prikazati zaslon za upravljanje izvorom> (stranica 14).

#### **2 Rad na zaslonu za upravljanje izvorom**

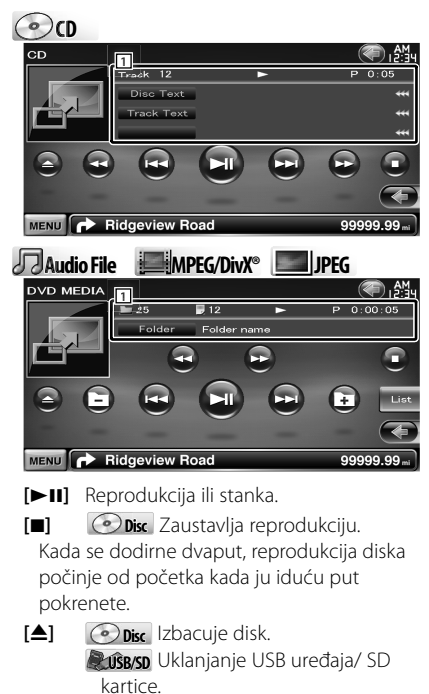

#### **[ ], [ ] Audio File**, **MPEG/DivX®**, **JPEG** Odabir mape.

#### **[List] Audio File**, **MPEG/DivX®**, **JPEG**

- Prikazuje popis mapa ili datoteka. (stranica 23)
- **[ ]** Prebacuje na zaslon reproduciranja.
- 1 Prikaz podataka
	- **CO CD** Odabir teksta diska ili teksta staze (zapisa).
	- **Audio File, MPEG/DivX®, JPEG**
		- Odabir naziva mape, datoteke, naslova, imena izvođača ili naziva albuma.
	- **"Track"** Prikaz rednog broja zapisa
	- **" "** Prikaz broja mape
	- **" "** Prikaz broja datoteke

**"#### / ####"** Prikaz ukupnog broja datoteka u mapi i broja datoteke

- **"**3**"** Prikaz reprodukcije
- **"P"/ "R"** Prikaz vremena reprodukcije Upotrijebite tipku [TIME] za promjenu prikaza vremena reprodukcije.
- [ **\*\***] Kada se prikaže **\*\***, prikaz teksta se pomiče dodirom.

#### *Multifunkcijska traka*

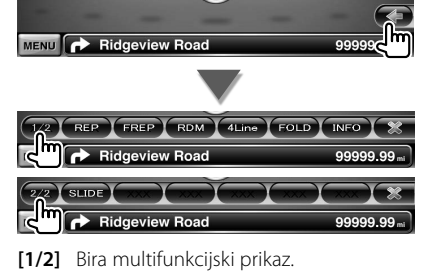

**[ ]** Zatvara multifunkcijsku traku.

#### **©**

- **[REP]** Ponavlja trenutni zapis.
- **[RDM]** Počinje ili zaustavlja nasumičnu reprodukciju (reprodukciju glazbe nasumičnim redoslijedom).

 $[ \blacktriangleleft \blacktriangleleft ]$ ,  $[ \blacktriangleright \blacktriangleright ]$   $\odot$   $\odot$   $\odot$  ,  $\sqrt{\text{Audio File}}$ ,  $\text{MPEG/DivX}^{\circ}$ Brzo unaprijed ili brzo unazad.

**[**4**], [**¢**]** Odabir zapisa/ datoteke.

Kada se pojavi poruka "No Device", USB uređaj/ SD kartica se može sigurno

Ako želite ponovnu reprodukciju dok je USB uređaj priključen, dodirnite tipku

odvojiti.

ponovo.

**[TIME]** Mijenja prikaz vremena reprodukcije između zapisa ("P"), i preostalog vremena na disku ("R").

#### **Audio Fil Au e MPEG/DivX® JPEG**

**[REP]** Ponavlja trenutnu datoteku ili podatke.

- **[FREP]** Ponavlja glazbu ili datoteke ili trenutne mape.
- **[RDM]** Počinje ili zaustavlja nasumičnu reprodukciju (reprodukciju datoteka u mapi nasumičnim redoslijedom).
- **[4Line]/ [2Line]** Mijenja broj prikazanih redaka u prikazu podataka.

**[FOLD]/ [Flist]** Prikaz popisa mapa.

#### **[Plist] Audio File** u **USB/SD** Prikaz popisa reprodukcije.

- **[SLIDE] Audio File**, **JPEG** Prikazuje jednu za drugom slike u mapi koja se trenutno izvodi. Ukoliko nema slika u mapi koja se trenutno izvodi, prikazuje se početna pozadina. Informacije o podešavanju vremena prikaza slike možete naći u <Postavke diska> (stranica 78) ili <Postavke USB-a/ SD kartice> (stranica 79).
- **[INFO] Audio File** Prikaz podataka o glazbi (kao što su oznaka i svojstva sadržaja) u audio datoteci koja se reproducira.

**MPEG/DivX®**, **JPEG** Prikaz podataka o datoteci koja se reproducira.

- **[LINK] Audio File** u **USB/SD** Traženje druge skladbe trenutno odabranog izvođača. Pogledajte <Vezano traženje> (stranica 25).
- **[DEVICE] USB** Odabir priključenog USB uređaja (ili particije). (stranica 24)

#### **Odabir popisa**

Popis mapa: traženje mapa i audio/ video/ slikovnih datoteka pohranjenih na medijima i uređajima prema hijerarhiji.

Popis reprodukcije: popis i traženje glazbe na USB uređaju ili SD kartici.

#### **1 Otvorite zaslon za upravljanje izvorom**

Pogledajte <Zaslon upravljanja izvorom> (stranica 22).

#### **2 Pokrenite odabir popisa**

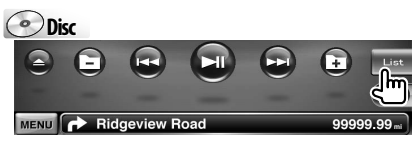

**USB/SD** 

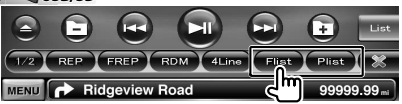

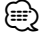

• Dodirom tipke [List] možete prikazati prethodno korišten popis mapa ili reprodukcije.

#### **3 Odaberite skladbu**

#### **Popis mapa** *Disc/USB/SD*

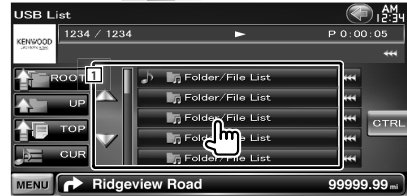

11 Mapa se otvara na dodir i počinje reprodukcija audio datoteke.

- [ **\*\*** ] Kada se prikaže **\*\***, prikaz teksta se pomiče dodirom.
- **[ ROOT]** Pomak na najvišu razinu u hijerarhiji.
- **[ UP]** Pomak na višu razinu u hijerarhiji.
- **[**  $\triangle$  **TOP]** *Dusaks* Prelazak na najvišu mapu.
- **[** $\triangle$  **= CUR]** Prikaz mape koja se trenutno reproducira.

**[CTRL]** Povratak na zaslon za upravljanje izvorom.

#### **Slijedeća stranica** <sup>3</sup>

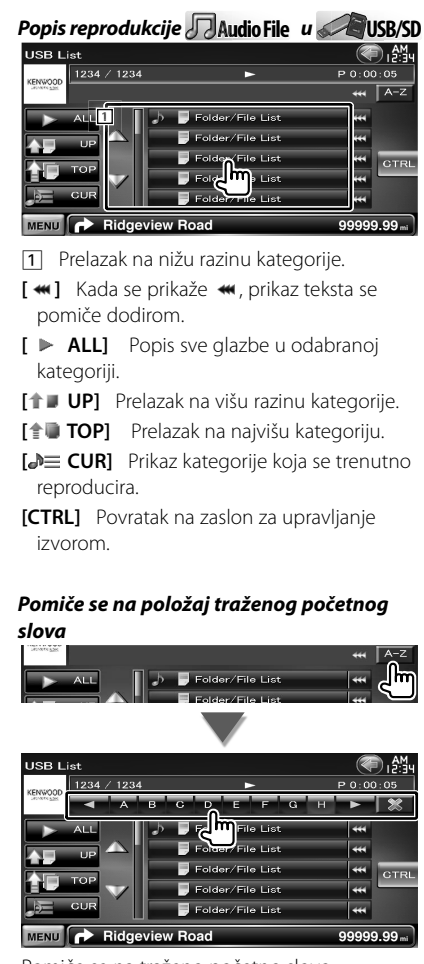

Pomiče se na traženo početno slovo.

#### **Biranje USB uređaja**

Odabir priključenog USB uređaja (ili particije).

#### **1 Otvorite zaslon za upravljanje izvorom**

Pogledajte <Zaslon upravljanja izvorom> (stranica 22).

#### **2 Otvorite zaslon za odabir priključenog USB uređaja**

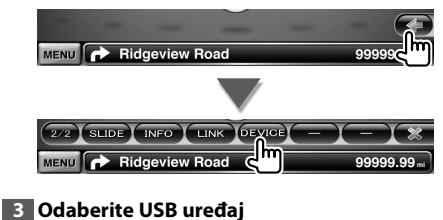

#### ●僧  $1100M$ unt Device Select  $1234 / 1234$  $P 0:00:05$ .<br>B device r USB<sub>1</sub> **1**  $USB.2$ USB<sub>3</sub>  $\sqrt{2}$ **GTR** USB<sub>n</sub> MENU Ridgeview Road 99999.99

1 Bira uređaj ili particiju.

**[ UP]** Povratak na zaslon za biranje uređaja.

**[**  $\text{...}$  **]** Kada se prikaže  $\text{...}$  prikaz teksta se pomiče dodirom.

**[CTRL]** Povratak na zaslon za upravljanje izvorom.

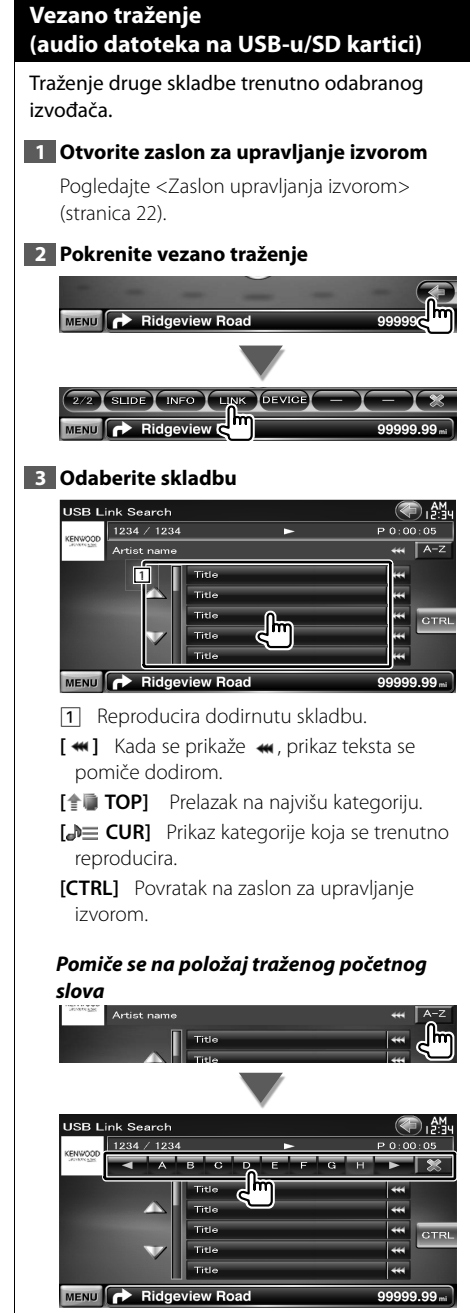

Pomiče se na traženo početno slovo.

#### **Zaslon za reprodukciju (video datoteke, slikovne datoteke)**

Osnovne funkcije su dostupne čak i kada je prikazan zaslon za reprodukciju.

#### **1 Prikaz zaslona za reprodukciju**

Pogledajte <Upravljanje zaslonom za reprodukciju vizualnih izvora> (stranica 16).

#### **2 Upravljanje zaslonom za reprodukciju**

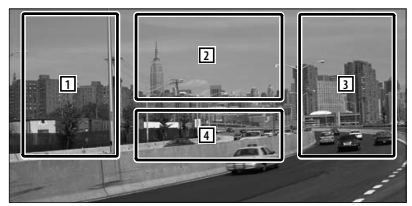

- 1**,** 3 Traženje datoteke.
- **2 JPEG** Prikaz zaslona za upravljanje slikom (stranica 26).

**MPEG/DivX®** Prikaz zaslona za upravljanje izbornikom (stranica 27).

4 Prikazuje/ zatvara zaslon s podacima o izvoru.

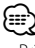

• Prikaz podataka automatski nestaje nakon približno 5 sekundi. Također, podaci se mogu prikazati automatski kada se osvježe.

#### **Zaslon za lako upravljanje (Video datoteka, slikovna datoteka)**

Prikazuje osnovne upravljačke tipke na zaslonu.

#### **1 Otvorite zaslon za lako upravljanje**

Pogledajte <Kako prikazati zaslon za lako upravljanje> (stranica 17).

#### **2 Rad na zaslonu za lako upravljanje**

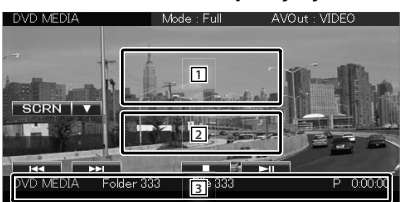

- 1**,** 2 Prebacuje na zaslon reproduciranja.
- 3 Prikazuje zaslon za upravljanje izvorom.
- **[**4**], [**¢**]** Traženje datoteke.

**[**7**] Disc** Zaustavlja reprodukciju. Kada se dodirne dvaput, reprodukcija diska počinje od početka kada ju iduću put pokrenete.

**[**38**]** Reprodukcija ili stanka.

#### **Podešavanje slike**

Podešavanje video prikaza.

#### **1 Prikaz zaslona za reprodukciju**

Pogledajte <Upravljanje zaslonom za reprodukciju vizualnih izvora> (stranica 16).

#### **2 Otvorite zaslon za upravljanje slikom**

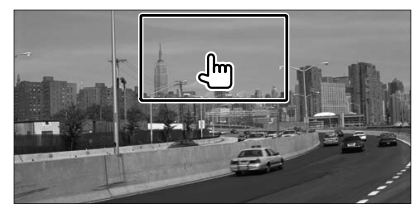

#### **3 Ugodite video prikaz**

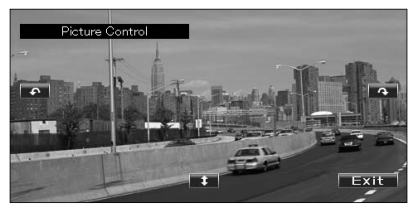

**[ ]** Vodoravno obrtanje slike.

**[ ]** Zakretanje slike obrnuto od smjera kazaljke na satu.

**[ ]** Zakretanje slike u smjeru kazaljke na satu.

**[Exit]** Izlaz iz podešavanja slike.

**26** DNX9240BT/DDX8024BT/DDX8054BT

#### **Upravljanje izbornikom filma**

Biranje opcije iz filmskog izbornika.

#### **1 Prikaz zaslona za reprodukciju**

Pogledajte <Upravljanje zaslonom za reprodukciju vizualnih izvora> (stranica 16).

#### **2 Prikažite zaslon upravljačkog izbornika**

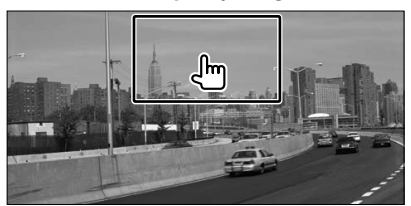

#### **3 Upravljanje zaslonom upravljačkog izbornika**

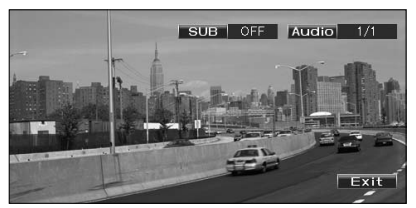

**[SUB]** Odabir jezika titlova.

- **[Audio]** Odabir audio jezika.
- **[Exit]** Izlaz iz zaslona upravljačkog izbornika.

### **Upravljanje iPod-om**

Možete uređivati i slušati skladbe s Vašeg iPoda tako da spojite iPod s ovim uređajem pomoću kabela KCAiP301V (opcijski dodatni pribor). Osim toga, na ovom uređaju možete prikazivati video sadržaj ako spojite iPod s videom.

#### **Zaslon za reprodukciju**

Osnovne funkcije su dostupne čak i kada je prikazan zaslon za reprodukciju.

#### **1 Prikaz zaslona za reprodukciju**

Pogledajte <Upravljanje zaslonom za reprodukciju vizualnih izvora> (stranica 16).

#### **2 Upravljanje zaslonom za reprodukciju**

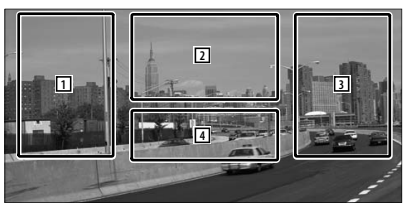

- 1**,** 3 Biranje glazbe/videa.
- 2 Nije u uporabi
- 4 Prikazuje/ zatvara zaslon s podacima o izvoru.

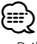

- Prikaz podataka automatski nestaje nakon približno 5 sekundi. Također, podaci se mogu prikazati automatski kada se osvježe.
- Prije spajanja iPod-a uklonite sav pribor, kao što su slušalice. Možda nećete moći upravljati iPodom ako ga priključite s dodatnim priborom.
- Kada spojite iPod na ovaj uređaj, reprodukcija počinje od zapisa koji je bio uključen na samom iPod-u (funkcija nastavljanja).
- Ako sadržaj koji se reproducira nije video, na video zaslonu se prikazuje "No Video Signal".

#### **Zaslon za lako upravljanje**

Prikazuje osnovne upravljačke tipke na zaslonu.

#### **1 Otvorite zaslon za lako upravljanje**

Pogledajte <Kako prikazati zaslon za lako upravljanje> (stranica 17).

#### **2 Rad na zaslonu za lako upravljanje**

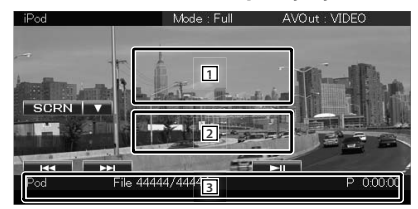

- 1**,** 2 Prebacuje na zaslon reproduciranja. 3 Prikazuje zaslon za upravljanje izvorom. **[**4**], [**¢**]** Traženje glazbe/videa.
- **[**38**]** Reprodukcija ili stanka.

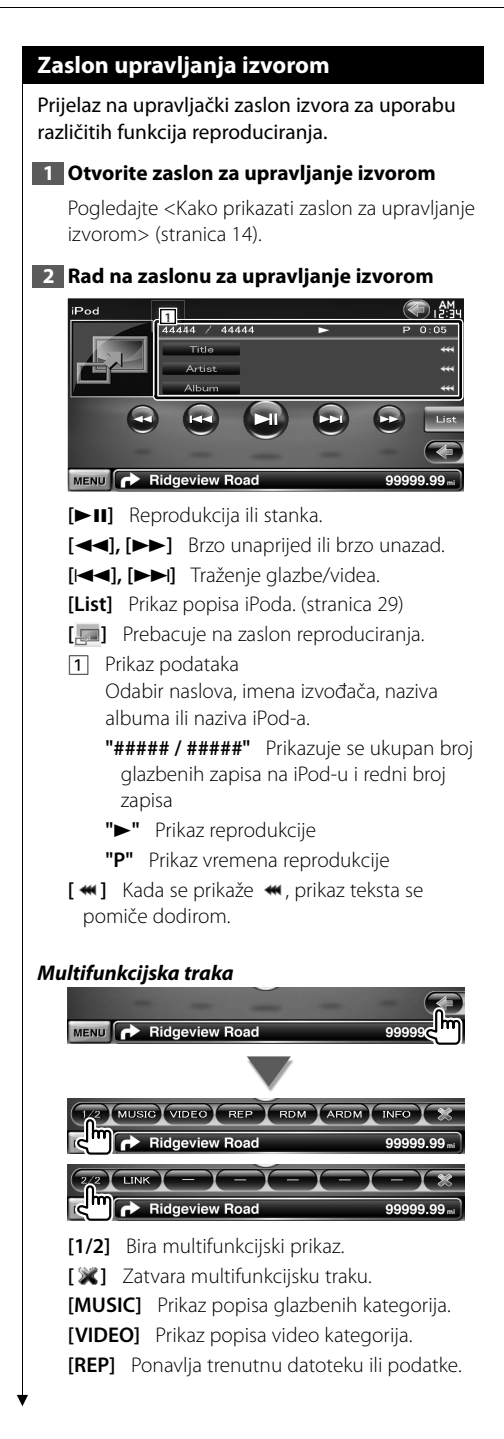

- **[RDM]** Pokretanje ili prekid nasumične reprodukcije.\*
- **[ARDM]** Pokretanje ili prekid nasumične reprodukcije albuma (nasumična reprodukcija s trenutnog albuma).\*
- **[INFO]** Prikaz zaslona s podacima o trenutno reproduciranoj glazbi/videu.
- **[LINK] MUSIC** Traženje druge skladbe trenutno odabranog izvođača. Pogledajte <Vezano traženje> (stranica 30).

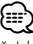

Iskliučite pri reprodukciji videa.

#### **iPod popis**

Popis i traženje glazbe/videa na iPod-u.

**1 Otvorite zaslon za upravljanje izvorom**

Pogledajte <Zaslon upravljanja izvorom> (stranica 29).

#### **2 Otvorite prikaz iPod popisa**

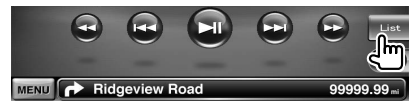

#### **3 Odaberite glazbu/video**

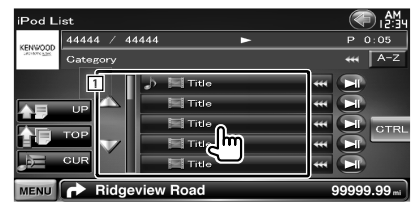

11 Stvara se popis glazbe i kategorija. Dodirnite naziv kategorije za ulazak u nižu razinu. Ako je prikazan naslov glazbenog zapisa, reprodukciju možete pokrenuti dodirom naslova.

Kad je prikazano [>II], sva glazba u ovoj kategoriji izvodi dodirom tipke.

- **[**  $\text{M}$  **]** Kada se prikaže  $\text{M}$  prikaz teksta se pomiče dodirom.
- **[** $\triangle$  **UP]** Povratak na prethodnu kategoriju.
- **[ TOP]** Prelazak na najvišu kategoriju.

**Slijedeća stranica** <sup>3</sup>

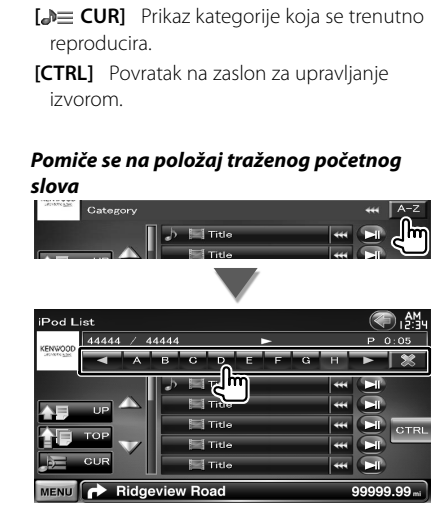

Pomiče se na traženo početno slovo.

#### **Vezano traženje (glazbena datoteka)**

Traženje druge skladbe trenutno odabranog izvođača.

#### **1 Otvorite zaslon za upravljanje izvorom**

Pogledajte <Zaslon upravljanja izvorom> (stranica 29).

#### **2 Pokrenite vezano traženje**

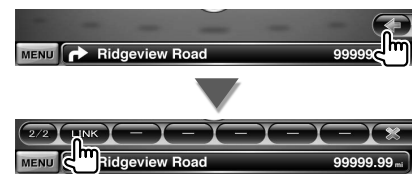

#### **3 Odaberite skladbu**

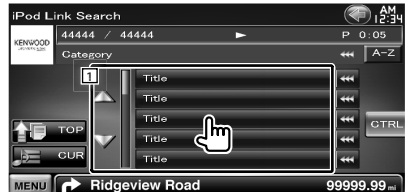

11 Reproducira dodirnutu skladbu.

**[**  $\text{M}$  **]** Kada se prikaže  $\text{M}$ , prikaz teksta se pomiče dodirom.

**[<sup>** $\triangle$ **</sup>] TOP**] Prelazak na najvišu kategoriju.

**[** $\triangle$  $\equiv$  **CUR]** Prikaz kategorije koja se trenutno reproducira.

**[CTRL]** Povratak na zaslon za upravljanje izvorom.

#### *Pomiče se na položaj traženog početnog slova*

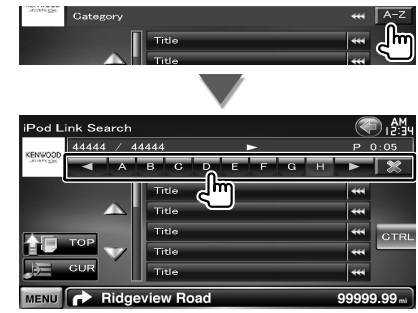

Pomiče se na traženo početno slovo.

## $\begin{array}{l} \frac{1}{2} \sum\limits_{i=1}^{n} \frac{1}{2} \sum\limits_{j=1}^{n} \frac{1}{2} \sum\limits_{j=1}^{n} \frac{1}{2} \sum\limits_{j=1}^{n} \frac{1}{2} \sum\limits_{j=1}^{n} \frac{1}{2} \sum\limits_{j=1}^{n} \frac{1}{2} \sum\limits_{j=1}^{n} \frac{1}{2} \sum\limits_{j=1}^{n} \frac{1}{2} \sum\limits_{j=1}^{n} \frac{1}{2} \sum\limits_{j=1}^{n} \frac{1}{2} \sum\limits_{j=1}^{n} \frac{1$  **Slušanje radija**

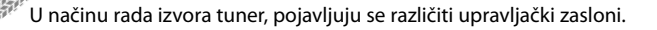

• Prije početka korištenja, podesite prekidač načina rada daljinskog upravljača na "AUD", pogledajte <Sklopka za mod daljinskog upravljača> (stranica 81).

#### **Zaslon upravljanja izvorom**

Prijelaz na upravljački zaslon izvora za uporabu različitih funkcija.

#### **1 Otvorite zaslon za upravljanje izvorom**

Pogledajte <Kako prikazati zaslon za upravljanje izvorom> (stranica 14).

#### **2 Rad na zaslonu za upravljanje izvorom**

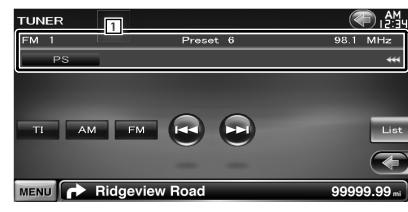

**[FM]** Odabir frekvencijskog područja FM1/2/3.

**[AM]** Odabir frekvencijskog područja AM. **[TI]** Uključivanje ili isključivanje funkcije

prometnih obavijesti. Pogledajte < Prometne obavijesti>, (stranica

34).

- **[**4**], [**¢**]** Ugađanje postaje. Upotrijebite tipku [SEEK] za promjenu frekvencije.
- **[List]** Prikazuje zaslon popisa pohranjenih postaja (stranica 32).
- 1 Prikaz podataka

Odabire naziv programske usluge, naslov i naziv izvođača, naziv postaje, radio Tekst plus ili radio tekst.

**"FM"/ "AM"** Prikaz pojasa

**"Preset"** Prethodno postavljeni broj **"MHz"/ "kHz"** Prikaz frekvencije

**[**  $\bullet\bullet$  ] Kada se prikaže  $\bullet\bullet$ , prikaz teksta se pomiče dodirom.

#### *Multifunkcijska traka*

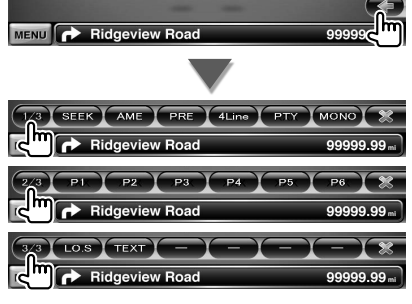

- **[1/3]** Bira multifunkcijski prikaz.
- **[ ]** Zatvara multifunkcijsku traku.

**[SEEK]** Uključivanje traženja. Način rada se mijenja slijedećim redom svaki

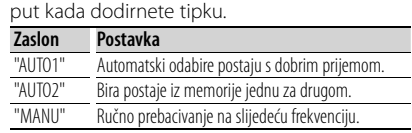

**[AME]** Odabir rada s automatskom memorijom. Pogledajte <Automatsko memoriranje> (stranica 32).

- **[PRE]** Prikazuje i odabire postaju iz memorije.
- **[4Line]/ [2Line]** Mijenja broj prikazanih redaka u prikazu podataka.
- **[PTY] FM** Traži postaju prema vrsti programa. Pogledajte < Traženje prema vrsti programa> (stranica 34).

**[MONO] Q EM** Odabir monofonog prijema.

**[P1] – [P6]** Kad se pojave tipke [P1] do [P6], moguće je pozivati postavljene postaje iz memorije.

Za spremanje emitiranih postaja, pogledajte <Automatsko memoriranje> (stranica 32) ili <Ručno memoriranje> (stranica 33).

- **[LO.S]** Uključivanje ili isključivanje funkcije lokalnog traženja.
- **[TEXT] FM** Prikaz zaslona s radio tekstom. Pogledajte <Radio tekst> (stranica 33).

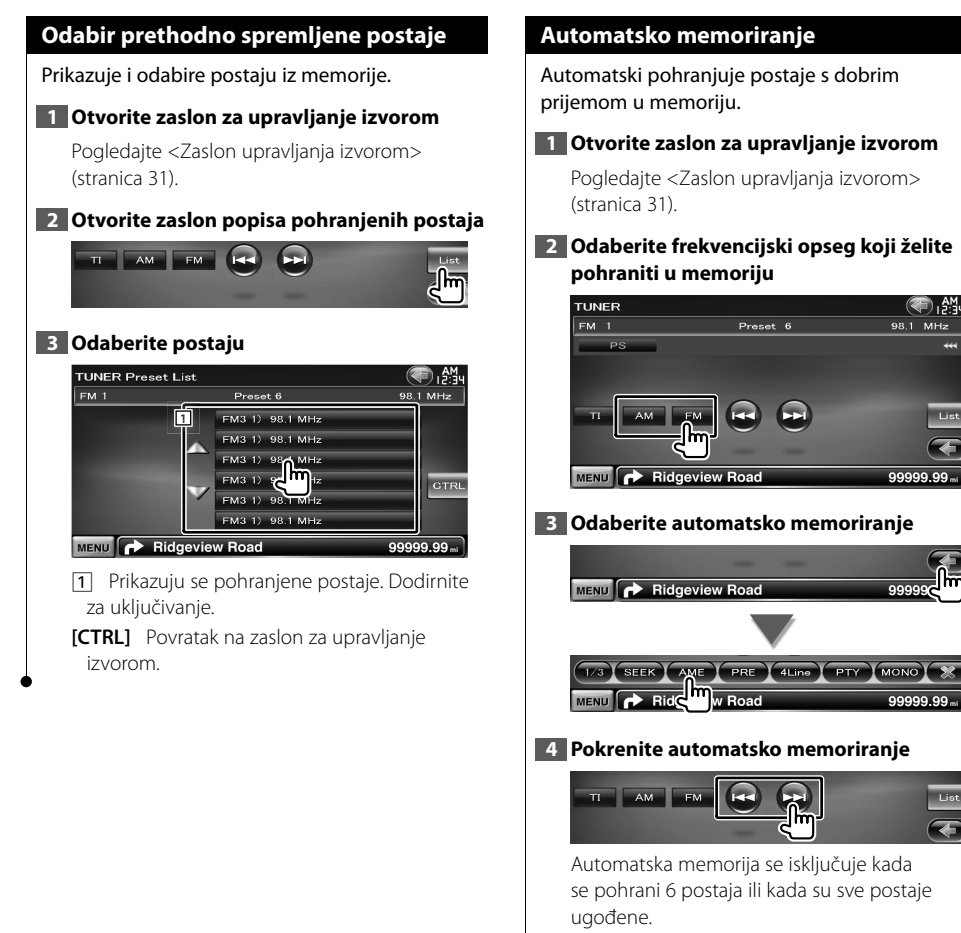

#### ∫===

• Postupak se završava automatski ako ne pritisnete nijednu tipku unutar 10 sekundi.

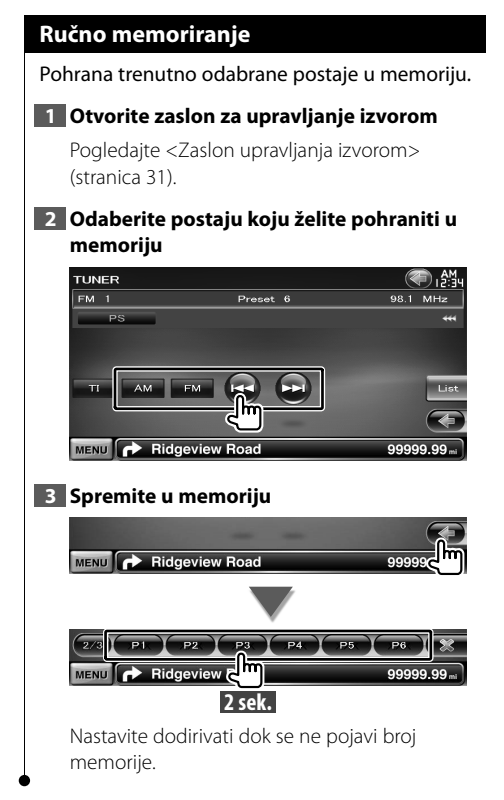

#### **Radio tekst**

Moguće je prikazati radio tekst. (Samo kod prijema FM signala)

#### **1 Odaberite postaju**

Pogledajte <Zaslon upravljanja izvorom> (stranica 31).

#### **2 Uključite prikaz radio teksta**

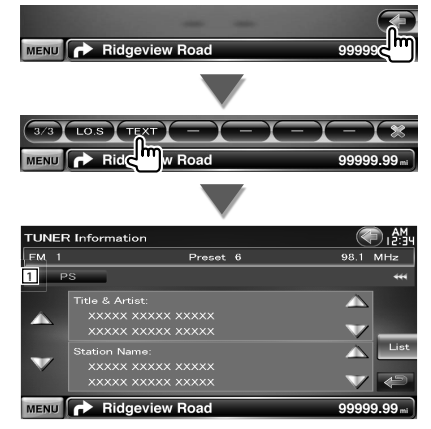

- 11 Odabire naziv programske usluge, naslov i naziv izvođača, naziv postaje, radio Tekst plus ili radio tekst za prikaz.
- [ **\*\*** ] Kada se prikaže **\*\***, prikaz teksta se pomiče dodirom.
- **[**5**], [**∞**]** Pomiče prikaz teksta.

#### **Prometne obavijesti**

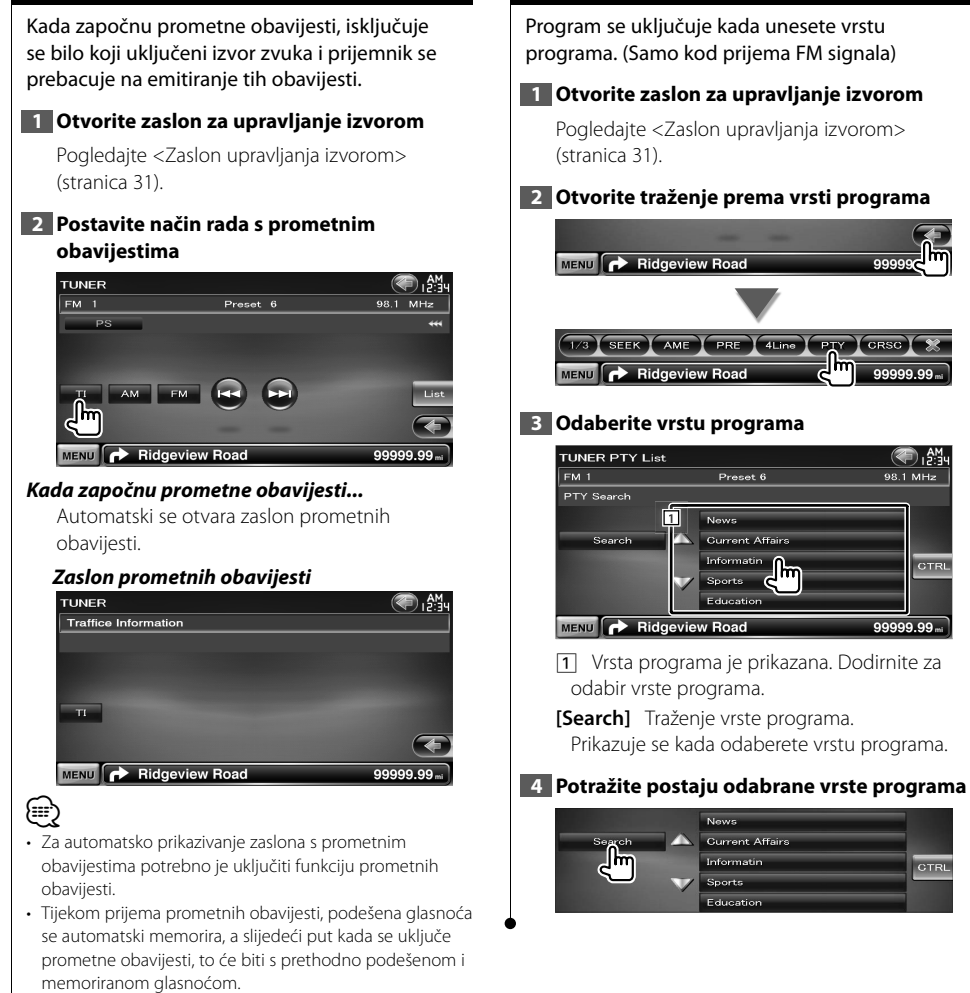

 **Traženje prema vrsti programa**

### **Gledanje televizije**

U radu s TV izvorom, pojavljuju se različiti upravljački zasloni. Možete upravljati TV-om pomoću TV prijemnika koji je dostupan kao dodatni pribor.

#### **Funkcije dostupne tijekom prikaza TV zaslona**

Osnovne funkcije su dostupne čak i kada je uključen TV zaslon

#### **1 Prikaz TV zaslona**

Pogledajte <Upravljanje zaslonom za reprodukciju vizualnih izvora> (stranica 16).

#### **2 Upravljanje zaslonom za TV**

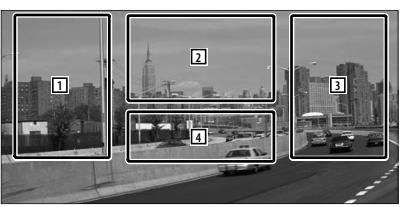

1**,** 3 Odabir kanala.

/≣

- 2 Odabir područja TV1 ili TV2.
- 2 Prikaz zaslona upravljačkog izbornika (samo s priključenim KTC-D500E (dodatni pribor (stranica 36).
- 4 Prikazuje/ zatvara zaslon s podacima o izvoru.
- Prikaz podataka automatski nestaje nakon približno 5 sekundi. Također, podaci se mogu prikazati automatski kada se osvježe.

#### **Zaslon za lako upravljanje**

Prikazuje osnovne upravljačke tipke na zaslonu.

#### **1 Otvorite zaslon za lako upravljanje**

Pogledajte <Kako prikazati zaslon za lako upravljanje> (stranica 17).

#### **2 Rad na zaslonu za lako upravljanje**

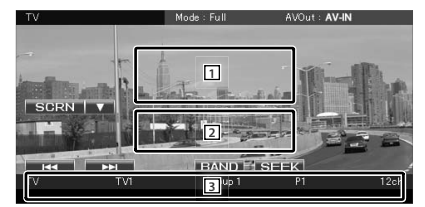

1**,** 2 Prebacuje na TV zaslon.

3 Prikazuje zaslon za upravljanje izvorom.

**[BAND]** Odabir područja TV1 ili TV2.

**[**4**], [**¢**]** Odabir kanala.

Upotrijebite tipku [SEEK] za promjenu niza ugađanja kanala.

**[SEEK]** Uključivanje traženja. (stranica 36)

#### **Zaslon upravljanja izvorom**

Prijelaz na upravljački zaslon izvora za uporabu različitih funkcija.

#### **1 Otvorite zaslon za upravljanje izvorom**

Pogledajte <Kako prikazati zaslon za upravljanje izvorom> (stranica 14).

#### **2 Rad na zaslonu za upravljanje izvorom**

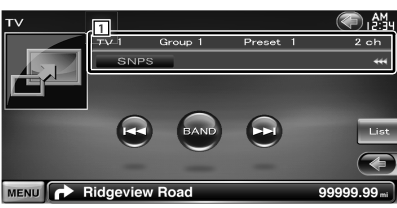

**[BAND]** Odabir područja TV1 ili TV2.

**[**4**], [**¢**]** Odaberite kanal. Upotrijebite tipku [SEEK] za promjenu niza ugađanja kanala.

**[List]** Prikaz popisa pohranjenih TV kanala (stranica 38).

**[ ]** Prebacuje na TV zaslon.

11 Prikaz podataka Prikaz podataka o kanalu

**"TV"** Prikaz pojasa

**"Group"** Prikaz skupnog TV područja

Pogledajte <Postavke TV-a> (stranica 80).

**"Preset"** Prikaz memorijskog broja

**"ch"** Prikaz kanala

**[**  $\text{...}$  **]** Kada se prikaže  $\text{...}$  prikaz teksta se pomiče dodirom.

#### *Multifunkcijska traka*

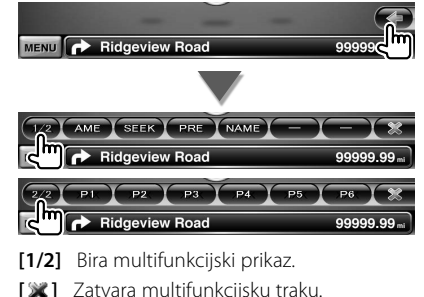

**[AME]** Odabir rada s automatskom memorijom. Pogledajte <Automatsko memoriranje> (stranica 37).

 **[SEEK]** Uključivanje traženja.

Način rada se mijenja slijedećim redom svaki put kada dodirnete tipku.

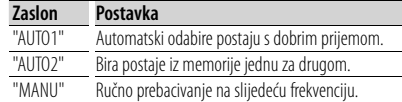

**[PRE]** Prikazuje i odabire postaju iz memorije.

**[NAME]** Zadaje naziv postaje. Pogledajte <Dodjela naziva postaji> (stranica 38).

**[P1] – [P6]** Kada se pojave tipke [P1] do [P6], možete uključivati memorirane kanale. Za spremanje emitiranih postaja, pogledajte <Automatsko memoriranje> (stranica 37) ili <Ručno memoriranje> (stranica 37).

#### **TV izbornik (samo sa spojenim KTC-D500E (dodatna oprema))**

dodirom područja prikazanim dolje pojavljuje se zaslon upravljanja izbornikom.

#### **1 Prikaz TV zaslona**

Pogledajte <Upravljanje zaslonom za reprodukciju vizualnih izvora> (stranica 16).

#### **2 Prikažite zaslon upravljačkog izbornika**

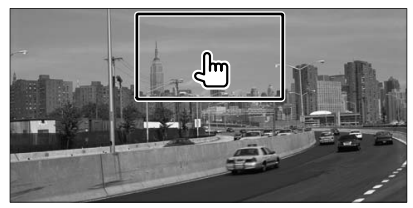

#### **3 Upravljanje zaslonom upravljačkog izbornika**

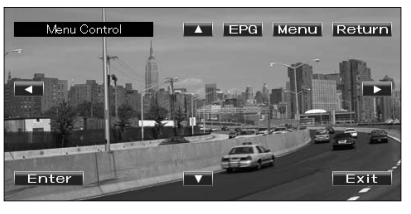

**[Menu]** Prikazuje zaslon izbornika emitiranja digitalnog TV-a.

**[EPG]** Prikazuje zaslon EPG (električni vodič programa).
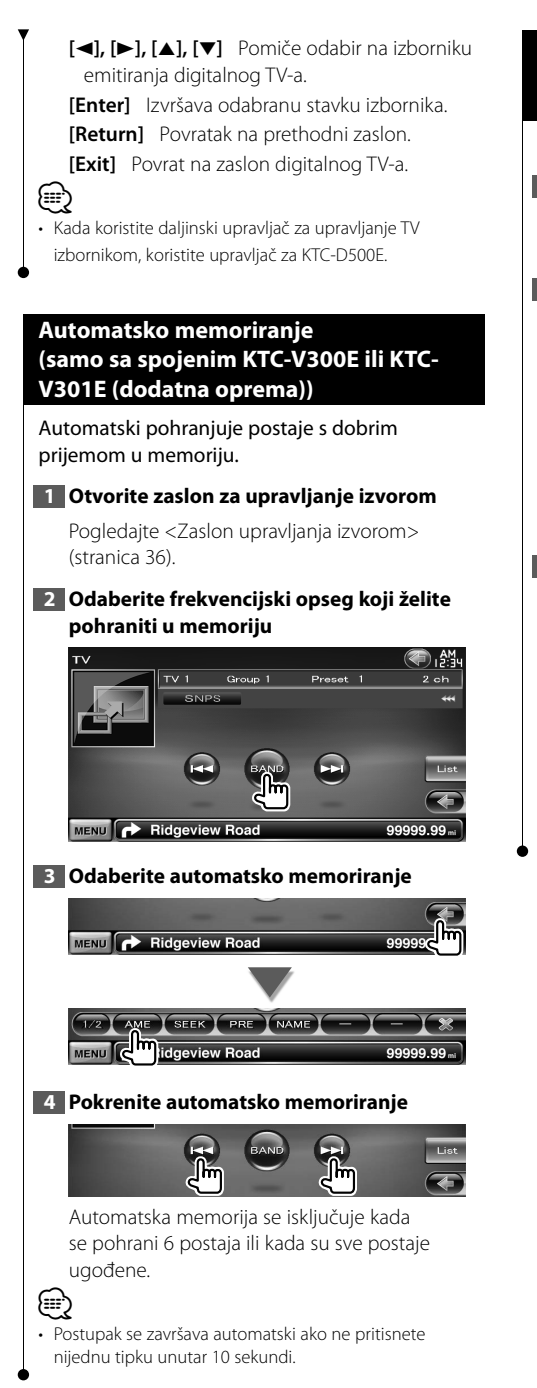

# **Ručno memoriranje (samo sa spojenim KTC-V300E ili KTC-V301E (dodatna oprema))**

Pohrana trenutno odabranog kanala u memoriju.

**1 Otvorite zaslon za upravljanje izvorom**

Pogledajte <Zaslon upravljanja izvorom> (stranica 36).

**2 Odaberite postaju koju želite pohraniti u memoriju**

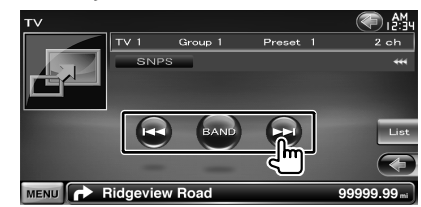

#### **3 Spremite u memoriju**

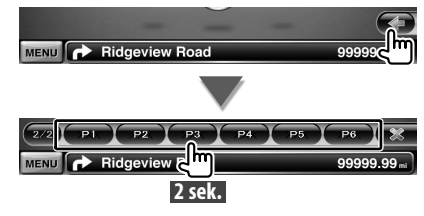

Nastavite dodirivati dok se ne pojavi broj memorije.

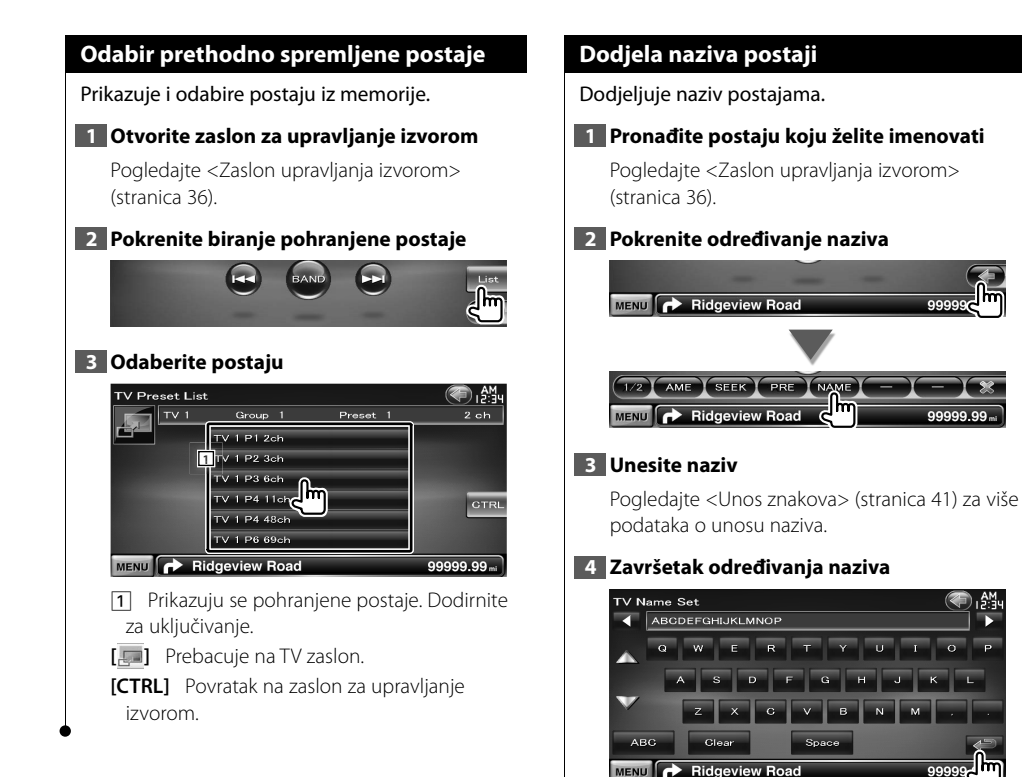

# **Bluetooth audio upravljanje**

Moguće je preslušavanje audio datoteka pohranjenih u Bluetooth audio playeru i mobilnom telefonu.

#### **Prije uporabe**

- Prije uporabe s ovim uređajem, potrebno je registrirati vaš audio player i mobilni telefon. Za više pojedinosti, pogledajte <Registracija Bluetooth uređaja> (stranica 68).
- Ako ste registrirali dva ili više audio playera ili mobilna telefona, trebat ćete odabrati jedan od tih uređaja. Za više pojedinosti, pogledajte <Spajanje Bluetooth uređaja> (stranica 70).

#### **Zaslon upravljanja izvorom**

Otvaranje upravljačkog zaslona radi korištenja različitih funkcija.

#### **1 Otvorite zaslon za upravljanje izvorom**

Pogledajte <Kako prikazati zaslon za upravljanje izvorom> (stranica 14).

#### **2 Rad na zaslonu za upravljanje izvorom**

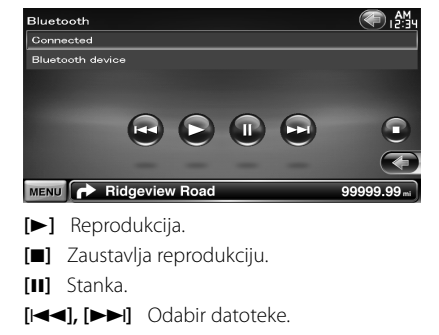

# ⁄⊞՝

• Ako Bluetooth audio čitač ne podržava AVRCP profil, tipke se ne prikazuju. Upravljajte s audio playera.

# **Glasovno upravljanje (samo DNX9240BT)**

Ovaj uređaj je opremljen funkcijom automatskog prepoznavanja glasa koja omogućuje glasovno upravljanje. Podržani jezici su engleski (US ili UK), francuski, njemački, nizozemski, talijanski i španjolski. Informacije o podržanim glasovnim naredbama potražite u odjeljku <Tablica glasovnih naredbi> (zasebno izdanie).

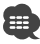

• Opcija ASR na zaslonu za postavke jezika mora biti podešena na "Enabled". Pogledajte < Postavka jezika> (stranica 61).

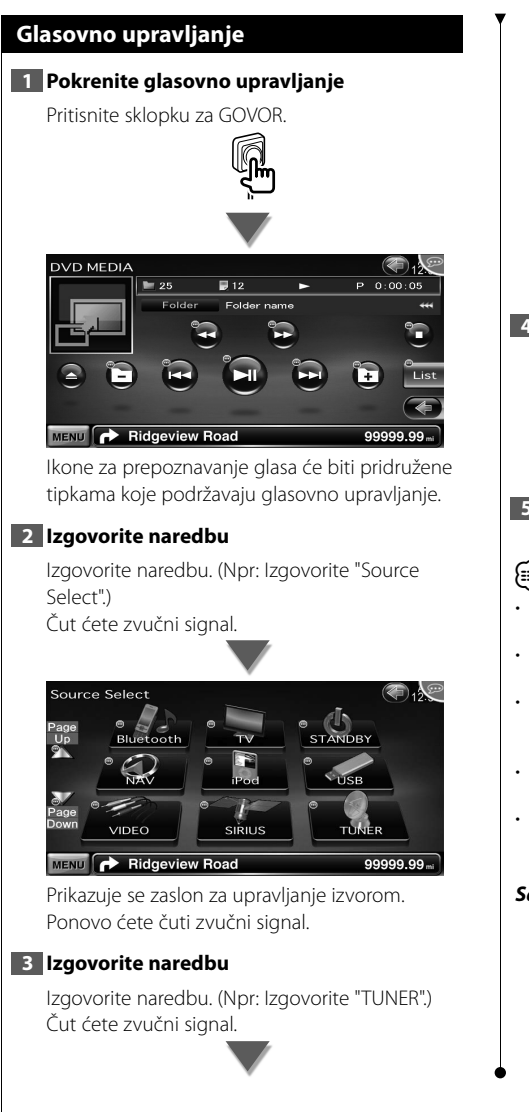

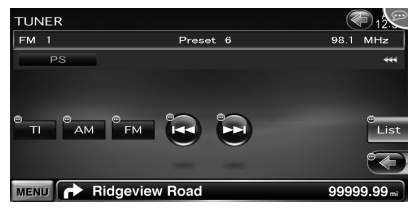

Prikazuje se zaslon za upravljanje radio prijemnikom. Ponovo ćete čuti zvučni signal.

#### **4 Upravljanje izvorom putem glasovnih naredbi**

Ponovite isti postupak kao u koraku 2 ili 3. Informacije o podržanim glasovnim naredbama potražite u odjeljku <Tablica glasovnih naredbi> (zasebno izdanje).

# **5 Završite glasovno upravljanje**

Pritisnite tipku za GOVOR.

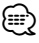

- Glasovno upravljanje je onemogućeno tijekom uporabe hands-free telefona.
- Glasovno upravljanje je onemogućeno kada se prikaže u gornjem desnom kutu zaslona.
- Glasovno upravljanje se poništava dodirom zaslona ili bilo koje tipke na prednjoj ploči ili na daljinskom upravljaču, osim tipke [VOLUME].
- Glasovno upravljanje je onemogućeno tijekom uporabe hands-free mobitela.
- Glasovno upravljanje se poništava ako se pokrenuti postupak ne nastavi u određenom vremenu.

#### *Savjeti za glasovno upravljanje*

Ikone za glasovno upravljanje se prikazuju na upravljačkim tipkama na zaslonu kada se uključi glasovno upravljanje. Ikone su podijeljene u dva tipa: ikone s brojkama (kao što je 1) za tipke popisa, i ikone za upravljačke tipke. Može se prikazati naziv naredbe.

# **Ostale funkcije**

# **Unos znakova** *Zaslon za unos znakova* TUNER Name Set ABCDEFGHLIKI MNOP **1** ū  $F \cap G$   $H$   $J$  $\overline{a}$  $\overline{N}$ MENU **P** Ridgeview Road 99.99 11 Unos znakova. **[**2**], [**3**]** Pomicanje kursora. **[**5**], [**∞**]** Pomicanje zaslona sa znakovima prema gore ili dolje. **[QWE]/ [ABC]** Postavlja izgled tipke za upis znakova. ABC : abecedni izgled tipki. QWE : Qwerty tipkovnica. **[Clear]** Briše znak. Ako izbrišete neki znak, dovedite kursor na njega i dodirnite ovu tipku. Ako se dodirne na dulje od 1 sekunde, brišu se svi uneseni znakovi. **[Space]** Unos razmaka. ⁄⊞` • Znakove možete unositi tek nakon što povučete ručnu kočnicu.

# **Upravljanje napajanjem vanjskog uređaja**

Prikaz napajanja vanjskog uređaja.

#### **1 Otvorite zaslon za biranje izvora**

Pogledajte <Kako odabrati izvor> (stranica 12).

#### **2 Otvorite upravljački zaslon EXT SW**

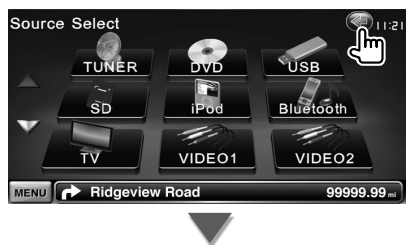

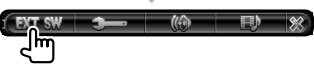

#### **3 Upravljanje napajanjem vanjskog uređaja**

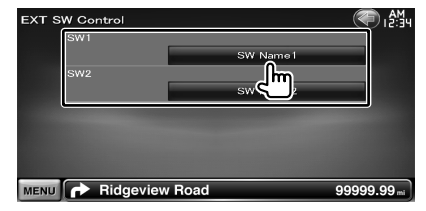

Isključite ili uključite napajanje vanjskog uređaja.

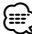

• Da biste koristili ovu funkciju, morate spojiti relejni sklop dostupan u prodaji.

Spojite vanjski uređaj koji želite kontrolirati pomoću tog relejnog sklopa.

• Pogledajte <EXT SW postavka> (stranica 64) za informacije o podešavanju postavki uključivanja i isključivanja.

# **Isključivanje zvuka kada primate telefonski poziv**

#### *Kada primate telefonski poziv...*

Pojavljuje se zaslon telefonskog poziva ("CALL") i sustav prestaje s reprodukcijom.

#### **Zaslon telefonskog poziva ("CALL")**

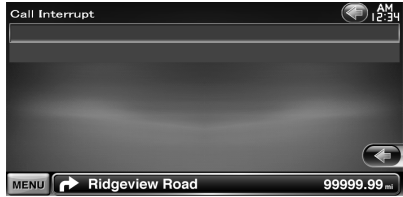

#### *Kada poziv završi...* **Zaklopite telefon.**

**⊕** 

Sustav automatski nastavlja s reprodukcijom.

- Za uporabu funkcije TEL utišavanje, potrebno je spojiti žicu MUTE na vaš telefon pomoću pribora za telefon koji je moguće nabaviti u prodaji. Pogledajte <PRIRUČNIK ZA UPORABU>.
- Reprodukcija s izvora na izlazu AV OUTPUT se možda neće zaustaviti čak niti u slučaju dolaznog poziva.

# **Podešavanje slike**

Podešavanje slike na zaslonu.

#### **Podešavanje slike**

#### **1 Otvorite zaslon za lako upravljanje**

Pogledajte <Kako prikazati zaslon za lako upravlianie> (stranica 17).

#### **2 Otvorite zaslon za podešavanje slike**

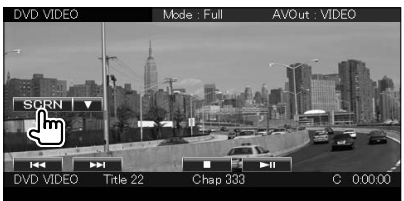

#### **3 Ugodite kvalitetu slike**

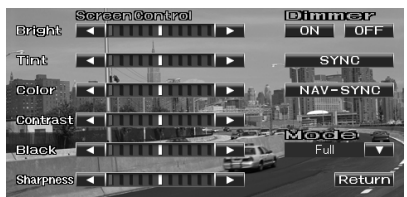

#### **[Bright]** Svjetlina

#### **[Tint]** Nijansa

Prikazano za sliku u NTSC sustavu za video, iPod, TV ili kameru za pogled unazad.

#### **[Color]** Boja

Prikazano samo na zaslonu videa, iPod-a, TV-a ili kamere za pogled unazad.

#### **[Contrast]** Kontrast

**[Black]** Podešavanje razine crne boje

- **[Sharpness]** Podešavanje oštrine Prikazano samo na zaslonu videa, iPod-a, USBa, SD kartice, TV-a ili kamere za pogled unazad.
- **[Dimmer]** Postavke prigušivanja "ON": Prigušivanje osvjetljenja zaslona. "OFF": Osvjetljenje zaslona se ne prigušuje.
	- "SYNC": Uključivanje ili isključivanje funkcije prigušivanja osvjetljenja prilikom uključivanja i isključivanja svjetla vozila.

"NAV-SYNC": Uključivanje ili isključivanje funkcije prigušivanja osvjetljenja u skladu s postavkama prikaza navigacije danju i noću. (samo DNX9240BT)

**[Mode]** Odabir načina rada zaslona. Možete odabrati jedan od ovih načina rada zaslona. "Full", "Just", "Zoom", "Normal"

{≕"

- Zaslon za podešavanje slike se pojavljuje tek nakon što povučete ručnu kočnicu.
- Za svaki izvor možete podesiti kvalitetu slike.
- Možete podesiti kvalitetu slike za zaslone kao što je izbornik iz <Podešavanje zaslona> (stranica 68).

#### *Prikaz na punom zaslonu ("Full")*

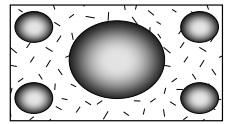

#### *Prikaz prilagođene slike ("Just")*

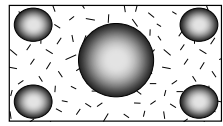

*Prikaz uvećane slike ("Zoom")*

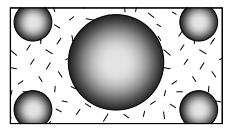

#### *Prikaz normalne slike ("Normal")*

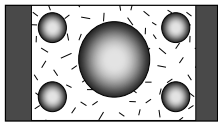

# **Upravljanje jedinicom za hands free**

Tijekom korištenja bez uporabe ruku dostupne su različite funkcije.

#### **Prije uporabe**

- Prije uporabe s ovim uređajem, potrebno je registrirati Vaš mobilni telefon. Za više pojedinosti, pogledajte <Registracija Bluetooth uređaja> (stranica 68).
- Ako ste registrirali dva ili više mobilna telefona, trebat ćete odabrati jedan od tih uređaja. Za više pojedinosti, pogledajte <Spajanje Bluetooth uređaja> (stranica 70).
- Da biste mogli koristiti imenik, potrebno ga je prethodno preuzeti na ovaj uređaj. Za više pojedinosti, pogledajte <Preuzimanje imenika> (stranica 44).

#### **Preuzimanje imenika**

Preuzimanje podataka o imeniku sa mobilnog telefona u ovaj uređaj kako biste mogli koristiti imenik na ovom uređaju.

#### **1 Uporabom mobilnog telefona, pošaljite podatke imenika na ovaj uređaj**

#### **2 Uporabom mobilnog telefona započnite hands-free spajanje**

# ⁄

- Za mobilne telefone koji podržavaju automatsko preuzimanje imenika: Ukoliko imenik nije iz nekog razloga moguće automatski preuzeti, slijedite gore navedeni postupak za ručno preuzimanje.
- Upute o rukovanju mobilnim telefonom potražite u uputama za uporabu Vašeg mobilnog telefona.
- Za svaki registrirani mobilni telefon je moguće registrirati do 1000 telefonskih brojeva.
- Svaki telefonski broj može imati 32 znamenki i do 50\* znakova u imenu ili nazivu.

(\* 50: Broj slovnih znakova abecede. Ovisno o vrsti znakova, moguć je unos manjeg broja znakova.)

- Ovisno o vrsti vašeg mobilnog telefona, postoje sljedeća ograničenja:
	- Podatke iz imenika nije moguće normalno preuzeti.
	- Znakovi u imeniku su pomiješani.
- Podatke iz imenika nije moguće normalno preuzeti ukoliko sadrže slike. Potpuno preuzimanje imenika može potrajati i nekoliko sati ovisno o ukupnoj veličini.
- Za prekid preuzimanja podataka iz imenika, koristite mobilni telefon.

#### **Prijem poziva**

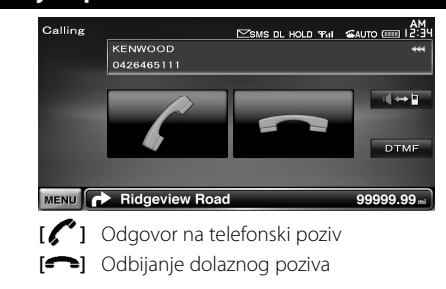

#### **Tijekom poziva**

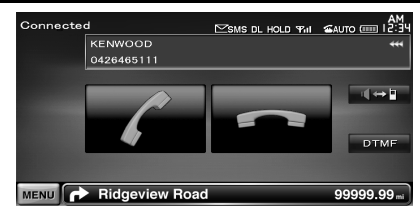

**[ ]** Prijelaz izlaza zvuka između telefona i zvučnika.

**[DTMF]** Izlaz je ton biranja. Pogledajte

<Upravljanje tonskim uslugama> (stranica 48).

**[ ]** Prekid poziva

#### *Ugađanje glasnoće glasa tijekom poziva*

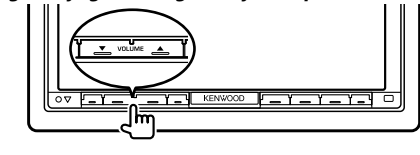

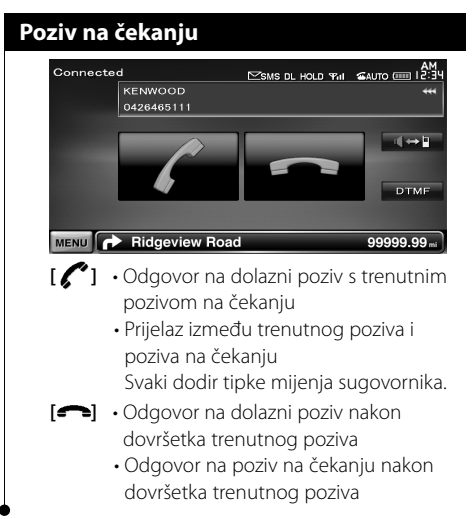

#### **Upućivanje poziva**

Otvaranje upravljačkog zaslona i korištenje različitih funkcija.

#### **1 Otvorite zaslon za upravljanje "hands-free" uređajem**

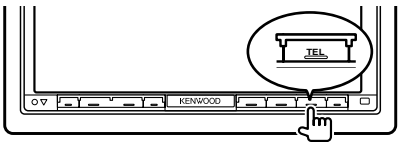

#### **2 Odaberite način biranja**

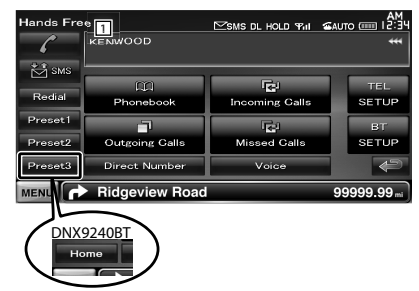

1 Upućivanje poziva prikazanom telefonskom broju. Ako ste telefonski broj spremili u imenik, prikazuje se ime pozivane osobe.

**[ ]** Upućivanje poziva prikazanom telefonskom broju.

**[Redial]** Prikazuje prethodno pozvani telefonski broj.

#### **[Preset1-3] (DDX8024BT/ DDX8054BT)**

- **[Preset1], [Preset2], [Home] (DNX9240BT)**  Prikazuje pohranjeni telefonski broj. Za više informacija kako prethodno postaviti telefonski broj, pogledajte <Prethodno postavljeni telefonski broj> (stranica 51).
- **[ Phonebook]** Prikazuje pretraživanje za zaslon imenika. Pogledajte < Upućivanje poziva iz imenika> (stranica 46).
- **[ Outgoing Calls]** Prikaz zaslona za izlazne pozive. Pogledajte <Pozivanje iz popisa poziva> (stranica 47).
- **[ Incoming Calls]** Prikaz zaslona za dolazne pozive. Pogledajte <Pozivanje iz popisa poziva> (stranica 47).
- **[ Missed Calls]** Prikaz zaslona propuštenih poziva. Pogledajte <Pozivanje iz popisa poziva> (stranica 47).
- **[Direct Number]** Prikazuje zaslon s prikazom biranja. Pogledajte <Upućivanje poziva unosom telefonskog broja> (stranica 46).
- **[Voice]** (samo DDX8024BT/ DDX8054BT) Započinje prepoznavanje glasa. Pogledajte <Upućivanje poziva prepoznavanjem glasa> (stranica 47).
- **[BT SETUP]** Prikaz zaslona za Bluetooth postavke. (stranica 68)
- **[TEL SETUP]** Prikaz zaslona za hands free postavke. (stranica 48)

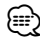

- Dok je vozilo u pokretu, neke funkcije nisu dostupne radi sigurnosti. Tipke vezane uz nedostupne funkcije nemaju učinak kada ih pritisnete
- Kada se otvori zaslon za upravljanje "hands-free" uređajem, naziv spojenog mobitela se prikazuje na 5 sekundi.
- \* Budući da se broj koraka na upravljačkom uređaju razlikuje od broja koraka na mobitelu, stanje prikazano na upravljačkom uređaju se može razlikovati od stanja na mobitelu. Ako o nekom stanju nema podataka, ono nije prikazano.
- Postavljanje mobitela u privatni mod može onemogućiti "hands-free" funkciju.

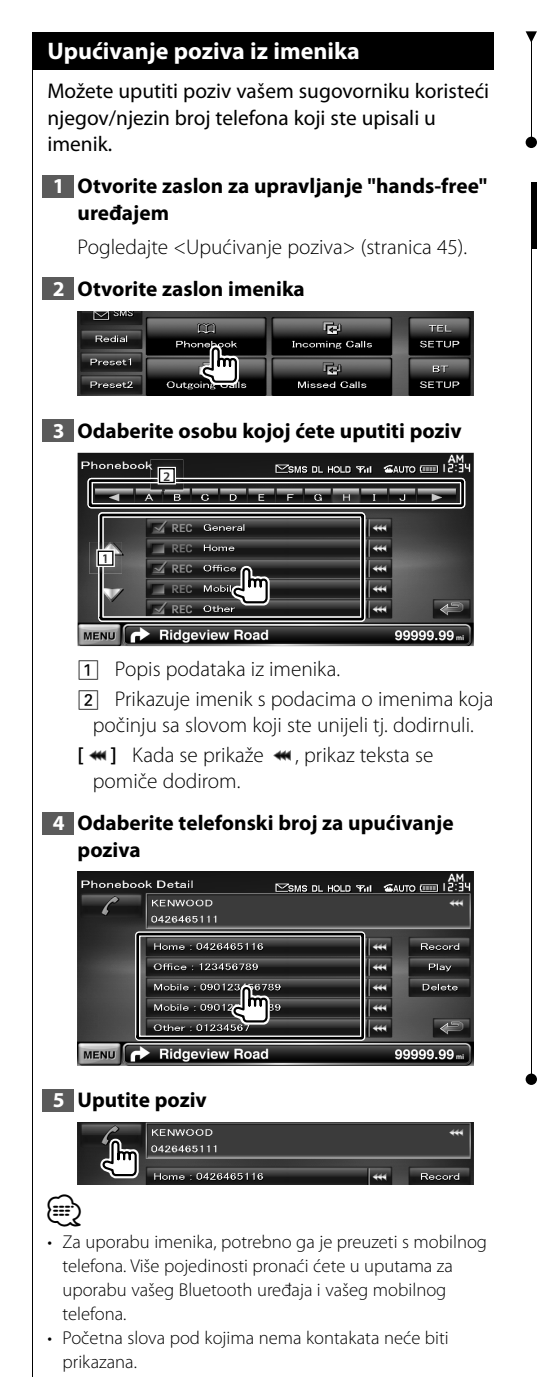

- Tijekom traženja, umjesto traženja slova s preglasom, kao što je "ü", uređaj će tražiti isto slovo bez preglasa, tj. "u".
- Za DNX9240BT: Neke ikone i tipke se neće prikazati.

#### **Upućivanje poziva unosom telefonskog broja**

Upućivanje poziva unosom telefonskog broja.

#### **1 Otvorite zaslon za upravljanje "hands-free" uređajem**

Pogledajte <Upućivanje poziva> (stranica 45).

#### **2 Otvorite zaslon za unos broja**

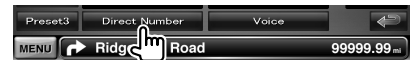

#### **3 Unesite telefonski broj**

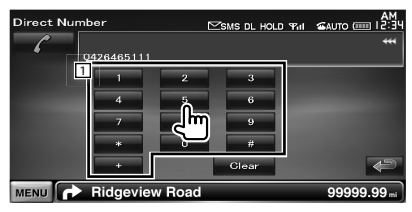

1 Upućivanje poziva unesenom telefonskom broju.

**[Clear]** Brisanje broja.

#### **4 Uputite poziv**

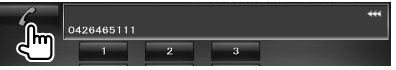

Pritisnite zelenu ikonicu telefona za pozivanje unesenog broja.

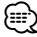

• Moguće je unijeti do 32 brojke.

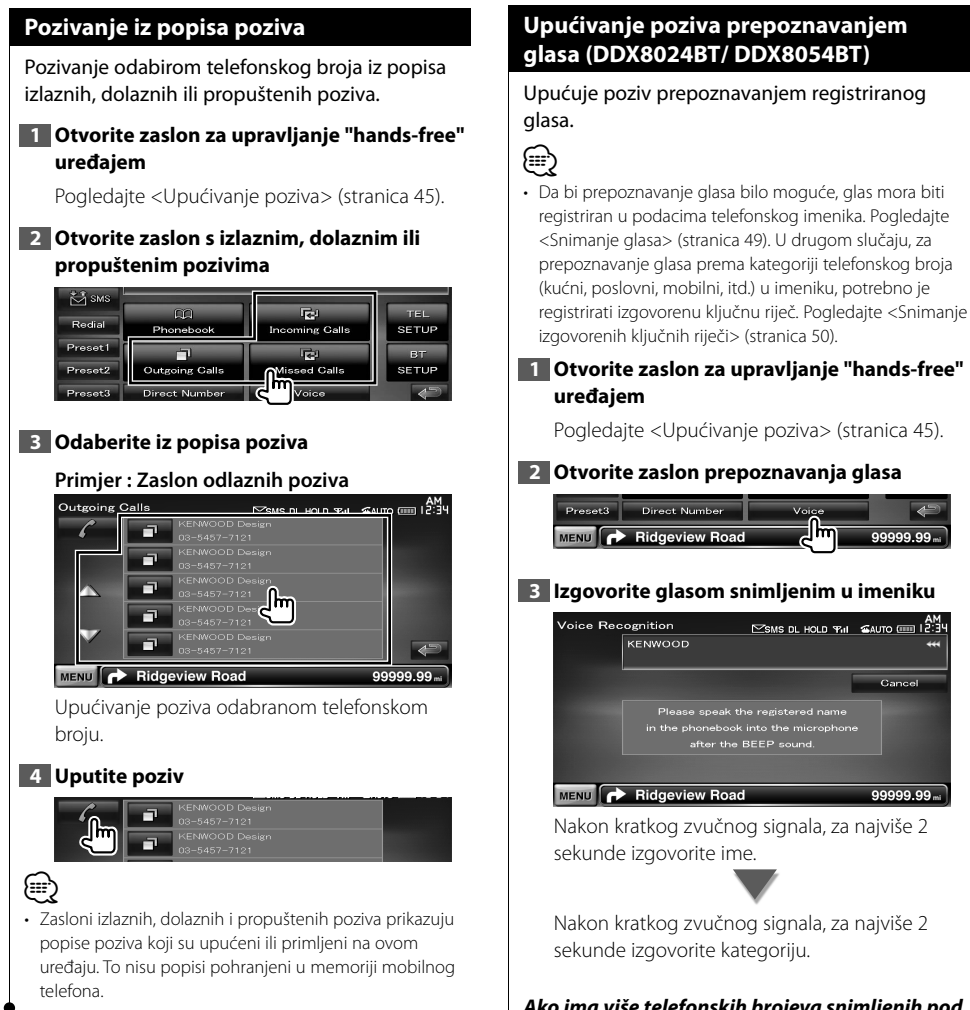

#### *Ako ima više telefonskih brojeva snimljenih pod istim imenom, idite na korak 4.*

# **4 Odaberite kategoriju telefonskog broja**

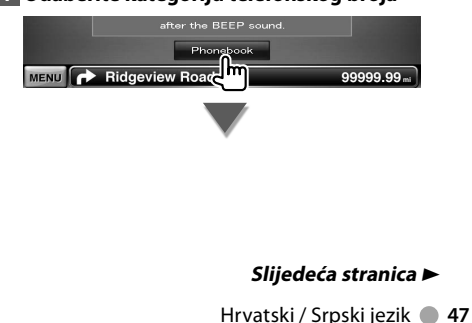

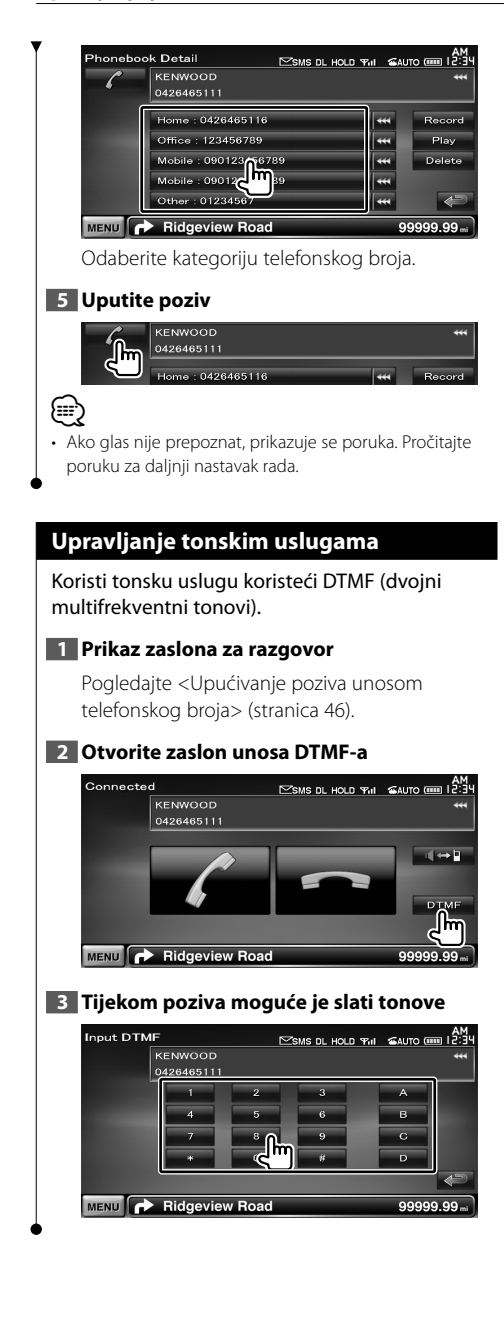

# **Postavljanje "hands-free" telefona**

"Hands-Free" sustav se može postaviti na slijedeći način.

#### **1 Otvorite zaslon za upravljanje "hands-free" uređajem**

Pogledajte <Upućivanje poziva> (stranica 45).

#### **2 Otvorite zaslon za podešavanje korištenja telefona bez uporabe ruku (hands free)**

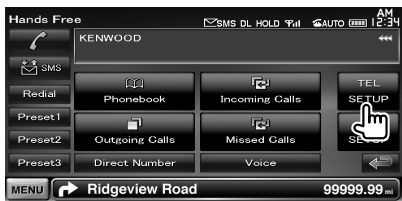

#### **3 Podesite pojedine stavke**

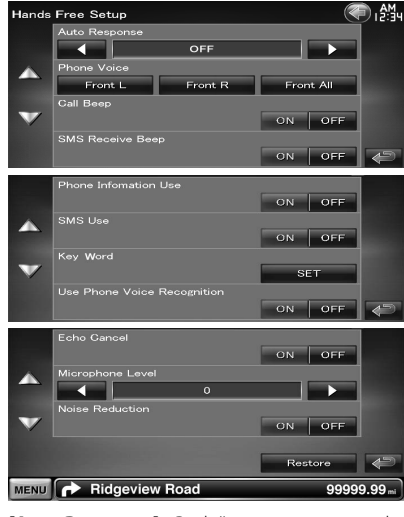

**[Auto Response]** Podešavanje vremena od dolaska poziva do automatskog odgovora.  $(\mathscr{F}$  "OFF")

"OFF": Ova funkcija nije dostupna. "0-99": Podešava trajanje zvonjave (u sekundama).

**[Phone Voice]** Odabir položaja izvora glasa pozivatelja / zvona. (<sup>1</sup> "Front All")

"Front L": Odabir izvora glasa pozivatelja iz prednjeg lijevog zvučnika.

"Front R": Odabir izvora glasa pozivatelja iz prednjeg desnog zvučnika.

"Front All": Odabir izvora glasa pozivatelja iz oba prednja zvučnika.

**[Call Beep]** Odabir zvučnog signala za dolazne pozive.  $(\mathbf{P}$  "ON") "ON": Začuje se zvučni signal.

"OFF": Nema zvučnog signala.

**[SMS Receive Beep]** Podešava zvučni signal za dolaznu SMS poruku. (<sup>1</sup> "ON") "ON": Začuje se zvučni signal. "OFF": Nema zvučnog signala.

**[Phone Information Use]** Odabir uporabe imenika iz mobilnog telefona, popisa izlaznih poziva, popisa dolaznih poziva i popisa propuštenih poziva.  $(\triangleright$  "ON") "ON": Da. "OFF": Ne.

**[SMS Use]** Podešava SMS funkciju. (<sup>2</sup> "ON") "ON": SMS funkcija može se koristiti. "OFF": SMS nije dostupan.

**[Key Word]** (samo DDX8024BT/ DDX8054BT) Snima glas za odabir kategorije telefonskog broja prepoznavanjem glasa. Pogledajte < Snimanje izgovorenih ključnih riječi> (stranica 50).

**[Use Phone Voice Recognition]** (samo DDX8024BT/ DDX8054BT) Bira pozivanje uz korištenje funkcije

prepoznavanja glasa. (<sup>1</sup> "ON") **[Echo Cancel]** Bira isključivanje funkcije poništavanja jeke. (<sup>2</sup> "ON")

**[Microphone Level]** Podešava osjetljivost ugrađenog mikrofona za telefonski poziv.  $(\triangleright$  "6")

**[Noise Reduction]** Uključuje ili isključuje funkciju smanjenja buke, koja podešava razinu smanjenja buke i kvalitetu razgovora. (<sup>1</sup> "ON")

**[Restore]** Vraća stavke [Echo Cancel], [Microphone Level], ili [Noise Reduction] na početnu vrijednost.

(≕)

• Između vremena za automatski odgovor na ovom uređaju i vremena na mobitelu, uključit će se ono koje je kraće.

• Odaberite zvučnik koji je udaljeniji od mikrofona kako biste izbjegli zavijanje ili jeku.

#### **Snimanje glasa (DDX8024BT/ DDX8054BT)**

Registrira glas za prepoznavanje glasa u telefonskom imeniku. U jednom mobilnom telefonu može biti snimljeno 35 glasova.

#### **1 Otvorite zaslon s pojedinostima telefonskog imenika**

Izvršite sve u postupku <Upućivanje poziva iz imenika> (stranica 46).

### **2 Odaberite ime koje ćete snimiti**

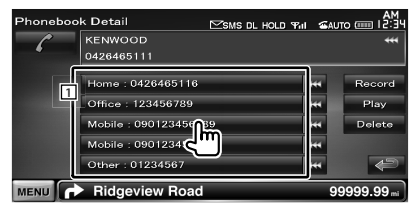

11 Odaberite ime.

**[Record]** Snima glas za prepoznavanje glasa u odabranom imeniku. Ako u istom mobilnom telefonu već postoji 35 registriranih glasova, tipka [Record] je isključena.

**[Play]** Reproducira glas snimljen u odabranim podacima imenika.

**[Delete]** Briše glas snimljen u odabranim podacima imenika.

Dodirnite za prikaz zaslona potvrde. Dodirnite [Yes] za brisanje ili [No] za poništavanje.

#### **3 Otvorite zaslon prepoznavanja govora**

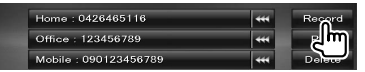

#### **4 Izgovorite ime za snimanje (1. pokušaj)**

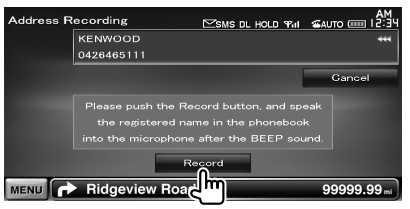

Izgovorite unutar 2 sekunde nakon zvučnog signala.

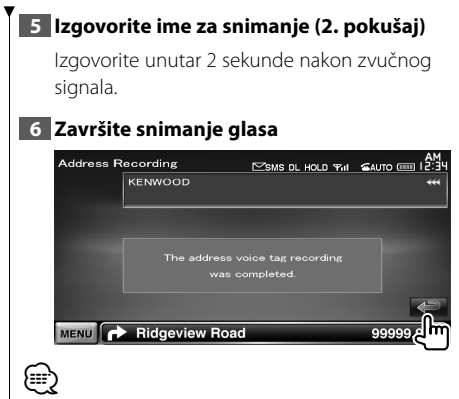

- Ako glas nije prepoznat, prikazuje se poruka. Pročitajte poruku za daljnji nastavak rada.
- Ponovite od 1. pokušaja ukoliko je glas različit od 1. pokušaja.

### **Snimanje izgovorenih ključnih riječi (DDX8024BT/ DDX8054BT)**

Snima glas za odabir kategorije telefonskog broja prepoznavanjem govora.

#### **1 Otvorite zaslon za podešavanje korištenja telefona bez uporabe ruku (hands free)**

Pogledajte <Podešavanje "hands-free" telefona> (stranica 48).

#### **2 Otvorite zaslon s popisom ključnih riječi**

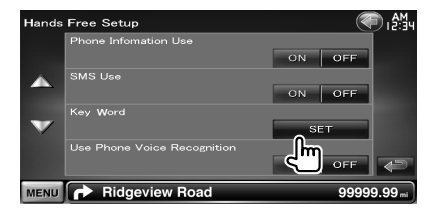

#### **3 Odaberite kategoriju telefonskog broja za snimanje**

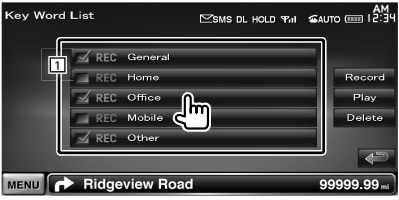

11 Odaberite kategoriju telefonskog broja. Za podatke sa snimljenim glasom za prepoznavanje, pojavljuje se oznaka "REC".

- **[Record]** Snima glas za odabranu kategoriju telefonskog broja.
- **[Play]** Reproducira glas odabrane kategorije telefonskog broja.
- **[Delete]** Briše glas snimljen za odabranu kategoriju telefonskog broja. Dodirnite za prikaz zaslona potvrde. Dodirnite [Yes] za brisanje ili [No] za poništavanje.

#### **4 Otvorite zaslon prepoznavanje govora**

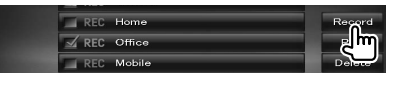

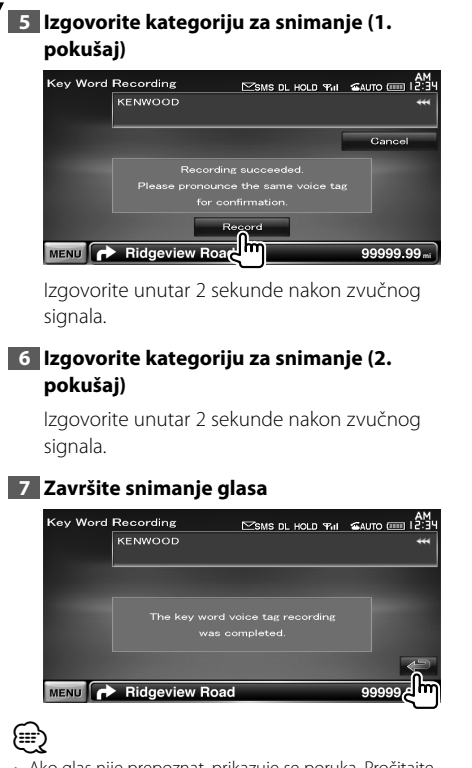

- Ako glas nije prepoznat, prikazuje se poruka. Pročitajte poruku za daljnji nastavak rada.
- Ponovite od 1. pokušaja ukoliko je glas različit od 1. pokušaja.

# **Prethodno postavljeni telefonski broj**

Registrira često korišteni telefonski broj u tipku za pohranjene brojeve na zaslonu za "hands free".

Za DNX9240BT, registrirajte Vaš kućni broj putem tipke [Home] da biste mogli koristiti glasovnu naredbu "Call Home" za pozivanje kućnog broja.

#### **1 Otvorite zaslon za upravljanje "hands-free" uređajem**

Pogledajte <Upućivanje poziva> (stranica 45).

#### **2 Odaberite prethodno postavljeni broj za snimanje**

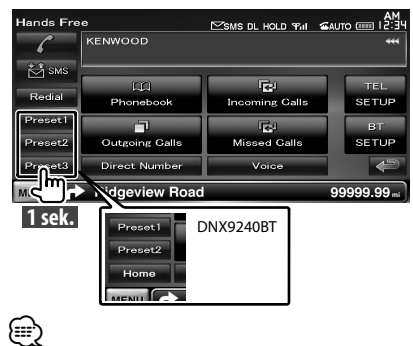

• Ako nije registriran nijedan pohranjeni broj, pritiskom na ovu tipku prelazite na korak 3.

#### **3 Odaberite odredište traženja broja za snimanje**

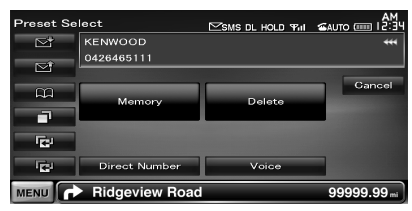

- **[ ]** Snima iz imenika.
- **[ ]** Snima iz popisa odlaznih poziva.
- **[ ]** Snima iz popisa dolaznih poziva.
- **[ ]** Snima iz popisa propuštenih poziva.
- **[Direct Number]** Snima unosom telefonskih brojeva.
- **[Voice]** (samo DDX8024BT/ DDX8054BT) Snima glas za prepoznavanje govora za prethodno postavljeni broj.

#### **Slijedeća stranica** <sup>3</sup>

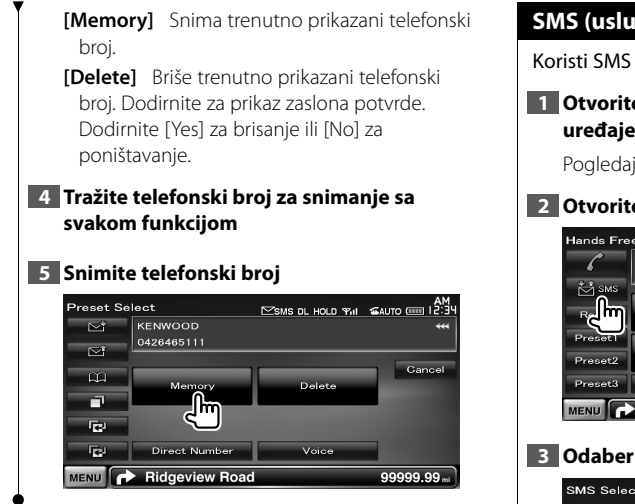

#### **SMS (usluga razmjene kratkih poruka)**

Koristi SMS funkciju.

#### **1 Otvorite zaslon za upravljanje "hands-free" uređajem**

Pogledajte <Upućivanje poziva> (stranica 45).

#### **2 Otvorite zaslon odabira SMS-a**

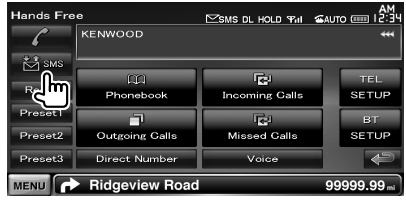

#### **3 Odaberite funkciju**

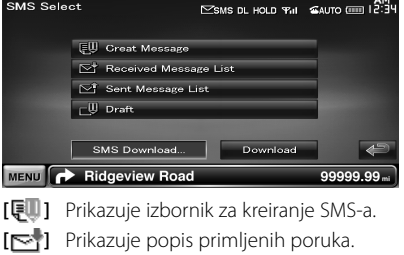

- **[** $\blacktriangleright$ **]** Prikazuje popis poslanih poruka.
- **[** $\Box$ ] Prikazuje izbornik za kreiranje SMS-a. Tipka će biti aktivna kada se kreira bilo koja poruka nakon uključivanja uređaja.

**[Download]** Preuzima SMS poruke iz mobilnog telefona.

#### **4 Odaberite prikaz željene poruke**

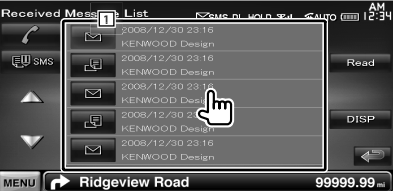

1 Upućivanje poziva broju u odabranoj poruci.

**[DISP]** Prikazuje odabranu poruku.

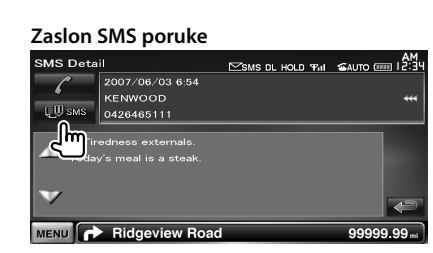

Stvara novu poruku za odabranu poruku.

#### *Napišite poruku*

#### **1 Unesite telefonski broj / odaberite kontakt**

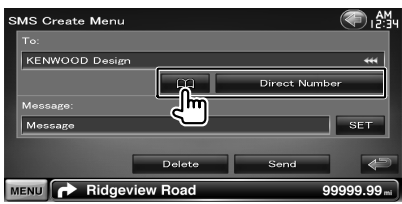

**[ ]** Odaberite primatelja iz imenika.

**[Direct Number]** Unesite telefonski broj.

**[SET]** Otvorite zaslon za kreiranje SMS-a.

**[Send]** Slanje poruke.

**[Delete]** Briše nacrt poruke.

Dodirom zaslona se prikazuje poruka potvrde. Dodirnite [Yes]. Za poništavanje brisanja, dodirnite [No].

#### **2 Otvorite zaslon za kreiranje SMS-a**

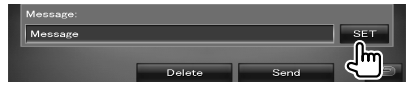

#### **3 Napišite poruku**

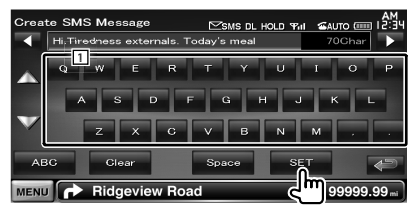

- 1 Unos znakova.
- **[**2**], [**3**]** Pomak kursora.

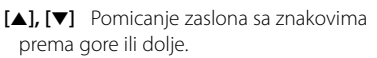

**[QWE]/ [ABC]** Postavlja izgled tipke za upis znakova.

ABC : abecedni izgled tipki. QWE : Qwerty tipkovnica.

**[Clear]** Briše uneseni znak.

Ako se dodirne na dulje od 1 sekunde, brišu se svi uneseni znakovi.

- **[Space]** Unos razmaka.
- **[SET]** Sprema poruku i vraća se na zaslon za kreiranje SMS-a. Moguće je spremiti / zadržati samo jedan

nacrt poruke odjednom.

#### **4 Pošaljite poruku**

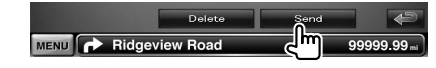

# **Upravljanje zvukom**

#### **Izbornik audio upravljanja**

Prikaz izbornika za upravljanje zvukom radi podešavanja funkcije zvučnog efekta na uređaju.

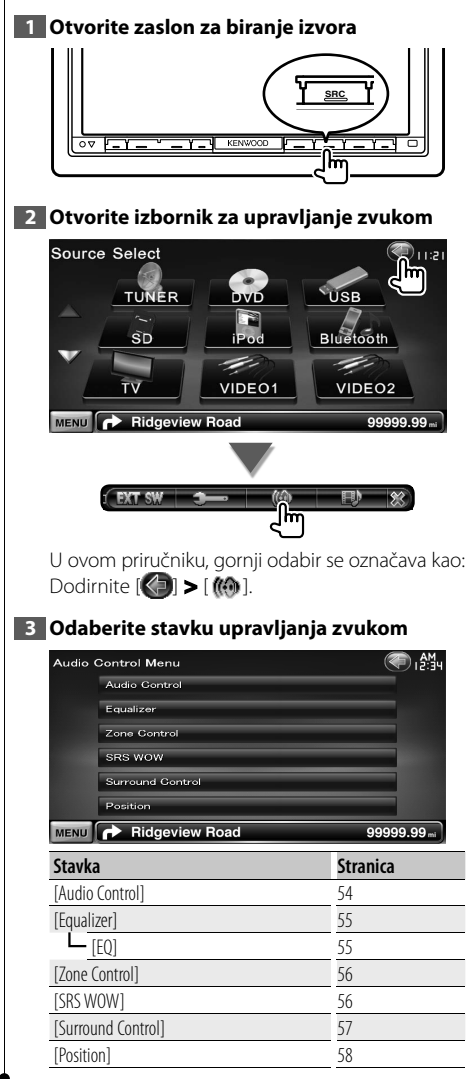

#### **Upravljanje zvukom**

Možete podesiti odnos prednjih/stražnjih i lijevih/ desnih zvučnika.

#### **1 Otvorite zaslon za upravljanje zvukom**

Dodirnite [ ] **>** [ ] **>** [Audio Control]. (stranica 54)

#### **2 Podesite pojedine stavke**

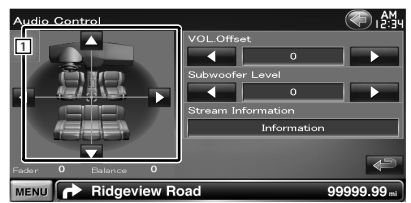

- 1 Podešavanje ravnoteže glasnoće između prednje/stražnje i desne/lijeve strane dodirivanjem zaslona za podešavanje.
	- **[**2**], [**3**]** Podešavanje ravnoteže između desne i lijeve strane.
	- **[**5**], [**∞**]** Podešavanje ravnoteže između prednje i stražnje strane.
- **[VOL.Offset]** Fino podešavanje glasnoće trenutnog izvora radi smanjivanja razlike u glasnoći između različitih izvora.

# ⁄⊞`

- Ako ste prvo poglasnili zvuk, a zatim ga stišali pomoću tipke "VOL. Offset", zvuk pri prelasku na drugi izvor može biti iznimno glasan.
- **[Subwoofer Level]** Podešavanje glasnoće dubokotonskog zvučnika.
- **[Stream Information]** Prikaz podataka o trenutnom izvoru Prikazuje se strujanje (Dolby Digital, dts, Linear

PCM, MPEG, MP3, WMA ili AAC).

# **Upravljanje ekvalizatorom** Možete podešavati ekvalizator. **1 Otvorite zaslon ekvalizatora** Dodirnite [ ] **>** [ ] **>** [Equalizer]. (stranica 54) **2 Podesite pojedine stavke** Equalizer .AM Natura EQ ∃ ≮ MENU **P** Ridgeview Road **[SystemQ]** Odabir vrste krivulje ekvalizatora. Možete odabrati jednu od slijedećih krivulja ekvalizatora. "Natural"/ "Rock"/ "Pops"/ "Easy"/ "Top40"/ "Jazz"/ "Game"/ "iPod"/ "User" ⁄⊞) • "User": Možete podesiti vlastitu krivulju grafičkog ekvalizatora. Pogledajte <Postavke grafičkog ekvalizatora> (stranica 55). • Ako je odabrano "iPod", tipka [EQ] je isključena. "iPod" koristi funkciju ekvalizatora.

**[EQ]** Prikazuje zaslon postavke grafičkog ekvalizatora. (stranica 55)

# **Postavke grafičkog ekvalizatora**

Krivulju ekvalizatora moguće je podesiti i ručno.

# **1 Otvorite zaslon ekvalizatora**

Dodirnite [ ] **>** [ ] **>** [Equalizer]. (stranica 54)

# **2 Otvorite zaslon grafičkog ekvalizatora**

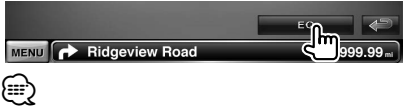

• Kada je "iPod" odabrano u opciji <Upravljanje ekvalizatorom>, tipka [EQ] je isključena. "iPod" koristi funkciju ekvalizatora.

# **3 Odaberite kanal koji želite podesiti**

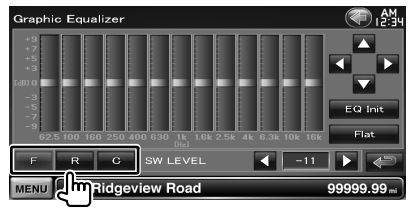

- **[F]** Prednji zvučnik
- **[R]** Stražnji zvučnik
- **[C]** Srednji zvučnik
- **4 Podesite grafički ekvalizator**

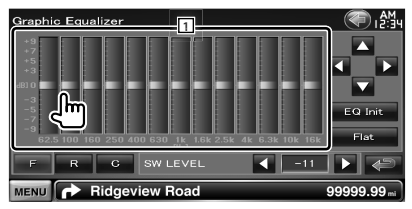

- 1 Razina pojačanja može se ugađati dodirom svakog stupca frekvencije.
	- **[**2**], [**3**]** Podešava frekvenciju.
	- **[**5**], [**∞**]** Podešava razinu pojačanja.

**[EQ Init]** Vraća prethodnu razinu za koju je namještena razina pojačanja.

**[Flat]** Krivulja tona postaje ravna.

**[SW LEVEL]** Podešavanje glasnoće dubokotonskog zvučnika.

#### **Upravljanje zonama**

Možete podesiti prednji i stražnji izvor zvuka.

#### **1 Otvorite zaslon za upravljanje zonama**

Dodirnite  $[\langle \cdot \rangle]$  >  $[\langle \cdot \rangle]$  > [Zone Control]. (stranica 54)

#### **2 Podesite postavke zone**

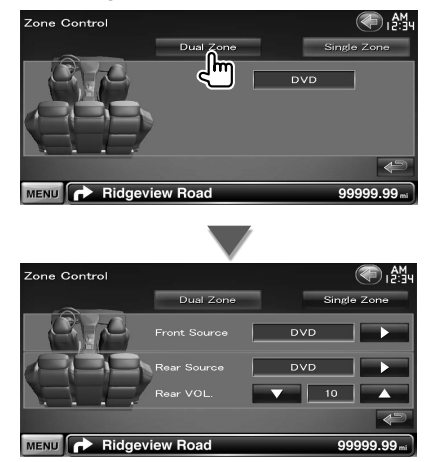

**[Single Zone]** Isključivanje dvojne zone.

**[Front Source]** Podešavanje prednjeg izvora zvuka.

**[Rear Source]** Podešavanje stražnjeg izvora zvuka.

# ∕≕

• Kada je uključen zvuk na stražnjim zvučnicima, audio izvor koji je uključen na izlaznom AV priključku (OUTPUT) se također priključuje na isti izvor.

**[Rear VOL.]** Ugađanje glasnoće zadnjeg kanala.

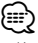

- Kada je funkcija zone uključena ("ON"), postavljena su slijedeća ograničenja.
	- Nema izlaznog signala iz dubokotonskog i srednjeg zvučnika.
	- <Upravljanje ekvalizatorom> (stranica 55), <Upravljanje funkcijom SRS WOW> (stranica 56), <Upravljanje funkcijom "Surround"> (stranica 57), <Položaj> (stranica 58), <Odabir poništenja funkcije DSP> (stranica 72), <Postavke zvučnika> (stranica 73), <Postavke vrste vozila (DTA)> (stranica 74) i <Razina kanala> (stranica 76) nisu dostupni.

# **Upravljanje funkcijom SRS WOW**

Možete podesiti efekt SRS WOW.

#### **1 Otvorite upravljački zaslon za SRS WOW**

Dodirnite [ ] **>** [ ] **>** [SRS WOW]. (stranica 54)

#### **2 Podesite funkciju SRS WOW**

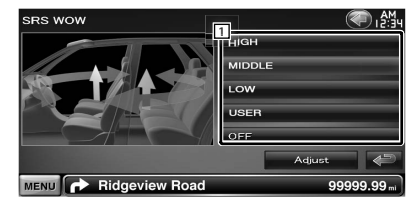

1 Postavlja funkciju SRS WOW. Možete birati između slijedećih zvučnih polja. "OFF"/ "LOW"/ "MIDDLE"/ "HIGH"/ "USER"

#### *Korisničke postavke za SRS WOW*

#### **1 Otvorite zaslon za audio SRS podešavanje**

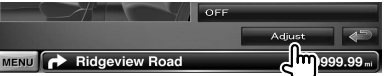

#### **2 Podesite audio SRS**

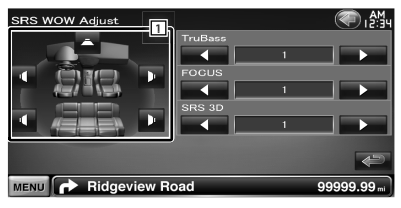

1 Biranje zvučnika za podešavanje (prednji, stražnji ili srednji zvučnik).

**[TruBass]** Podešava razinu efekta TruBass.

**[FOCUS]** Podešava razinu efekta FOCUS.

**[SRS 3D]** Podešava razinu efekta SRS 3D.

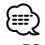

- FOCUS: Podešava okomiti položaj zvučnika i zvučne slike virtualnim podešavanjem.
- TruBass: Poboljšava reprodukciju vrlo dubokih tonova.
- SRS 3D: Stvara prirodno 3D zvučno polje.
- Neke stavke se ne mogu podešavati, ovisno o odabranom zvučniku.
- Upravljanje funkcijom SRS WOW nije dostupno dok je izvor radio prijemnik ili TV.

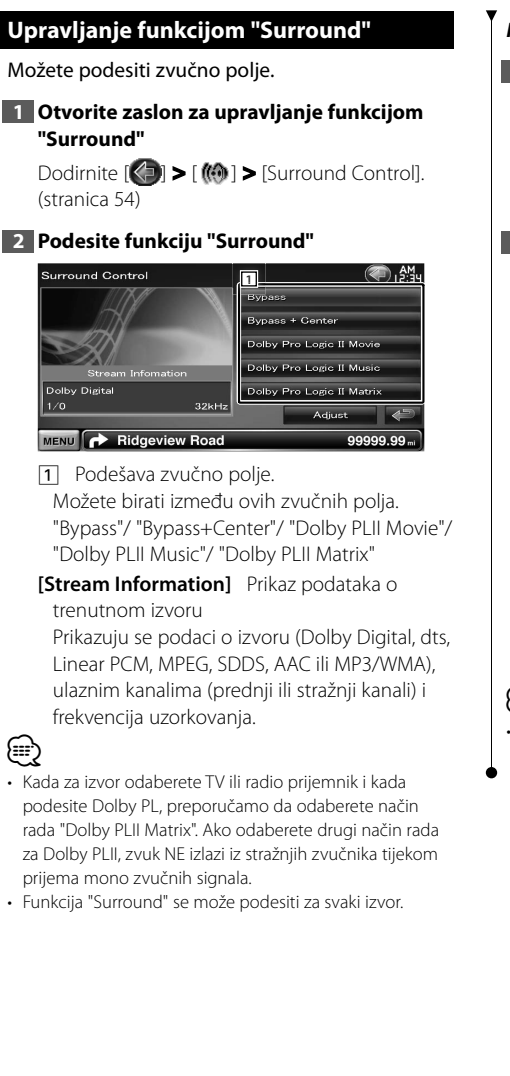

#### *Podešavanje funkcije Dolby Pro Logic II Music*

#### **1 Otvorite zaslon za podešavanje funkcije Dolby Pro Logic II Music**

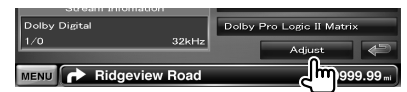

## **2 Podesite zvučno polje**

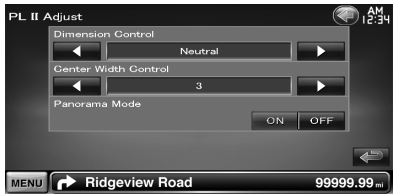

**[Dimension Control]** Podešava položaj funkcije "surround" podešavanjem ravnoteže između prednjih i stražnjih zvučnika.

**[Center Width Control]** Postavlja položaj slike vokala podešavanjem glasnoće vokala lijevo i desno.

**[Panorama Mode]** Uključuje ili isključuje panoramski način rada.

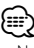

• Ne možete koristiti <Podešavanje funkcije Dolby Pro Logic II Music> tijekom reprodukcije višekanalnog izvora.

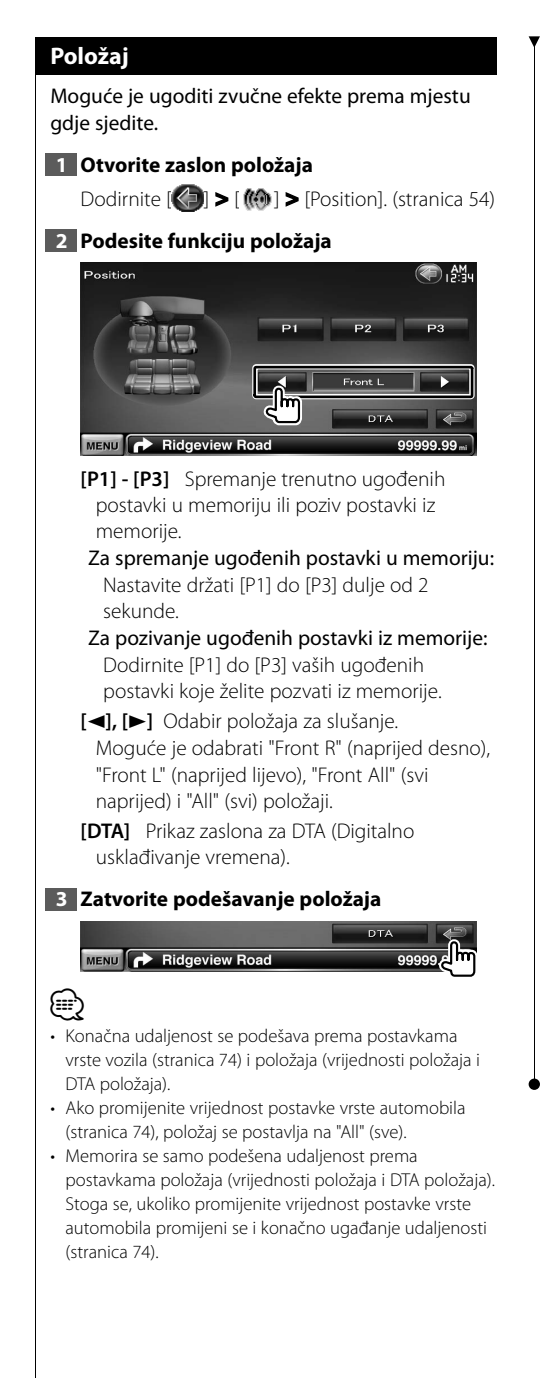

## *Podešavanje DTA položaja*

Moguće je fino ugoditi vaš položaj pri slušanju.

# **1 Otvorite zaslon za DTA položaj** Jhm<sub>99999.99</sub> **MENU** Ridgeview Road

#### **2 Odaberite zvučnik koji želite ugoditi**

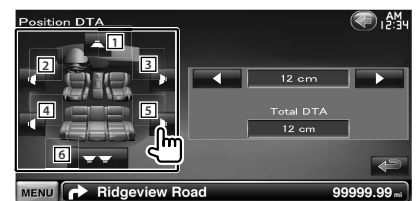

- 11 Srednij zvučnik
- 2 Lijevi prednji zvučnik
- 3 Desni prednji zvučnik
- 4 Lijevi stražnji zvučnik
- 5 Desni stražnji zvučnik
- 6 Dubokotonski zvučnik
- **[**2**], [**3**]** Fino podešavanje vrijednosti podešene funkcijom položaja.
- **[Total DTA]** Označava postavljenu udaljenost. Prikazuju se podešena udaljenost (vrijednosti položaja i DTA položaja), i ukupna udaljenost podešena u postavkama vrste vozila (stranica 74) i podešena udaljenost za postavke položaja.

#### **3 Fino podesite udaljenost**

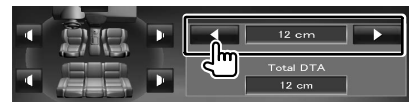

Fino podesite vrijednost zadanu u funkciji položaja.

# **Izbornik postavki**

Možete podešavati različite parametre prijemnika.

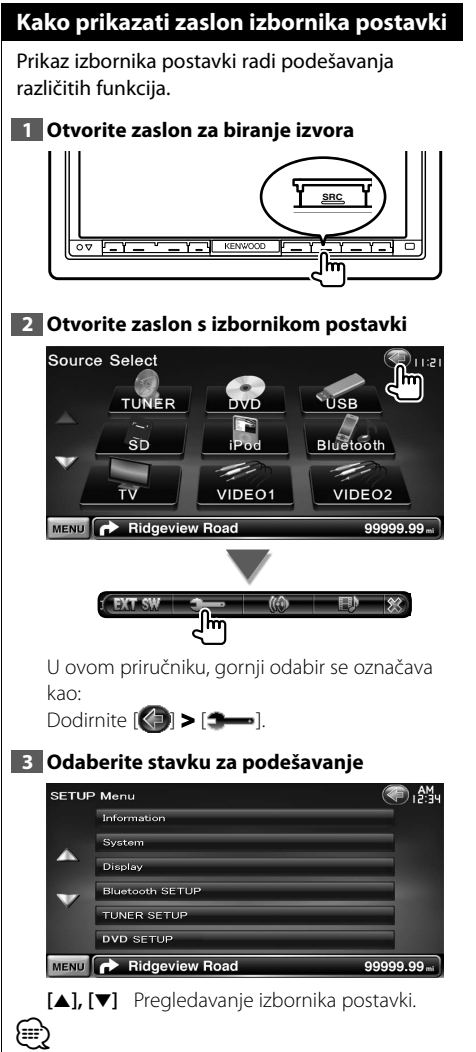

• Opcije [AV-IN SETUP], [Navigation] i [Audio SETUP] se mogu blokirati. Za blokiranu opciju prikazana je oznaka (a) u negativu. Pogledajte < Memorija postavki> (stranica 65).

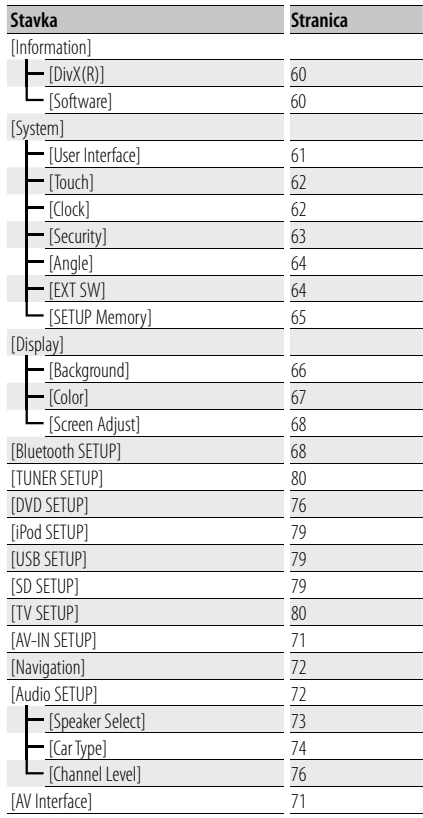

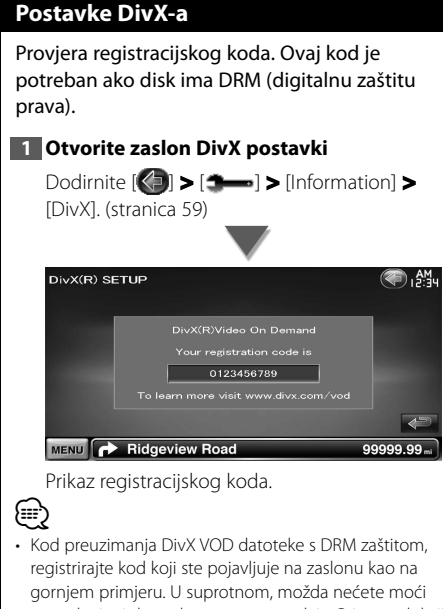

reproducirati datoteku na ovom uređaju. Pri reprodukciji DivX VOD datoteke s ograničenjem prikazivanja, prikazuje se broj preostalih dozvoljenih prikazivanja. Kada taj broj dosegne 0, prikazuje se poruka upozorenja i datoteka se više ne može reproducirati.

#### **Podaci o softveru**

Provjera inačice softvera na ovom uređaju.

#### **1 Otvorite zaslon s podacima o softveru** Dodirnite [ ] **>** [ ] **>** [Information] **>**

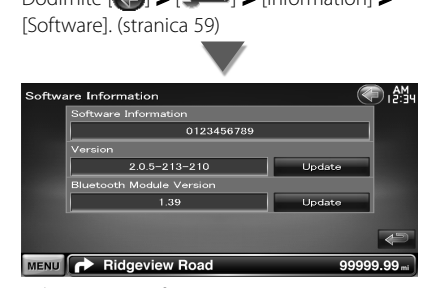

Prikaz inačice softvera.

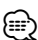

• Upute za obnavljanje softvera potražite u odgovarajućem priručniku za postupak obnavljanja koji se isporučuje uz softver.

# **Korisničko sučelje**

Moguće je podesiti parametre korisničkog sučelja.

#### **1 Otvorite zaslon korisničkog sučelja**

Dodirnite [ ] **>** [ ] **>** [System] **>** [User Interface]. (stranica 59)

#### **2 Podesite pojedine stavke**

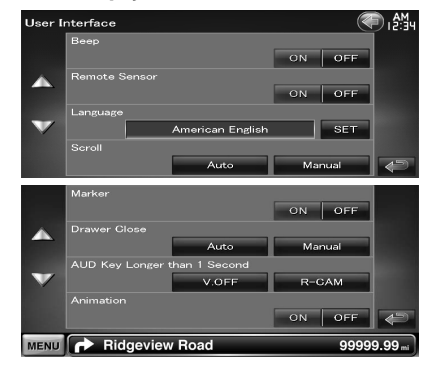

**[Beep]** Uključivanje ili isključivanje tona pri dodiru tipki.  $(\sqrt{\phantom{a}})$  "ON")

**[Remote Sensor]** Odabir signala daljinskog upravljača. (<del>■</del> "ON") Kad je postavljeno na "OFF", daljinsko

upravljanje TV prijemom nije moguće.

- **[Language]** Odaberite željeni jezik za upravljački zaslon i postavke. (stranica 61)
- **[Scroll]** Omogućuje pomicanje teksta na zaslonu za upravljanje izvorom. (<sup>2</sup> "Manual") "Auto": Automatsko pomicanje teksta. "Manual": Ručno pomicanje teksta.
- **[Marker]** Zadavanje prikaza pokazivača za dodir zaslona. (<sup>1</sup> "ON")

**[Drawer Close]** Odabir automatskog zatvaranja funkcijske trake. (<sup>2</sup> "Auto")

- **[AUD Key Longer than 1 Second]** Podešava funkciju tipke [AUD]. (stranica 10) (<sup>1</sup> "V.OFF") "V.OFF" : Držite pritisnutom tipku [AUD] dulje od 1 sekunde za isključivanje zaslona.
	- "R-CAM" : Držite pritisnutom tipku [AUD] dulje od 1 sekunde za prijelaz na pogled unazad.
- **[Animation]** Odabire prikaz animacije.  $(D^{\sim}$  "ON")

## **Postavka jezika**

Možete odabrati jezik prikaza za upravljački zaslon i oznake audio datoteka.

**1 Otvorite zaslon korisničkog sučelja**

Dodirnite [ ] **>** [ ] **>** [System] **>** [User Interface]. (stranica 59)

#### **2 Otvorite zaslon jezične postavke**

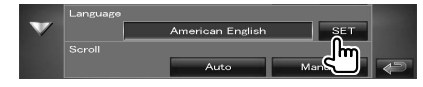

#### **3 Odaberite jezik**

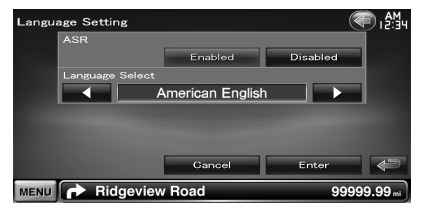

**[ASR]** Bira uporabu funkcije glasovnog upravljanja. (stranica 40) (<sup>2</sup> "Enabled") (samo DNX9240BT)

"Enabled": Glasovno upravljanje je uključeno.

"Disabled": Glasovno upravljanje je isključeno.

**[Language Select]** Odabir jezika.

( "American English")

**[Enter]** Potvrda odabranog jezika.

**[Cancel]** Poništenje odabranog jezika.

#### *Kada je [ASR] podešeno na "Disabled" (samo DNX9240BT)*

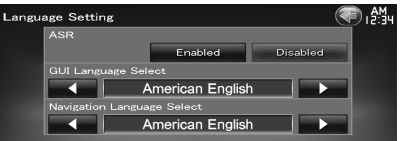

**[GUI Language Select]** Odabir jezika prikaza za upravljački zaslon i tako dalje. (▶ "American English")

**[Navigation Language Select]** Odabir jezika za navigaciju. (<sup>2</sup> "American English")

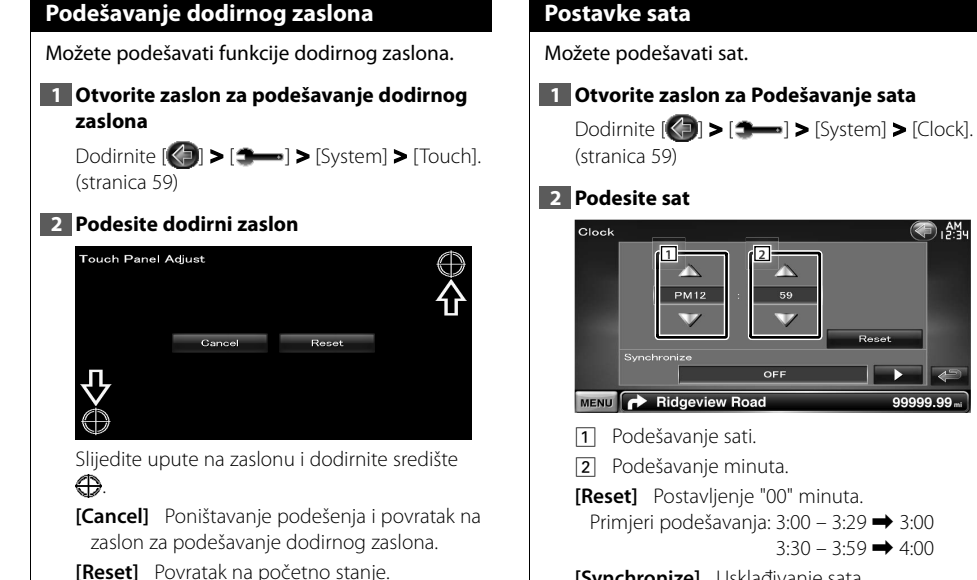

**[Synchronize]** Usklađivanje sata sinkronizacijom s vremenom koje odašilje navigacijski sustav ili RDS postaja. ( DNX9240BT: "Navigation", DDX8024BT/ DDX8054BT: "RDS") "OFF"/ "RDS"/ "Navigation" Kad je postavljena sinkronizacija, sat nije moguće podešavati ručno.

D,∯¦

#### **3 Podesite vrijeme na satu**

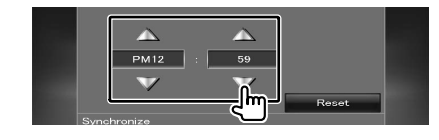

#### **Postavke zaštite**

#### Možete zadati sigurnosni kod radi zaštite Vašeg prijemnika od krađe.

# *⊱*։

• Kada se uključi funkcija sigurnosnog koda, kod se ne može mijenjati i funkcija se ne može opozvati. Sigurnosni kod se može zadati kao četveroznamenkasti broj po Vašem izboru.

#### **1 Otvorite zaslon za zaštitu**

Dodirnite [ ] **>** [ ] **>** [System] **>** [Security]. (stranica 59)

### **2 Podesite SI (pokazivač zaštite)**

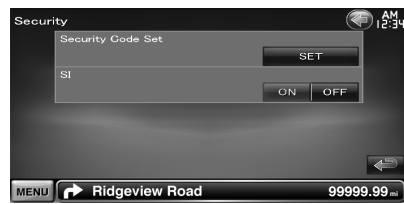

**[Security Code Set]** Prikaz zaslona za unos sigurnosnog koda.

**[SI]** Isključivanje funkcije sigurnosnog koda. Ako je postavljeno na "ON", pokazivač zaštite na prednjoj ploči trepće dok je vozilo ugašeno.  $(\trianglerighteq$  "ON")

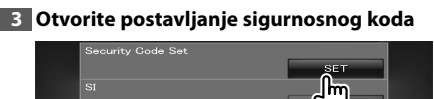

# ∤։։։∗

• Ako ste već izvršili registraciju koda, prikazuje se [CLR].

#### **4 Unesite sigurnosni kod**

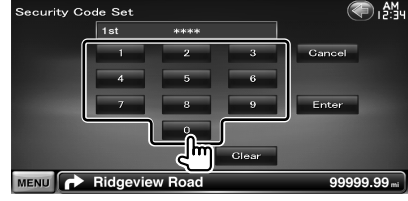

Unesite četveroznamenkasti broj.

### **5 Registrirajte vaš sigurnosni kod**

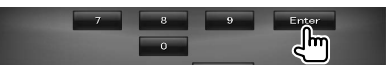

#### **6 Potvrdite sigurnosni kod**

Ponovo unesite isti sigurnosni kod koji ste unijeli u koraku 4 radi potvrde.

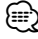

• Ako unesete kod različit od vašeg sigurnosnog koda, ponovno započinje postupak od koraka 4 (prvi unos koda).

#### **7 Ponovo registrirajte sigurnosni kod**

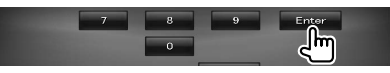

Vaš sigurnosni kod je sada registriran.

#### *Ako ste pritisnuli tipku za poništavanje ili ako ste odvojili prijemnik od akumulatora...*

#### **1 Unesite točan sigurnosni kod**

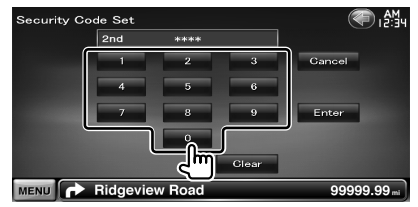

Unesite isti sigurnosni kod koji ste unijeli u koraku 4.

# **2 Registrirajte vaš sigurnosni kod**

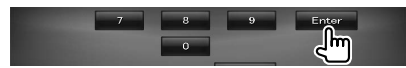

Sada možete koristiti uređaj.

#### **Podešavanje kuta monitora**

Moguće je podesiti položaj monitora.

#### **1 Otvorite zaslon za podešavanje kuta**

Dodirnite [ ] **>** [ ] **>** [System] **>** [Angle]. (stranica 59)

#### **2 Podesite kut monitora**

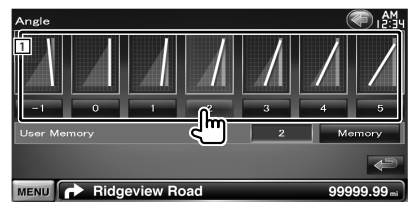

1 Podešavanje kuta monitora.

**[Memory]** Sprema trenutni kut zaslona kao kut tijekom isključivanja.

#### **EXT SW postavka**

Postavke napajanja za vanjski uređaj kojem se napajanje upravlja iz ovog uređaja.

#### **1 Otvorite zaslon za postavke EXT SW**

Dodirnite [ ] **>** [ ] **>** [System] **>** [EXT SW]. (stranica 59)

#### **2 Izvršite postavke EXT SW**

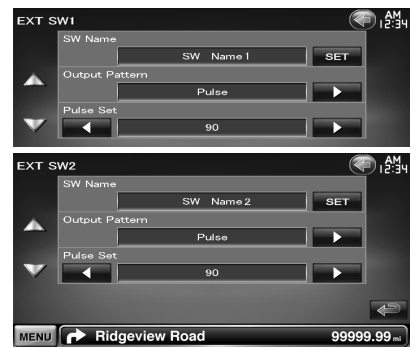

**[SW Name]** Odabir naziva vanjskog uređaja. Pogledajte <Unos znakova> (stranica 41) u vezi uputa za unos naziva.

**[Output Pattern]** Odabir moda izlaznog signala

 $(\mathscr{F}$  FXT SW1: Pulse, EXT SW2: Level) "Pulse" (Puls): Odašiljanje jednokratnog signalnog pulsa.

"Level" (Razina): Nastavljanje snažnog signala.

Odabir uključivanja/isključivanja svaki put kada se dodirne tipka na zaslonu EXT SW.

**[Pulse Set]** Odabir trajanja izlaznog pulsa. Trajanje se postavlja na 500 ms na opciji "1". Trajanje se povećava za 200 ms sa svakim korakom Moguće je povećavanje do 100 koraka.

# **Memorija postavki**

Postavke upravljanja zvukom, AV-IN sučelja, AV sučelja, navigacije, i audio postavke se mogu pohraniti. Pohranjene postavke možete uključiti bilo kada. Na primjer, čak i ako se postavke izbrišu zbog zamjene akumulatora, moguće ih je vratiti.

#### **1 Otvorite zaslon memorije postavki**

Dodirnite [ ] **>** [ ] **>** [System] **>** [SETUP Memory]. (stranica 59)

#### **2 Pokretanje memorije postavki**

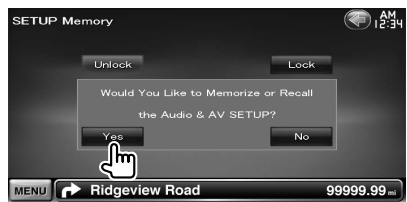

**[Lock]** Zaključavanje postavki AV-IN sučelja, navigacije, i audio funkcija. Kada se odabere [Lock], nije moguće mijenjati postavke AV-IN sučelja, navigacije, i audio funkcija.

**[Yes]** Pohrana ili pozivanje postavki.

**[No]** Za poništavanje funkcije, dodirnite [No]. Za poništavanje pohrane, dodirnite [No]. Ponovno se pojavljuje zaslon s izbornikom postavki.

#### **3 Odaberite željenu funkciju**

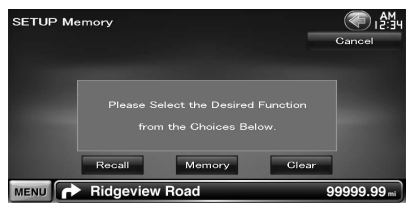

**[Recall]** Pozivanje pohranjenih postavki.

**[Memory]** Spremanje trenutnih audio postavki i postavki AV sučelja.

**[Clear]** Brisanje trenutno pohranjenih postavki.

# **4 Pohranite ili pozovite postavke**

#### *Prilikom pamćenja audio postavki i postavki AV sučelja:*

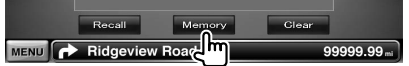

Ako su postavke već pohranjene u memoriju, pojavljuje se poruka potvrde. Dodirnite [Yes]. Za poništavanje pohrane, dodirnite [No].

#### *U vezi pozivanja pohranjenih postavki:*

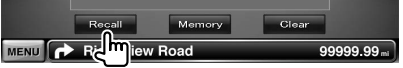

Dodirom zaslona se prikazuje poruka potvrde. Dodirnite [Yes]. Za poništavanje pozivanja, dodirnite [No].

#### *U vezi brisanja pohranjenih postavki:*

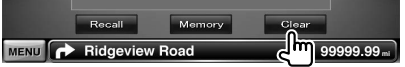

Dodirom zaslona se prikazuje poruka potvrde. Dodirnite [Yes]. Za poništavanje brisanja, dodirnite [No].

#### **5 Izlaz iz pohrane/pozivanja postavki**

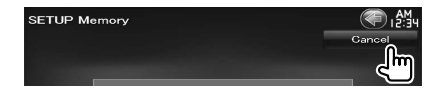

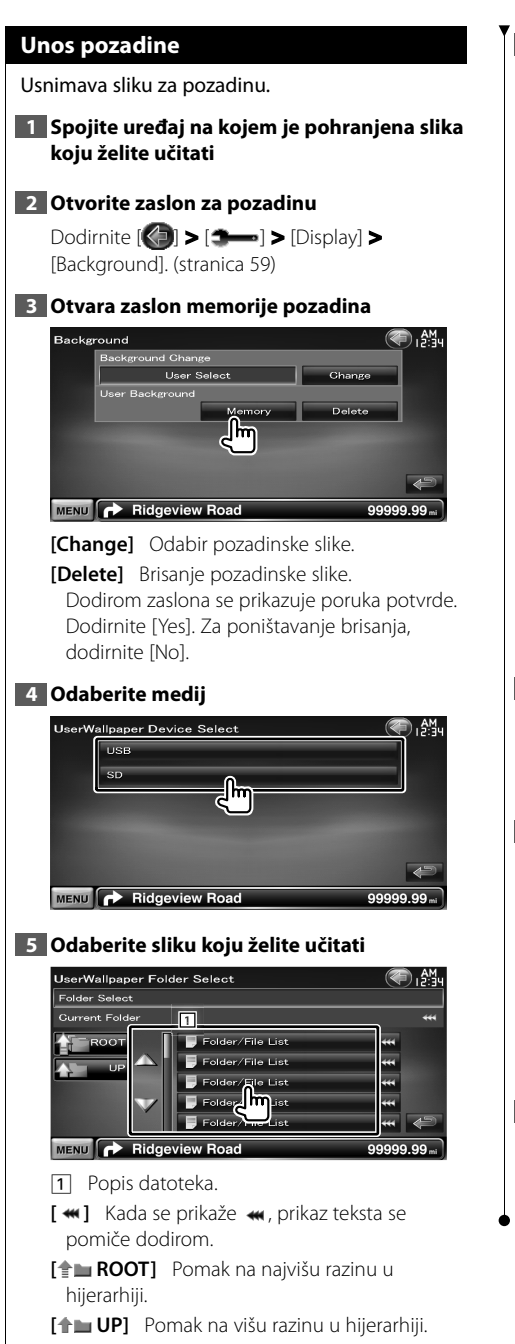

# **6 Učitajte sliku**

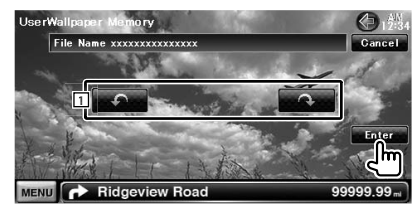

1 Zakretanje slike.

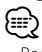

- Pogledajte < O slikovnim datotekama > (stranica 8) za specifikacije slika koje je moguće čitati.
- Tipka [Memory] na zaslonu "Background" postaje aktivna samo dok je za izvor odabrano stanje pripravnosti.
- Pritiskom na tipku [Memory] na zaslonu "Background" se isključuje AV OUT izvor.

Za vraćanje AV OUT izvora, pogledajte <Postavke AV sučelja>.

• Tijekom učitavanja pozadinske slike, svi drugi postupci su onemogućeni.

#### *Izmjena pozadine*

Odabir pozadinske slike.

#### **1 Odaberite zaslon izmjene pozadine**

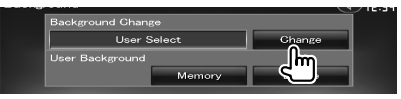

#### **2 Odaberite pozadinsku sliku**

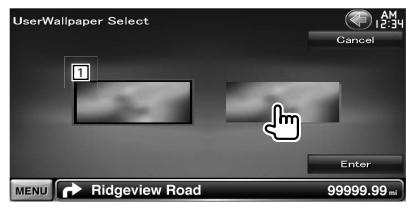

1 Povratak na početnu pozadinu.

#### **3 Postavite sliku kao pozadinu**

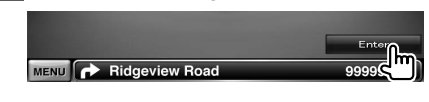

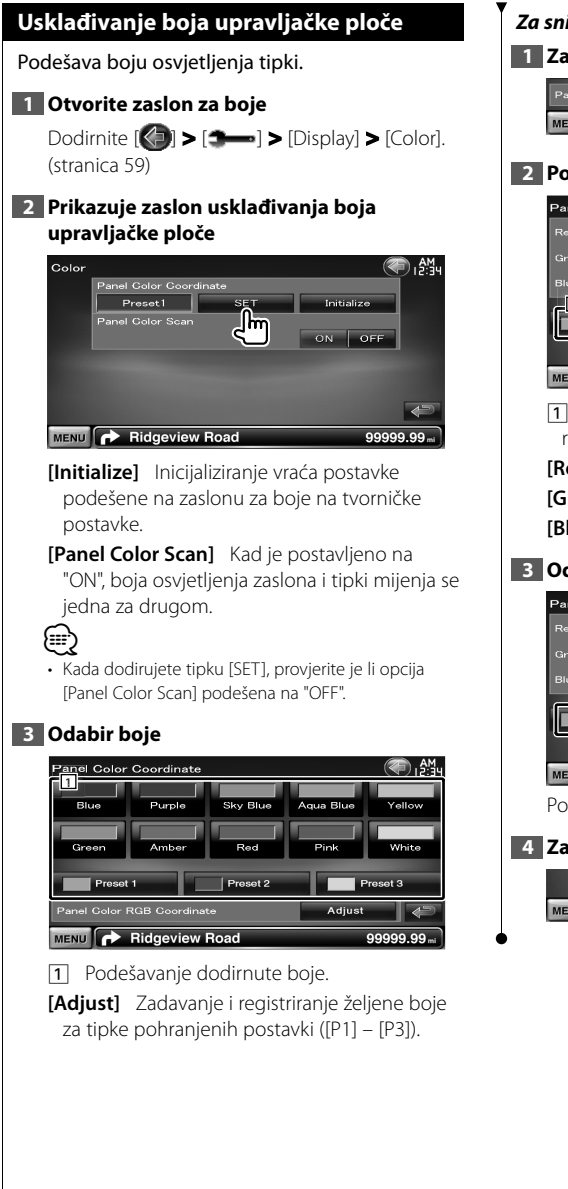

#### *Za snimanje vaše izvorne boje*

#### **1 Započinje RGB usklađivanja**

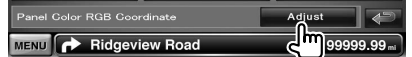

#### **2 Podesite vrijednost svake boje**

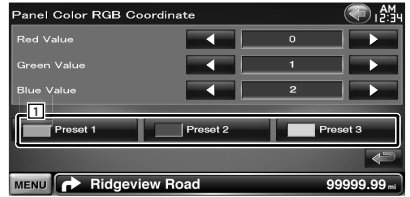

1 Odabire prethodno postavljeni broj za registraciju.

**[Red Value]** Podešava vrijednost crvene. **[Green Value]** Podešava vrijednost zelene. **[Blue Value]** Podešava vrijednost plave.

#### **3 Odabire broj za registraciju postavki**

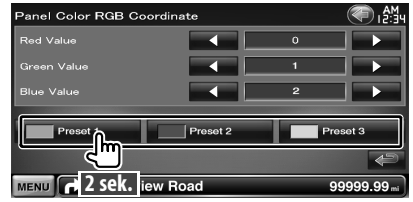

Podešena boja registrira se na odabranoj tipki.

#### **4 Završite usklađivanje boja**

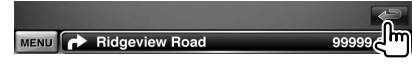

#### **Podešavanje zaslona**

Možete podesiti postavke zaslona na monitoru.

#### **1 Otvorite zaslon za podešavanje zaslona**

**Bright 4 The Telephone Dimmer** 

Black **+ THE REAL PROPERTY** 

**[Black]** Podešavanje razine crne boje **[Dimmer]** Postavke prigušivanja "ON": Prigušivanje osvjetljenja zaslona. "OFF": Osvjetljenje zaslona se ne prigušuje. "SYNC": Uključivanje ili isključivanje funkcije prigušivanja osvjetljenja prilikom uključivanja i isključivanja svjetla vozila.

"NAV-SYNC": Uključivanje ili isključivanje

DNX9240BT)

• Na ovom zaslonu za podešavanje zaslona možete mijenjati postavke za zaslon izbornika. Postavke za video kao što je DVD se mogu mijenjati u izborniku

< Podešavanje slike> (stranica 43).

funkcije prigušivanja osvjetljenja u skladu s postavkama prikaza navigacije danju i noću. (samo

Dodirnite [ ] **>** [ ] **>** [Display] **>** [Screen Adjust]. (stranica 59)

<sub>ነ</sub> . <u>AM</u>

 $\overline{\mathbf{z}}$ 

aaaaa aa.

 $\overline{\wedge}$ 

#### **2 Podesite pojedine stavke**

Screen Adjust

**[Bright]** Svjetlina **[Contrast]** Kontrast

MENU Ridgeview Road

{≡≡՝

# **Registracija Bluetooth uređaja**

Registrira Bluetooth uređaj koji će se spojiti.

#### **1 Otvara zaslon Bluetooth postavki**

Dodirnite [ ] **>** [ ] **>** [Bluetooth SETUP]. (stranica 59)

#### **2 Otvorite zaslon s popisom uređaja za spajanje**

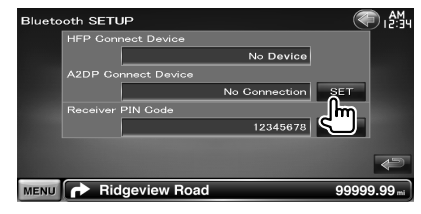

#### **3 Potražite Bluetooth uređaj**

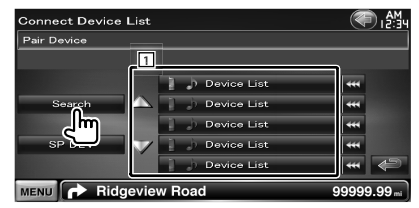

- 1 Prikaz registriranih Bluetooth uređaja. Zauzeta usluga postaje aktivna. Dostupna usluga prestaje biti aktivna.
- [ **\*\***] Kada se prikaže **\*\***, prikaz teksta se pomiče dodirom.

**[Search]** Traženje Bluetooth uređaja.

**[SP DEV]** Registriranje Bluetooth uređaja koji se ne može registrirati normalnim postupkom registriranja (sparivanja).

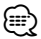

• Novi uređaj nije moguće registrirati ukoliko već postoji 5 registriranih Bluetooth uređaja. Obrišite nepotrebne registracije. Pogledajte < Spajanje Bluetooth uređaja> (stranica 70).

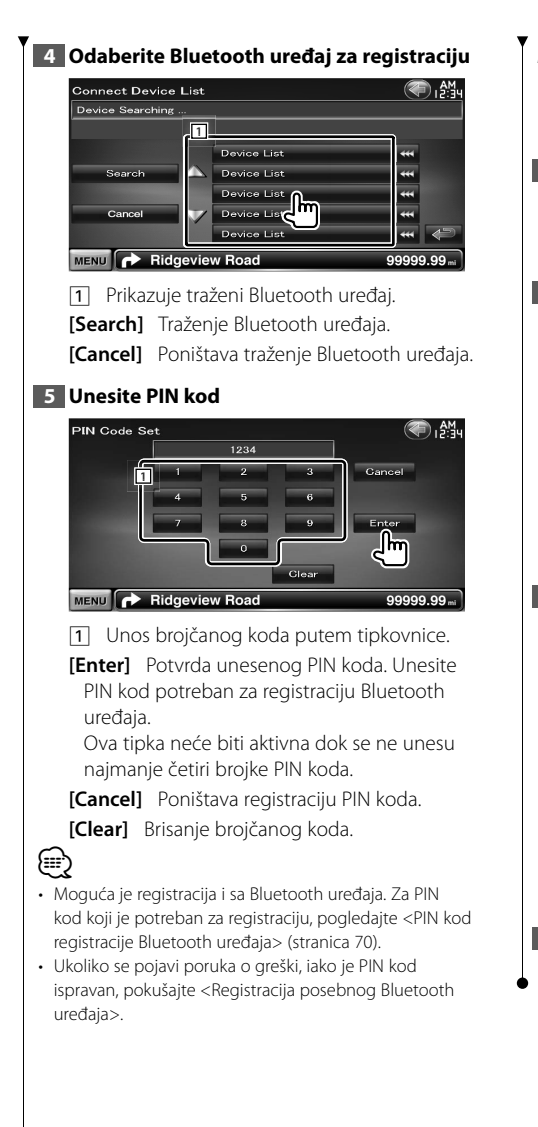

#### *Registracija posebnog Bluetooth uređaja*

Registrira posebni Bluetooth uređaj koji prikazuje grešku tijekom normalne registracija odabirom iz popisa modela.

#### **1 Otvara zaslon s popisom posebnih uređaja**

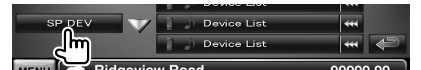

#### **2 Odaberite naziv modela**

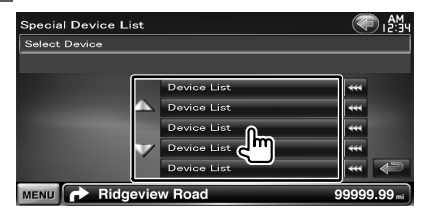

Prikazuje naziv Bluetooth uređaja koji se može registrirati.

#### **3 Potvrdite registraciju**

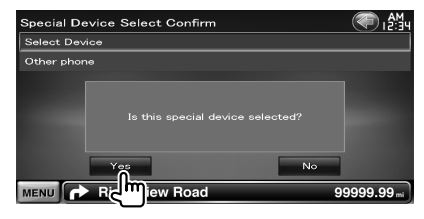

#### ⁄⊞ነ

• Moguće je registrirati samo modele na popisu naziva Bluetooth uređaja.

#### **4 Prođite postupak <Registracija Bluetooth uređaja> i dovršite registraciju (uparivanje)**

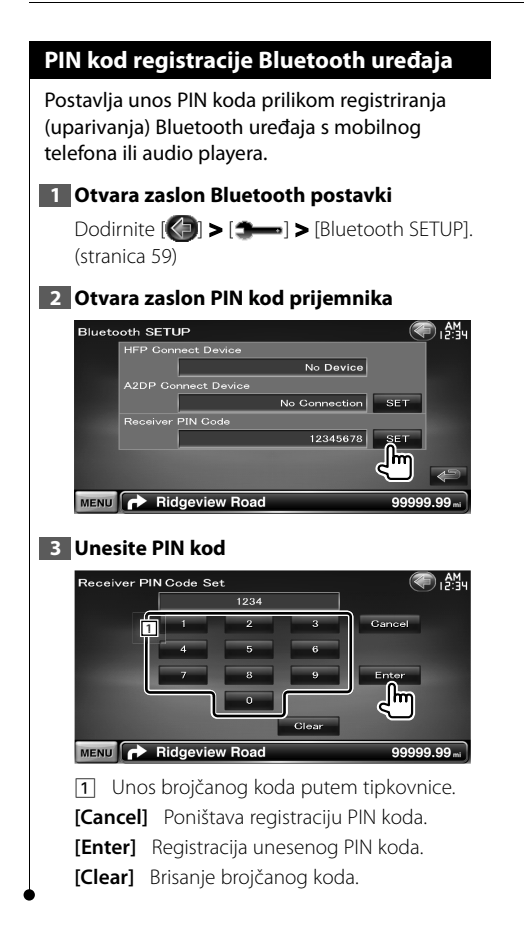

#### **Spajanje Bluetooth uređaja**

Odabire Bluetooth uređaj za spajanje.

#### **1 Otvara zaslon Bluetooth postavki**

Dodirnite [ ] **>** [ ] **>** [Bluetooth SETUP]. (stranica 59)

#### **2 Otvorite zaslon s popisom uređaja za spajanje**

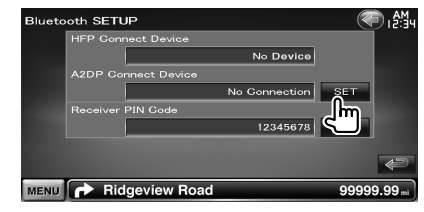

#### **3 Odabire registrirani Bluetooth uređaj**

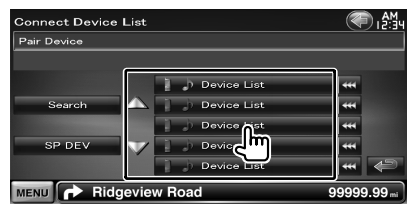

#### **4 Odaberite uslugu**

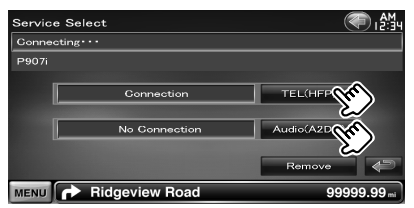

**[TEL (HFP)]** Spaja/odspaja mobilni telefon za korištenje bez uporabe ruku.

- **[Audio (A2DP)]** Spaja/odspaja audio player koji će se koristiti kao Bluetooth audio.
- **[Remove] Briše registraciju (uparivanje)** Dodirom zaslona se prikazuje poruka potvrde. Dodirnite [Yes]. Za poništavanje brisanja, dodirnite [No].

#### **Postavke AV ulaza**

Možete podešavati postavke AV ulaza.

#### **1 Otvorite zaslon za AV-IN postavke**

Dodirnite  $\left[\left(\begin{matrix} 1 \\ 1 \end{matrix}\right) \right] \geq \left[\begin{matrix} 1 \\ 2 \end{matrix}\right] \geq \left[\begin{matrix} 1 \\ 1 \end{matrix}\right] \geq \left[\begin{matrix} 1 \\ 1 \end{matrix}\right]$ (stranica 59)

#### **2 Podesite pojedine stavke**

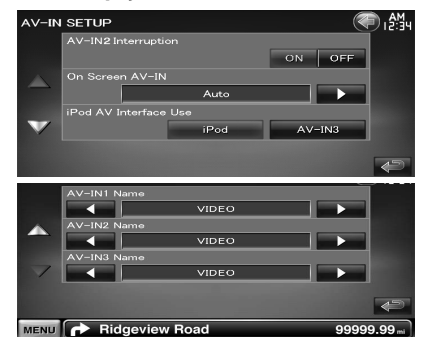

**[AV-IN2 Interruption]** Podešavanje prikaza slike iz sustava koji je spojen preko AV INPUT2 ulaza.  $(\mathbb{Z}^n)$  "OFF")

- "OFF": Kad se izvor slike uključi, prikazat će se slika unesena na AV INPUT2 ulaz.
- "ON": Kad je na AV INPUT2 ulazu doveden signal, prikazuje se ova slika.
- **[On Screen AV-IN]** Uključuje prikaz
	- reprodukcije AV-IN na zaslonu. (୵ "Auto") "Auto": Podaci se pri dopunjavanju prikazuju na 5 sekundi.

"Manual": Informacije se prikazuju kad dodirnete zaslon.

**[iPod AV Interface Use]** Postavlja priključak na koji je spojen iPod. (<sup>2</sup>iPod")

# **[AV-IN1 Name], [AV-IN2 Name], [AV-IN3 Name]** Odabir naziva koji će se prikazati

kada odaberete sustav koji je spojen preko AV INPUT ulaza. (<sup>1</sup> "VIDEO")

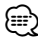

• [iPod AV Interface Use]

Ova stavka se može postaviti dok je kao izvor odabrano stanje pripravnosti i dok je iPod iskopčan. • [AV-IN Name]

Kada je "iPod" odabrano u opciji [iPod AV Interface Use], prikazuju se dva naziva za AV-IN, a u suprotnom se prikazuju tri naziva.

# **Postavke AV sučelja**

Možete podešavati parametre audio vizualnog (AV) sučelja.

## **1 Otvorite zaslon AV sučelja**

 $D$ odirnite  $[\langle \cdot \rangle]$  >  $[\rightarrow \rightarrow]$  >  $[$ AV Interface]. (stranica 59)

### **2 Podesite pojedine stavke**

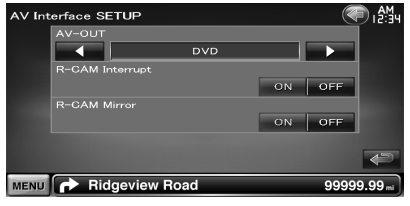

**[AV-OUT]** Odabir AV izvora čiji će signal biti poslan putem AV OUTPUT izlaza. (<sup>1</sup> "AV-IN1")

- **[R-CAM Interrupt]** Odabir načina za uključivanje slike s kamere za stražnji pogled. ( "OFF")
	- "ON": Uključuje sliku s kamere za stražnji pogled kada se mjenjač ubaci u stupanj prijenosa za vožnju unatrag ("Reverse").
	- "OFF": Prijelaz na video prikaz kamere za pogled unazad nakon stavljanja tipke mjenjača vozila u brzinu za vožnju unazad "Reverse" i zatim držanje pritisnutom tipke [AUD] dulje od 1 sekunde.

Funkcija tipke [AUD] se prethodno mora postaviti na "R-CAM". Pogledajte <Korisničko sučelje> (stranica 61).

**[R-CAM Mirror]** Možete birati između lijevog i desnog prikaza slike s kamere za stražnji pogled. Postavite na "ON" (uključeno) i stražnji pogled prikazat će se lijevom i desnom zrcalnom slikom na zaslonu. (<sup>2</sup> "OFF")

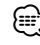

• Kad je za izvor odabran DVD, "AV-OUT" ne može biti postavljen na USB ili SD. Kad je za izvor odabran USB, "AV-OUT" ne može biti postavljen na DVD ili SD. Kad je za izvor odabran SD, "AV-OUT" ne može biti postavljen na DVD ili USB.

#### **Postavke navigacije**

Možete podešavati parametre navigacije.

# **1 Otvorite zaslon za podešavanje navigacije**

Dodirnite  $\left[\left(\begin{matrix} 1 \\ 1 \end{matrix}\right) \right] \geq \left[\begin{matrix} 1 \\ 2 \end{matrix}\right] \geq \left[\begin{matrix} N \text{avigation} \right] \end{matrix}$ . (stranica 59)

#### **2 Podesite pojedine stavke**

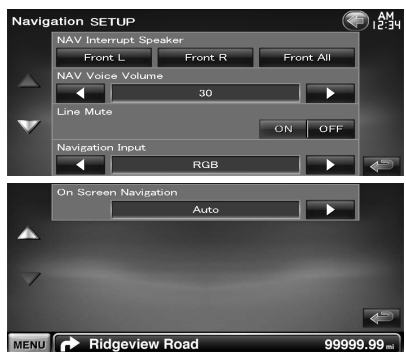

**[NAV Interrupt Speaker]** Odabir zvučnika koji će se koristiti za glasovno navođenje navigacijskog sustava. (▶ "Front All") "Front L": Uključivanje prednjeg lijevog zvučnika za glasovno navođenje. "Front R": Uključivanje prednjeg desnog zvučnika za glasovno navođenje.

"Front All": Uključivanje oba prednja zvučnika za glasovno navođenje.

**[NAV Voice Volume]** Podešavanje glasnoće glasovnog navođenja navigacijskog sustava. ( DNX9240BT: "25", DDX8024BT/ DDX8054BT: "21")

- **[Line Mute]** Isključivanje zvuka glasovnog navođenja navigacijskog sustava. ( "ON") Kada je odabrano "ON", zvuk glasovnog navođenja se isključuje.
- **[Navigation Input]** Odabir veze s navigacijskim sustavom. ( "RGB") (samo DDX8024BT/ DDX8054BT)
	- "RGB": Omogućuje spajanje Kenwood-ovog navigacijskog sustava putem njegovog kabela za sučelje.
	- "AV-IN": Omogućuje spajanje navigacijskog sustava trećih proizvođača preko AV INPUT1 ulaza.
- "OFF": Mora biti odabrano ako nije spojen nikakav navigacijski sustav. (Navigacijski prikaz se isključuje kada se uključi AV izvor.)
- **[On Screen Navigation] Zadavanie prikaza** navigacijskog zaslona na zaslonu uređaja. ( "OFF") (samo DDX8024BT/ DDX8054BT) "Auto": Podaci se pri dopunjavanju prikazuju na 5 sekundi. "OFF": Podaci se ne prikazuju.

#### **Odabir poništenja funkcije DSP**

Privremeno poništenje sustava DSP (digitalni procesor signala).

#### **1 Otvorite zaslon audio postavki**

Dodirnite  $\left[\left( \begin{array}{c} 0 \\ 1 \end{array} \right)$  **>**  $\left[\begin{array}{c} 0 \\ 2 \end{array} \right]$  >  $\left[\begin{array}{c} 0 \\ 0 \end{array} \right]$  >  $\left[\begin{array}{c} 0 \\ 0 \end{array} \right]$  >  $\left[\begin{array}{c} 0 \\ 0 \end{array} \right]$  >  $\left[\begin{array}{c} 0 \\ 0 \end{array} \right]$ (stranica 59)

#### **2 Postavite odabir za DSP**

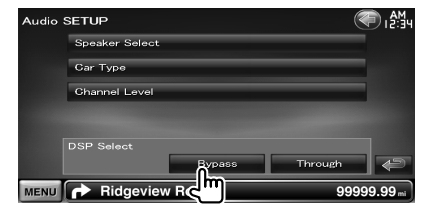

**[Bypass]** DSP nema učinka. **[Through]** DSP ima učinka.

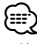

• Kada se način rada postavi u [Bypass], DSP sustav se ne može podešavati.
# **Postavke zvučnika**

Moguće je odabrati vrstu zvučnika i njegovu veličinu kako bi se postigle najbolje karakteristike zvuka.

# **1 Otvorite zaslon za odabir zvučnika**

Dodirnite [ ] **>** [ ] **>** [Audio SETUP] **>** [Speaker Select]. (stranica 59)

# **2 Odaberite zvučnik koji želite ugoditi**

Kad je odabrana vrsta zvučnika i veličina, mreža zvučne skretnice zvučnika i krivulja ekvalizatora postavljaju se automatski.

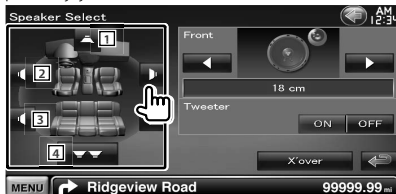

- 11 Srednii zvučnik
- 2 Prednji zvučnik
- 3 Stražnji zvučnik
- 4 Dubokotonski zvučnik
- **[Tweeter]** Ukoliko odaberete prednje zvučnike, moguće je podesiti visokotonski zvučnik. Ako koristite visokotonski zvučnik sa prednjim zvučnicima, odaberite postavku "ON". Na položaju "ON", ekvalizator je ugođen na najbolji mogući položaj.
- **[X'over]** Prikazuje zaslon postavke zvučne skretnice zvučnika.

Moguće je ugoditi i zvučnu skretnicu koja je postavljena automatski odabirom vrste zvučnika.

# **3 Odabir vrste zvučnika**

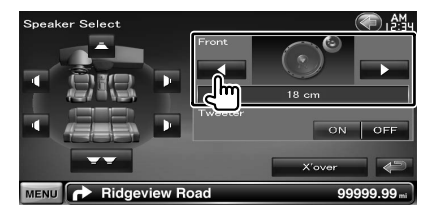

Moguće je odabrati jedan od sljedećih vrsta zvučnika.

- **"Center"** NONE, 40x70 mm, 5 cm, 10 cm, 13 cm, 16 cm ili više
- **"Front"** OEM, 10 cm, 13 cm, 16 cm, 17 cm, 18 cm, 4x6, 5x7, 6x8, 6x9, 7x10
- **"Rear"** NONE, OEM, 10 cm, 13 cm, 16 cm, 17 cm, 18 cm, 4x6, 5x7, 6x8, 6x9, 7x10
- **"Subwoofer"** NONE, 16 cm, 20 cm, 25 cm, 30 cm, 38 cm ili više

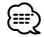

- Odaberite "NONE" ukoliko nemate zvučnike.
- Ako podesite srednji zvučnik na "NONE", čak i na kratko vrijeme, kada postavljate Upravljanje funkcijom "Surround" (stranica 57) na "Bypass+Center", funkcija "Surround" se automatski podešava na "Bypass".
- Ako podesite srednje i stražnje zvučnike na "NONE" kada postavljate Upravljanje funkcijom "Surround" (stranica 57) na "Dolby PL II", funkcija "Surround" se automatski podešava na "Bypass".

## *Postavke zvučne skretnice*

Možete podesiti prijelazne frekvencije zvučnika.

# **1 Odaberite zvučnik za Podešavanje zvučne skretnice**

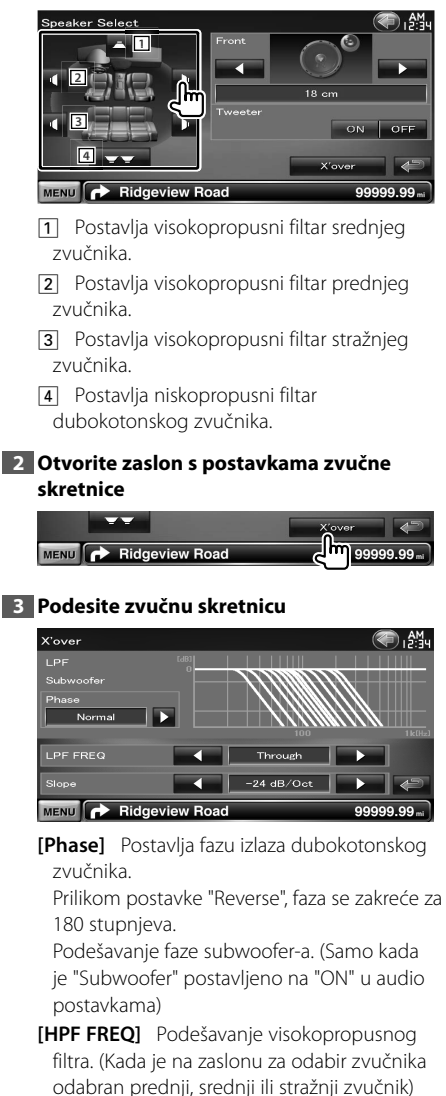

**[LPF FREQ]** Podešavanje niskopropusnog filtra. (Kada je na zaslonu za odabir zvučnika odabran dubokotonski zvučnik)

**[Slope]** Podešavanje nagiba zvučne skretnice.

# **Postavke vrste vozila (DTA)**

Možete podesiti vrstu vozila i sustav zvučnika, itd.

# **1 Otvorite zaslon za odabir vrste vozila**

Dodirnite [ ] **>** [ ] **>** [Audio SETUP] **>** [Car Type]. (stranica 59)

# **2 Odaberite vrstu automobila**

Ukoliko je odabrana vrsta vašeg automobila, digitalno usklađivanje vremena i ekvalizator postavljaju se automatski (podešavanje vremena izlaza zvuka za svaki kanal) za najbolji surround učinak.

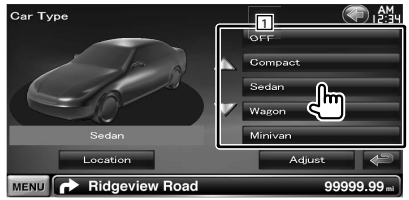

11 Odabir vrste automobila u kojem koristite ovaj uređaj.

Odaberite prema vrsti vašeg automobila.

"OFF", "Compact", "Sedan", "Wagon", "Minivan", "SUV", "Passenger van"

**[Location]** Podešavanje lokacije zvučnika.

**[Adjust]** Otvara zaslon za odabir vrste vozila. Moguće je ugoditi i digitalno usklađivanje vremena koje je postavljeno automatski odabirom vrste automobila.

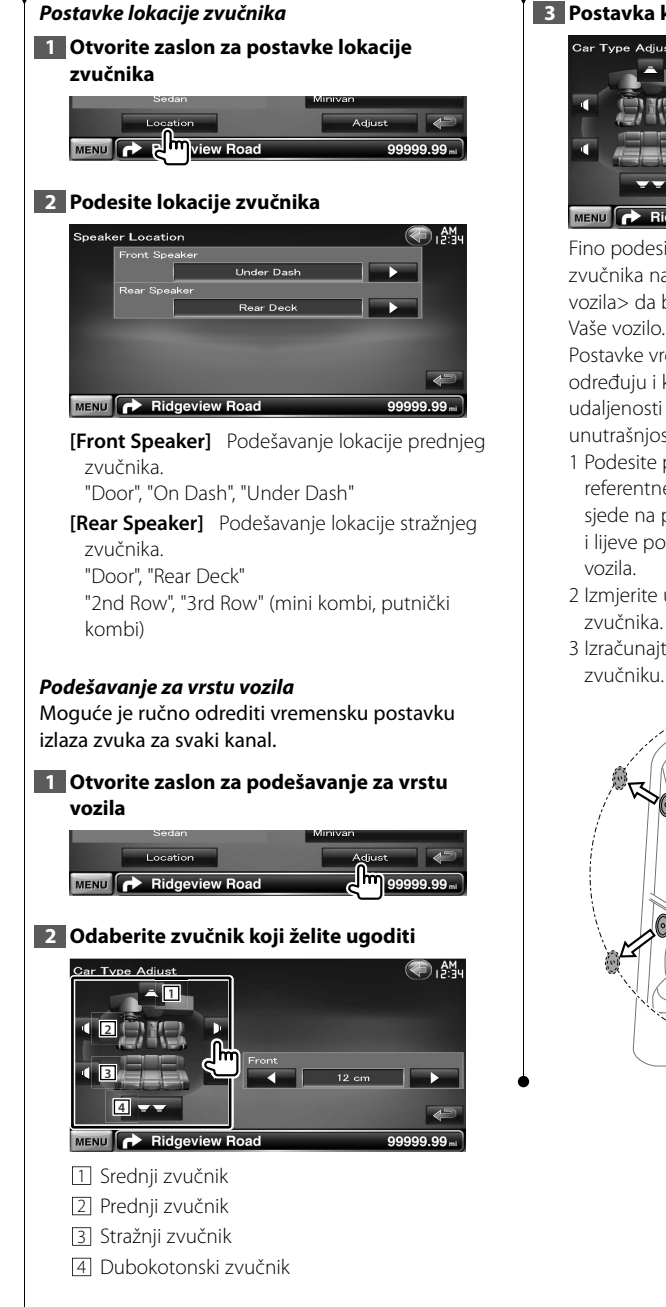

# **3 Postavka kašnjenja**

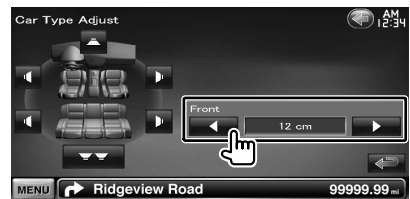

Fino podesite vrijeme kašnjenja signala iz zvučnika navedeno u <Podešavanje vrste vozila> da biste dobili prikladnije okruženje za Vaše vozilo.

Postavke vremena odgode automatski se određuju i kompenziraju određivanjem udaljenosti svakog zvučnika od središnjeg dijela unutrašnjosti vozila.

- 1 Podesite prednje i stražnje položaje i visinu referentne točke na položaj ušiju osoba koje sjede na prednjem sjedalu i podesite desne i lijeve položaje na središnji dio unutrašnjosti
- 2 Izmjerite udaljenosti o referentne točke do
- 3 Izračunajte razliku udaljenosti prema najdaljem

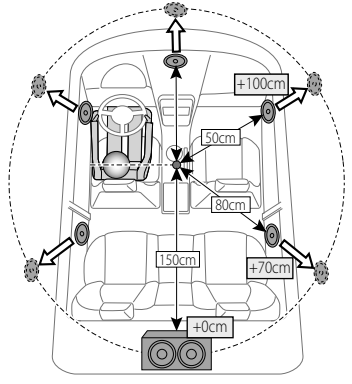

# **Razina kanala**  Možete podesiti glasnoću na svakom postavljenom položaju. **1 Otvorite zaslon za odabir vrste vozila** Dodirnite [ ] **>** [ ] **>** [Audio SETUP] **>** [Channel Level]. (stranica 59) **2 Odaberite zvučnik koji želite ugoditi** ●踏 Channel Level Test To **1** ON OFF **2 3 4 5 6** s MENU **P**Ridgeview Road 99999.99 1 Srednji zvučnik 2 Lijevi prednji zvučnik 3 Desni prednji zvučnik 4 Lijevi stražnji zvučnik 5 Desni stražnji zvučnik 6 Dubokotonski zvučnik **[Test Tone]** Uključuje ili isključuje testni signalni ton za provjeru postavki. **3 Podesite glasnoću** -<br>Channel Leve ) . AM. ON OFF ó MENU **P** Ridgeview Road 99999.99

# **DVD postavke**

Ovdje možete podešavati reprodukciju DVD-a.

# **1 Otvorite zaslon za DVD postavke**

Dodirnite  $[\langle \cdot \rangle]$  >  $[\triangle \rightarrow]$  > [DVD SETUP]. (stranica 59)

# **2 Podesite pojedine stavke**

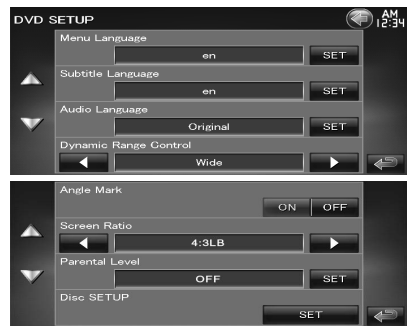

**[Menu Language]** Odabir jezika za izbornik diska.\*1

(Pogledajte <Postavke jezika za DVD>, stranica 77)

- **[Subtitle Language]** Odabir jezika za titlove.\*1 (Pogledajte <Postavke jezika za DVD>, stranica 77)
- **[Audio Language]** Odabir audio jezika.\*1 (Pogledajte <Postavke jezika za DVD>, stranica 77)

**[Dynamic Range Control]** Podešavanje dinamičkog raspona.\*1 ( "Dialog") Dinamički raspon se smanjuje redoslijedom od "Wide" (široko) do "Normal" (normalno) i od "Normal" do "Dialog" (dijalog). "Dialog" povećava ukupni volumen zvuka u odnosu na "Wide" i "Normal", omogućujući Vam jasnije slušanje filmskih dijaloga.

Funkcija ima učinak samo ako koristite Dolby Digital softver.

Funkcija je dostupna tijekom zaustavljanja reprodukcije.

- **[Angle Mark]** Podešavanje prikaza oznake kuta.  $(\sqrt{\phantom{a}}\,$  "ON")
- **[Screen Ratio]** Odaberite način prikaza na zaslonu.<sup>\*1</sup> (<u>▶</u> "16:9")
	- "16:9": Prikaz široke slike.
	- "4:3 LB": Prikaz široke slike u "Letter Box" formatu (s crnim prugama na vrhu i dnu zaslona).

"4:3 PS": Prikaz široke slike u "Pan & Scan" formatu (slika je odrezana s lijeve i desne strane).

**[Parental Level]** Prikazuje zaslon za roditeljsku zaštitu.\*<sup>1</sup> (L<sup>er</sup> "OFF")

(Pogledajte <Postavke razine roditeljske zaštite za DVD>, stranica 77)

**[Disc SETUP]** Podešavanje postavki vezanih u medij diska. (Pogledajte <Postavke diska>, stranica 78)

{≘⊟

• Nije dostupno kod reprodukcije DVD-a. \*

# **Postavke jezika za DVD**

Odabir jezika koji želite koristiti za reprodukciju govora i za izbornike.

# **1 Otvorite zaslon za DVD postavke**

**Dodirnite [**  $\left(\sqrt{2}\right)$  **> [**  $\rightarrow$  **] > [DVD SETUP].** (stranica 59)

# **2 Odaberite željeni jezik**

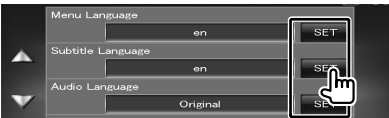

# **3 Unesite kod jezika**

Pogledajte < DVD jezični kodovi> (stranica 89) i odaberite željeni jezik

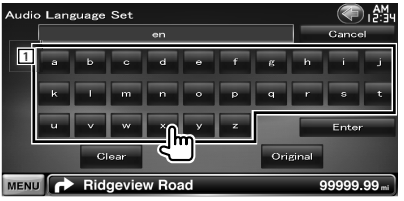

- 1 Unos koda za jezik.
- **[Cancel]** Poništavanje postavke jezika i povratak na zaslon "DVD SETUP".
- **[Enter]** Podešavanje postavke jezika i povratak na zaslon "DVD SETUP". (Pojavljuje se nakon što unesete kod jezika.)
- **[Original]** Postavlja originalni jezik DVD-a (samo u postavkama za audio jezik).

**[Clear]** Brisanje koda jezika.

# **4 Postavite jezik kojim se služite**

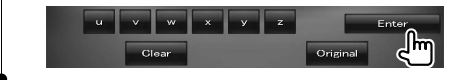

# **Postavke razine roditeljske zaštite za DVD**

Postavljanje roditeljske zaštite.

# **1 Otvorite zaslon za DVD postavke**

**Dodirnite**  $[\langle \cdot \rangle]$  **>**  $[\triangle \rightarrow]$  **> [DVD SETUP].** (stranica 59)

# **2 Otvorite zaslon za brojčani kod roditeljske razine**

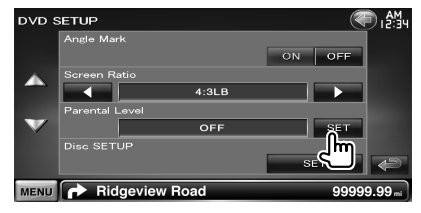

# **3 Unesite brojčani kod**

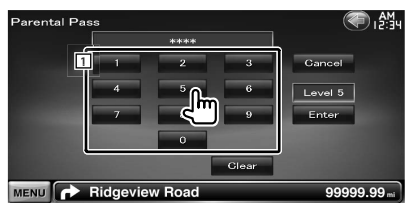

11 Unos brojčanog koda.

**[Cancel]** Poništavanje trenutne postavke i povratak na zaslon "DVD SETUP" (DVD postavka).

**[Level]** Prikaz trenutne razine roditeljske zaštite.

- **[Enter]** Potvrda brojčanog koda i prikaz zaslona za postavke razine roditeljske zaštite.
- **[Clear]** Brisanje brojčanog koda.

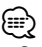

• Broj koji prvi unesete se postavlja kao Vaš brojčani kod.

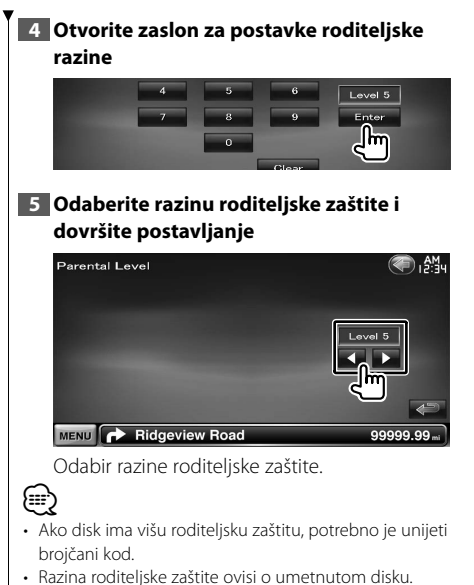

- Ako disk nema roditeljsku zaštitu, može ga gledati bilo
- tko, čak i ako ste postavili roditeljsku zaštitu.

# **Postavke diska**

Podešavanje postavki pri uporabi diskova.

**1 Otvorite zaslon za DVD postavke**

Dodirnite  $\left[\begin{matrix} 1 \\ 2 \end{matrix}\right]$  >  $\left[\begin{matrix} 4 \\ 2 \end{matrix}\right]$  >  $\left[\begin{matrix} 1 \\ 2 \end{matrix}\right]$  DVD SETUPI. (stranica 59)

# **2 Otvorite zaslon za postavke diska**

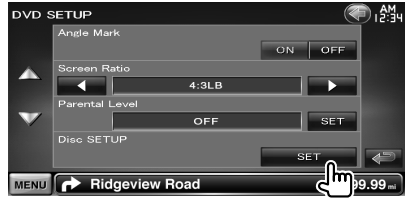

# **3 Podesite pojedine stavke**

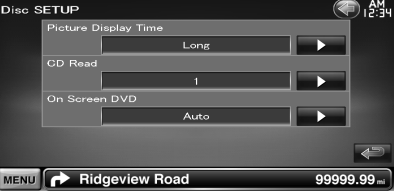

**[Picture Display Time]** Odabir trajanja prikaza slike.  $(\mathbb{Z}^n$  "Long")

Mijenja se trajanje prikaza JPEG slike. ("Short", "Middle", "Long")

**[CD Read]** Postavke reprodukcije glazbenog  $CD-a.$   $($  $\blacktriangleright$   $"1")$ 

- "1": Automatsko prepoznavanje i reprodukcija diska s audio datotekama, DVD-a ili glazbenog CD-a.
- "2": Obavezna reprodukcija CD-a kao glazbenog CD-a. Odaberite "2" ako želite reprodukciju glazbenog CD-a posebnog formata ili ako ne možete reproducirati disk u položaju "1".

**[On Screen DVD]** Zadavanje prikaza zaslona DVD reprodukcije na zaslonu uređaja. ( "Manual")

- "Auto": Podaci se pri dopunjavanju prikazuju na 5 sekundi.
- "Manual": Informacije se prikazuju kad dodirnete zaslon.

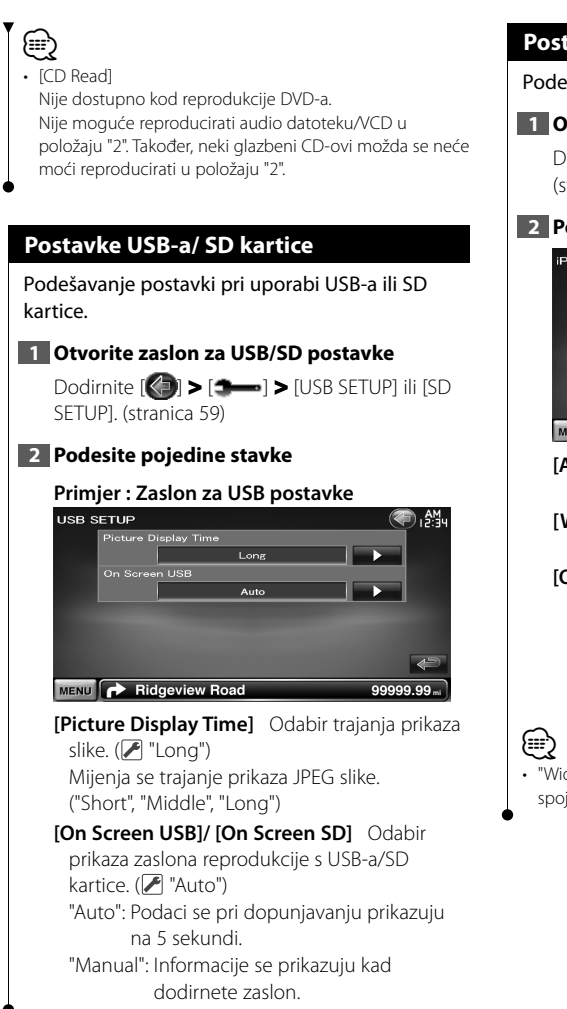

# **Postavke iPod-a**

Podešavanje postavki pri uporabi iPod-a.

**1 Otvorite zaslon postavki iPod-a**

Dodirnite [ ] **>** [ ] **>** [iPod SETUP]. (stranica 59)

# **2 Podesite pojedine stavke**

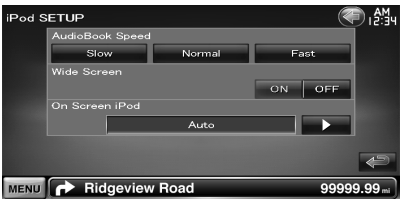

**[AudioBook Speed]** Podešavanje brzine reprodukcije Audiobook-a. (<sup>2</sup> "Normal")

**[Wide Screen]** Uključivanje ili isključivanje široke slike (Wide Screen). (<sup>2</sup> "OFF")

**[On Screen iPod]** Zadavanje prikaza iPod-ovog zaslona na zaslonu uređaja. (<sup>2</sup> "Auto") "Auto": Podaci se pri dopunjavanju prikazuju na 5 sekundi.

"Manual": Informacije se prikazuju kad dodirnete zaslon.

• "Wide Screen" (široka slika) nije dostupna dok je iPod spojen.

(stranica 59)

# **Postavke prijemnika**

Možete podešavati parametre prijemnika. **1 Otvorite zaslon za postavke prijemnika** Dodirnite  $\left[\left(\begin{matrix} 1 \\ 1 \end{matrix}\right]$  >  $\left[\begin{matrix} 4 \\ 3 \end{matrix}\right]$  >  $\left[\begin{matrix} 1 \\ 1 \end{matrix}\right]$  TUNER SETUP].

# **2 Podesite pojedine stavke**

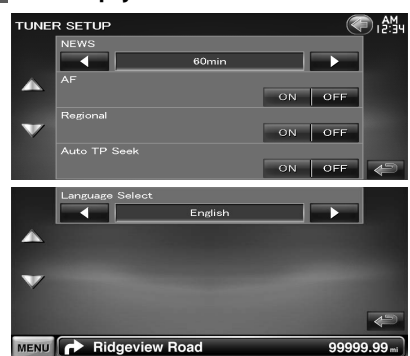

**[NEWS]** Zadavanje vremena prekida radi novosti.  $(P'$  "OFF")

**[AF]** Kad je slabi prijem postaje, automatski prebacuje na postaju koja prenosi isti program preko iste RDS mreže. (<sup>1</sup> "ON")

**[Regional]** Podešava da li treba prebaciti na postaju samo u posebnom području pomoću "AF" upravljanja. (<sup>2</sup>"ON")

**[Auto TP Seek]** Kad je slabi prijem postaje s informacijama o stanju u prometu, automatski traži postaju za koju je mogući bolji prijem.  $(\triangleright$  "ON")

**[Language Select]** Odabir jezika za funkciju vrste programa (PTY).

# **Postavke TV-a**

Možete zadati područje prijema TV signala.

# **1 Otvorite zaslon za postavke TV-a**

Dodirnite [ ] **>** [ ] **>** [TV SETUP]. (stranica 59)

# **2 Podesite pojedine stavke**

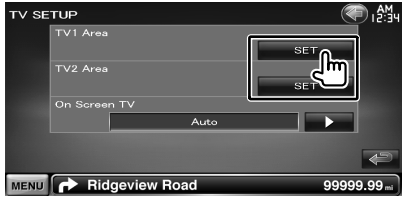

**[On Screen TV]** Zadavanje prikaza TV zaslona na zaslonu uređaja.

( "Auto") (samo ako je priključen TV prijemnik)

"Auto": Podaci se pri dopunjavanju prikazuju na 5 sekundi.

"Manual": Informacije se prikazuju kad dodirnete zaslon.

# **3 Postavljanje TV-a (samo s priključenim KTC-V300E/KTC-V301E (dodatni pribor))**

# **Primjer : Zaslon područja TV1**

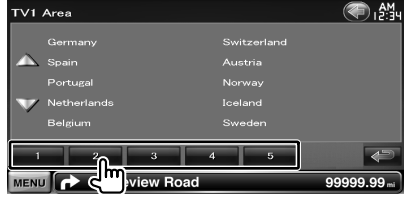

Određuje trenutno područje prijema TV1 ili TV2.

# **Daljinski upravljač**

# Ovim uređajem se može upravljati daljinskim upravljačem isporučenim uz uređaj.

- Postavite daljinski upravljač na mjesto gdje se neće pomicati prilikom kočenja ili drugih manevara. U suprotnom, moglo bi doći do opasnosti da daljinski upravljač padne i zaglavi se ispod papučica u vožnji.
- Nemojte stavljati bateriju blizu otvorenog plamena ili izvora topline. To može uzrokovati eksploziju baterije.
- Nemojte puniti, kratko spajati, trgati ili zagrijavati bateriju ili ju bacati u vatru. Takvi postupci mogu uzrokovati curenje tekućine iz baterije. Ako prolivena tekućina dođe u dodir s očima ili odjećom, odmah isperite vodom i obratite se liječniku.
- Spremite bateriju izvan dohvata djece. Ako dijete ipak proguta bateriju, odmah potražite liječničku pomoć.

# 2**OPREZ**

¤

• Nemojte ostavljati bateriju blizu plamena ili na izravnom sunčevom svjetlu. Može doći do požara, eksplozije ili pregrijavanja.

# **Umetanje baterija**

Koristite dvije baterije veličine "AAA"/ "R03". Umetnite baterije s pravilno postavljenim + i – polovima, slijedeći sliku u kućištu.

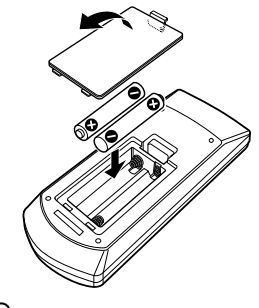

∤⊞՝

• Ako daljinski upravljač radi samo na maloj udaljenosti ili ne radi uopće, moguće je da su se baterije ispraznile. U tom slučaju, zamijenite obje baterije s novima.

# **Sklopka za mod daljinskog upravljača**

Funkcije kojima se upravlja daljinskim upravljačem ovise o položaju sklopke za mod.

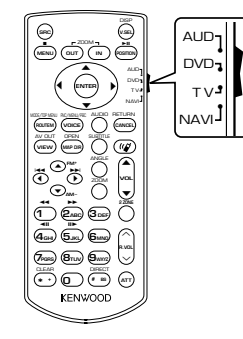

# **Mod AUD**

Prijelaz u ovaj način rada prilikom upravljanja odabranog izvora ili prijemnika i slično.

# **Mod DVD**

Odaberite ovaj mod za reprodukciju DVD-ova ili CD-ova i sl. na čitaču koji je ugrađen ovaj uređaj.

# **Mod TV**

Uključite ovaj mod za upravljanje TV-om.

# **Mod NAVI**

Uključite ovaj mod za upravljanje navigacijskim uređajem.

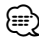

- Položaj sklopke za mod daljinskog upravljača je prikazan u naslovu svakog moda, npr. "(Mod AUD)".
- Ako upravljate čitačem koji nije ugrađen u uređaj, odaberite mod "AUD".

# **Najčešći postupci (mod AUD)**

# **Odabir izvora**

Odabir izvora za reprodukciju.

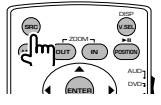

# **Podešavanje glasnoće**

Podešava glasnoću.

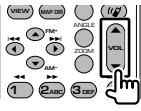

# **Smanjivanje glasnoće**

Pritisnite tipku jedanput za smanjenje glasnoće. Pritisnite ponovo za povratak na prethodnu glasnoću.

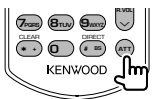

# **Dvojna zona**

Uključivanje i isključivanje funkcije dvojne zone.

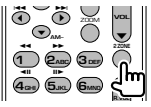

# **Podešavanje glasnoće odostraga**

Podešavanje glasnoće odostraga dok je uključena funkcija dvojne zone.

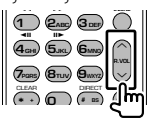

# **V.SEL**

Prijelaz na zaslon navigacije.

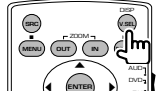

# **Kut prikaza**

Svakim pritiskom tipke, kut prikaza se mijenja.

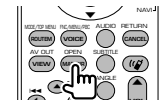

# **Tipka kursora**

Pomicanje kursora po izborniku.

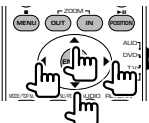

# **ENTER**

Potvrda opcije.

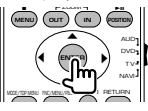

# **"Hands-free" veza**

Sustav automatski otvara dolazne pozive.

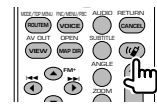

# **Funkcija**

Odabir funkcijskog zaslona.

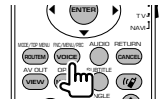

# **MODE**

Odabir moda zaslona.

Mod zaslona se mijenja svaki put kada pritisnete ovu tipku.

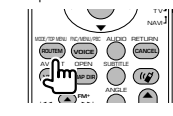

# **DVD/VCD (mod DVD)**

# **Traženje zapisa i datoteka**

Odabir zapisa ili datoteke za reprodukciju.

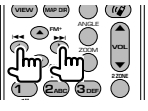

# **Reprodukcija/Stanka**

Zaustavljanje reprodukcije. Pritisnite ponovo za nastavak reprodukcije.

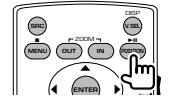

# **Stop**

Pamti zadnje mjesto na kojem je disk zaustavljen. Kada pritisnete ponovo, mjesto se briše.

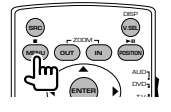

# **Izravno traženje**

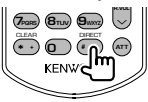

Pritiskom na ovu tipku možete birati sadržaje koji se mogu tražiti izravno.

# **DVD-VIDEO**

Redni broj naslova

Redni broj poglavlja

Vrijeme reprodukcije

Broj stavke\*

Poništavanje

\* Ovu funkciju možda nećete moći koristiti s nekim diskovima ili scenama.

# **DVD-VR**

Redni broj naslova

Redni broj poglavlja

Vrijeme reprodukcije

Poništavanje

# **VCD 1.X, VCD 2.X (PBC ISKLJUČEN)**

Redni broj zapisa

Poništavanje

# **VCD 2.X (PBC UKLJUČEN)**

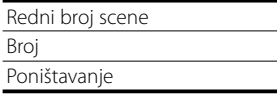

Jednom kad odaberete funkciju izravnog traženja, odaberite traženi broj na numeričkoj tipkovnici i pritisnite tipku **ENTER** [ENTER].

# **Numerička tipkovnica**

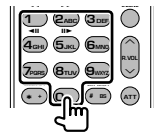

- Odaberite broj za izravno traženje.
- Pritisnite **1 2**<sub>ABC</sub> za brzo traženje prema naprijed/natrag. Brzina traženja prema naprijed/ natrag se mijenja svaki put kada pritisnete ovu tipku.
- Pritisnite **4<sub>GHI</sub> 5**<sub>JKI</sub><sub>2</sub> za sporo traženje prema naprijed/natrag. Uključivanje sporog traženja prema naprijed/natrag se mijenja svaki put kada pritisnete ovu tipku.

# **Glavni izbornik DVD diska**

Povratak na glavni izbornik DVD diska.

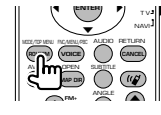

# **DVD izbornik**

Prikaz DVD izbornika. Uključivanje ili isključivanje funkcije upravljanja tijekom reprodukcije VCD-a.

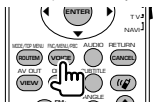

# **SUBTITLE**

Odabir jezika titlova.

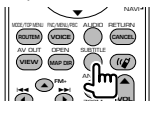

# **ZOOM**

Omjer uvećanja slike se mijenja svaki put kada pritisnete ovu tipku.

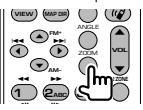

# **Kut slike**

Kut slike se mijenja svaki put kada pritisnete ovu tipku.

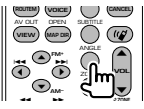

# **AUDIO**

Odabir glasovnog jezika Glasovni jezik se mijenja svaki put kada pritisnete ovu tipku.

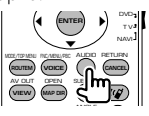

# **Glazbeni disk/audio datoteka/video datoteka/slikovna datoteka (mod AUD)**

# **Traženje mape**

Odabir mape za reprodukciju.

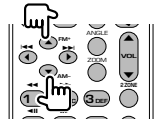

# **Traženje zapisa i datoteka**

Odabir zapisa ili datoteke za reprodukciju.

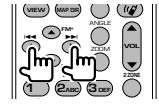

# **Reprodukcija/Stanka**

Zaustavljanje reprodukcije.

Pritisnite ponovo za nastavak reprodukcije.

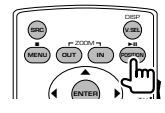

# **Izravno traženje**

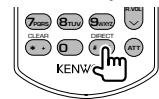

Pritiskom na ovu tipku možete birati sadržaje koji se mogu tražiti izravno.

# **Glazbeni disk**

Redni broj zapisa

Vrijeme reprodukcije

Poništavanje

# **Audio datoteke na DVD/CD disku**

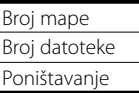

Jednom kad odaberete funkciju izravnog traženja, odaberite traženi broj na numeričkoj tipkovnici i pritisnite tipku **D [>II**].

# **Numerička tipkovnica**

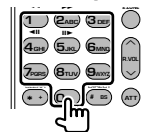

• Odaberite broj za izravno traženje.

# **Radio (mod AUD)**

# **Odabir frekvencijskog područja**

Odabir nekog od frekvencijskih područja koje uređaj prima.

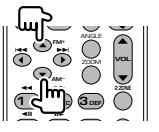

# **Odabir stanice**

Odabir neke od radio stanica koje uređaj prima.

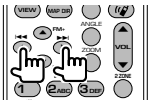

# **Mijenjanje načina traženja**

Mijenja način traženja (AUTO1, AUTO2, MANU).

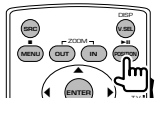

# **Izravno ugađanje**

Nakon što pritisnete ovu tipku, upotrijebite tipkovnicu za odabir radio stanice koju želite slušati.

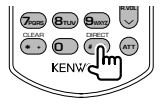

Primjer: 92,1 MHz (FM)

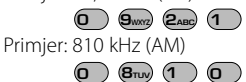

# **Numerička tipkovnica**

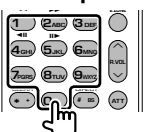

- Za slušanje memoriranih radio stanica, pritisnite broj memorirane radio stanice. (**1** – **6**MNO)
- Prvo pritisnite tipku za izravno ugađanje, a zatim odaberite frekvenciju stanice koju želite slušati.

# **NAVI (mod NAVI)**

# **Joystick**

Služi za pretraživanje mape ili pomicanje kursora.

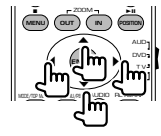

# **ENTER**

Izvršenje odabrane funkcije.

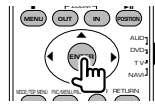

# **ZOOM**

Uvećanje navigacijske mape.

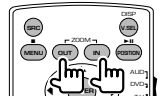

# **MENU**

Prikaz glavnog izbornika.

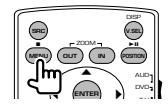

# **CANCEL**

Prikaz prethodnog zaslona.

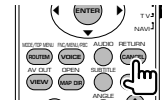

# **POSITION**

Prikaz trenutnog položaja.

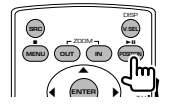

# **ROUTE M**

Prikaz izbornika opcija rute.

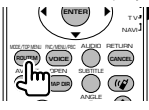

# **VIEW**

Biranje između 2D i 3D prikaza mape.

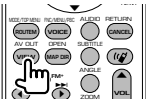

# **VOICE**

Reprodukcija glasovnog navođenja.

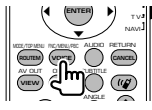

# **MAP DIR**

Odabir usmjerenja mape prema sjeveru ili prema pravcu kretanja.

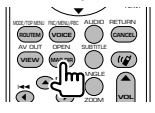

# **TV (mod TV)**

# **Odabir frekvencijskog područja/video signala**

Odabir između TV programa u odabranom frekvencijskom području i video signala.

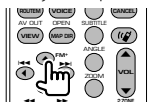

# **Odabir kanala**

Odabir TV kanala koji želite primati.

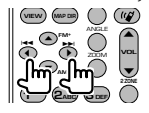

# **Numerička tipkovnica**

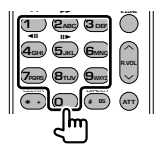

- Odabran je broj programa pohranjenog u memoriju. **(1** – **6MNO**)
- Prvo pritisnite tipku za izravno ugađanje, a zatim odaberite kanal programa koji želite primati.

# **Početne postavke**

Nakon pritiskanja tipke Reset ili kada se uređaj uključi prvi put, prikazuje se početni zaslon za postavke.

游戏

# **Početne postavke**

# **1 Uključite uređaj**

# **2 Podesite pojedine stavke**

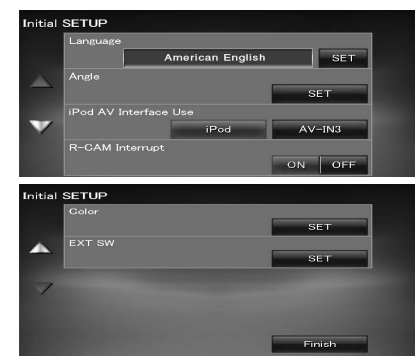

- **[Language]** Odaberite željeni jezik za upravljački zaslon i postavke. (stranica 61)
- **[Angle]** Moguće je podesiti položaj monitora. (stranica 64)
- **[iPod AV Interface Use]** Postavlja priključak na koji je spojen iPod. (<sup>1</sup>iPod")

# **[R-CAM Interrupt]** Odabir načina za

uključivanje slike s kamere za stražnji pogled.  $(\triangleright$  "OFF")

- "ON": Uključuje sliku s kamere za stražnji pogled kada se mjenjač ubaci u stupanj prijenosa za vožnju unatrag ("Reverse").
- "OFF": Prijelaz na video prikaz kamere za pogled unazad nakon stavljanja tipke mjenjača vozila u brzinu za vožnju unazad "Reverse" i zatim držanje pritisnutom tipke [AUD] dulje od 1 sekunde.

Funkcija tipke [AUD] se prethodno mora postaviti na "R-CAM". Pogledajte <Korisničko sučelje> (stranica 61).

- **[Color]** Podešava boju osvjetljenja zaslona i tipki. (stranica 67)
- **[EXT SW]** Postavke napajanja za vanjski uređaj kojem se napajanje upravlja iz ovog uređaja. (stranica 64)

# **3 Dovršite početne postavke**

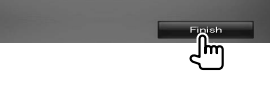

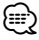

Gornje postavke se mogu izmijeniti u <Izbornik postavki> (stranica 59).

**Pokazivači na traci stanja**

Dolje je naveden popis pokazivača na traci stanja.

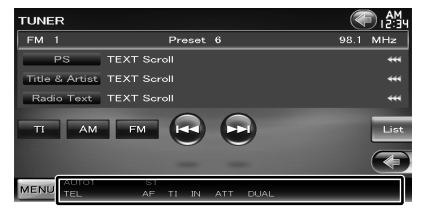

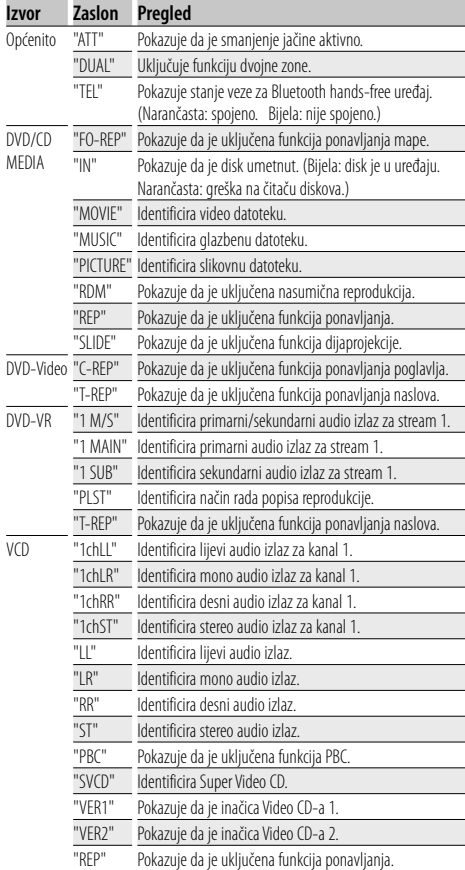

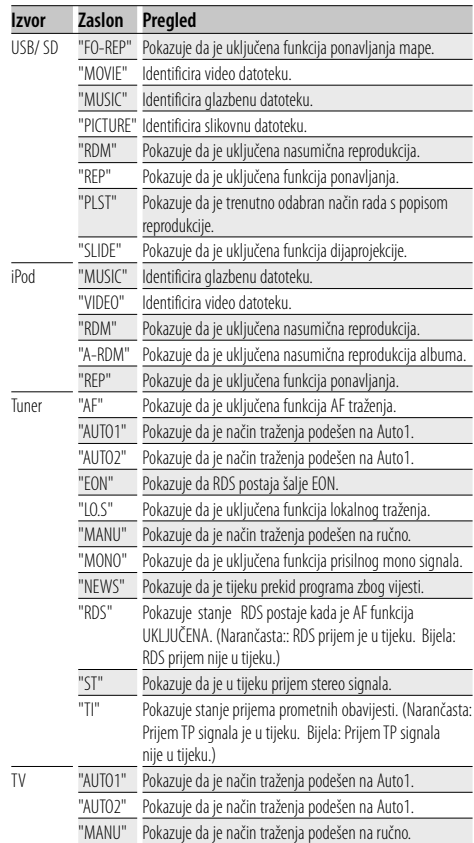

# **DVD jezični kodovi**

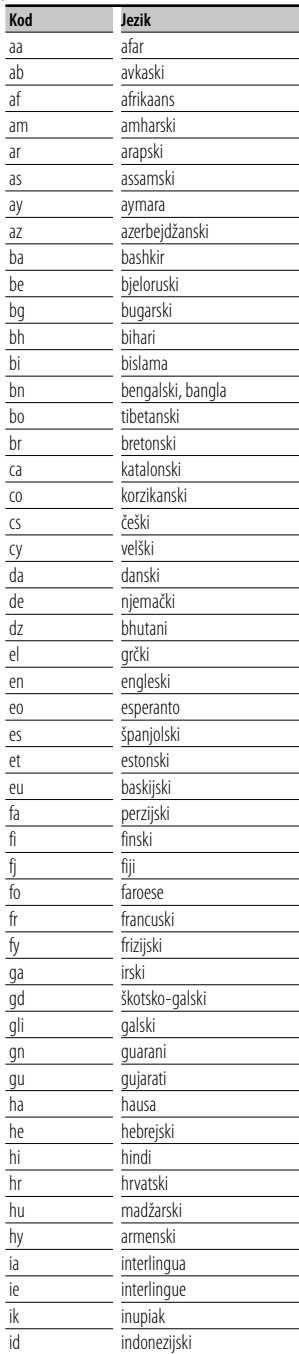

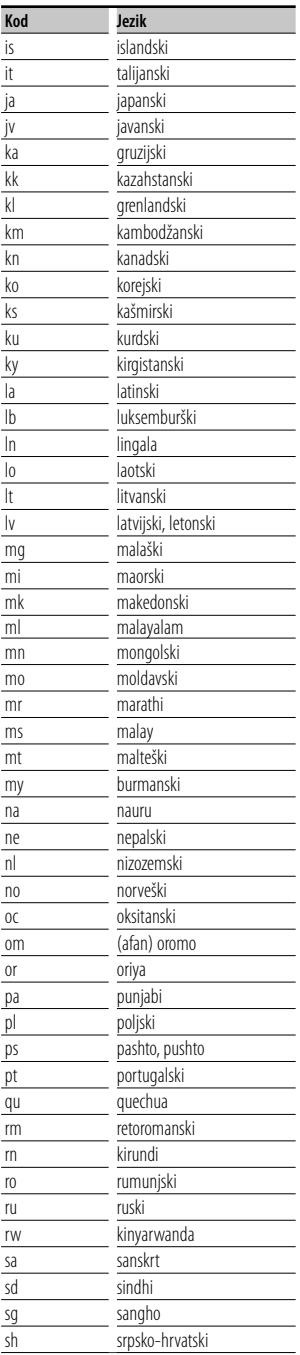

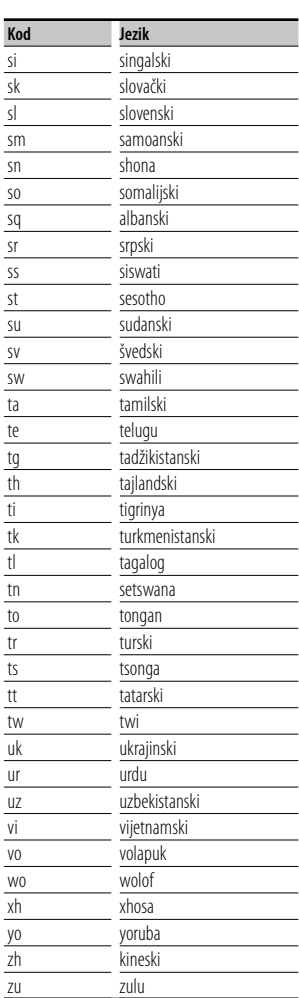

# **Pomoć? Otklanjanje smetnji**

Neke funkcije ovog uređaja se mogu onemogućiti podešavanjem postavki na uređaju.

- **! Ne može postaviti subwoofer.**
	- **Nije moguće podesiti fazu subwoofer-a.**
	- **Nema izlaza iz niskotonskog zvučnika (subwoofer).**
	- **Nije moguće podesiti niskopropusni filtar.**
	- **Nije moguće postaviti visokopropusni filtar.**
	- ▲ Dubokotonski zvučnik nije uključen. ☞ <Postavke zvučnika> (stranica 73)
	- ▲ Funkcija DSP je isključena. ☞ <Odabir poništenja funkcije DSP> (stranica 72)
	- ▲ Uključena je funkcija dvostruke zone. ☞ <Upravljanje zonama> (stranica 56)
	- ▲ Uređaj je postavljen u stanje pripravnosti.
- **! Nije moguće odabrati izlazno odredište podizvora u dvojnoj zoni.**
	- **Nije moguće podesiti glasnoću stražnjih zvučnika.**
	- ▲ Isključena je funkcija dvostruke zone. ☞ <Upravljanje zonama> (stranica 56)
	-

### **! Nije moguća reprodukcija audio zapisa.**

▶ "CD Read" u <Postavke diska> (stranica 78) je podešeno na "2".

# **! Nije moguće birati mapu.**

- ▲ Uključena je funkcija nasumične reprodukcije.
- 

 **! Nije moguća opetovana reprodukcija (Repeat play).**

▶ Uključena je funkcija PBC.

# **! • Nije moguće podesiti ekvalizator.**

- **Nije moguće podešavati zvučnu skretnicu.**
- ▲ Uključena je funkcija dvostruke zone. ☞ <Upravljanje zonama> (stranica 56)
- ▲ Funkcija DSP je isključena. ☞ <Odabir poništenja funkcije DSP> (stranica 72)
- ▲ Ekvalizator je podešen na "iPod". ☞ <Upravljanje ekvalizatorom> (stranica 55)
- ▶ Uređaj je postavljen u stanje pripravnosti.

Ono što može izgledati kao kvar uređaja može biti posljedica nepravilnog podešavanja ili krivo spojenih žica. Prije nego se obratite servisu, provjerite postoje li mogući problemi iz slijedeće tablice.

# **Općenito**

# **? Nema tona osjetnika za dodir.**

- ✔ Priključak za predizlaz je u uporabi.
- ✔ Ton osjetnika za dodir se ne može oglasiti putem priključka za predizlaz.

# **Izvor prijemnika**

# **? Radio prijem je slab.**

- ✔ Antena na vozilu nije izvučena.
- $\checkmark$  Izvucite antenu do kraja.
- ✔ Žica antene nije spojena.
- ✔ Pravilno spojite žicu antene, prateći upute u odlomku <PRIRUČNIK ZA UPORABU>.

# **Izvor diska**

# **? Željeni disk se ne može reproducirati, ali drugi diskovi mogu.**

- $\vee$  CD je prljav.
- ✔ Očistite CD.
- ✔ Disk je jako izgreben.
- ✔ Pokušajte s drugim diskom.

# **Izvor audio datoteke**

# **? Zvuk preskače kad se reproducira audio datoteka.**

- ✔ Medij je izgreben ili prljav.
- ☞ Očistite medij prema uputama za čišćenje CD-a u <Rukovanje diskovima> (stranica 6).
- ✔ Snimka je u lošem stanju.
- ✔ Presnimite medij ili upotrijebite novi medij.

# **Kada uređaj zakaže u radu, na zaslonu se prikazuje uzrok greške.**

# **"Protect" :**

**Pomoć? Greška**

Uključen je zaštitni krug jer je na kabelu zvučnika nastao kratki spoj ili je kabel došao u dodir sa šasijom.

➡ Spojite ili izolirajte kabel i zatim pritisnite tipku za resetiranje (Reset).

# **"Hot Error" :**

Kada temperatura u uređaju dosegne 60°C ili više, uključuje se zaštitni krug i nije moguće upravljati uređajem. U tom slučaju, pojavit će se ova poruka.

➡ Uređaj možete opet koristiti nakon što smanjite temperaturu unutar vozila.

#### **"Mecha Error" :**

Došlo je do greške na čitaču diskova.

➡ Izvadite disk i ponovo ga umetnite. Ako ovaj pokazivač nastavi treptati ili ne možete izvaditi disk, obratite se Kenwood zastupniku.

#### **"Disc Error" :**

Disk je vrlo prljav.

- ➡ Očistite disk, pogledajte poglavlje <Rukovanje diskovima> (stranica 6).
- Disk je umetnut naopako.
- ➡ Umetnite disk tako da strana s tekstom gleda prema gore.
- Umetnut je nečitljiv disk.

#### **"Region Code Error" :**

Disk koji ste željeli reproducirati je zaštićen regionalnim kodom i ne može se reproducirati na ovom uređaju.

### **"Parental Level Error" :**

Disk koji ste željeli reproducirati ima višu roditeljsku razinu od one koju ste postavili.

#### **"No Device" (USB uređaj):**

USB uređaj je odabran kao izvor iako nema spojenog USB uređaja.

➡ Zamijenite izvor bilo kojim drugim osim USB. Priključite USB uređaj i ponovno za izvor odaberite USB.

#### **"Disconnected" (iPod, Bluetooth audio čitač):**

iPod/Bluetooth audio čitač je odabran kao izvor, iako nikakav iPod/Bluetooth audio čitač nije priključen.

➡ Promijenite izvor u neki osim iPod/Bluetooth čitača. Priključite iPod/Bluetooth audio čitač, i ponovo promijenite izvor na iPod/Bluetooth.

#### **"No Media File" :**

Spojeni USB uređaj ne sadrži nijednu audio datoteku koja se može reproducirati. Medij ne sadrži datoteke koje uređaj može reproducirati.

#### **"USB Device Error!!" :**

Spojeni USB uređaj ima veći kapacitet od dozvoljene granice.

- ➡ Provjerite USB uređaj.
- Moguć je neki problem s priključenim USB uređajem.
- ➡ Zamijenite izvor bilo kojim drugim osim USB. Skinite USB uređaj.

#### **"Not supported USB1.1 device." :**

Spojeni USB uređaj zadovoljava standard USB 1.1. Ovaj uređaj podržava samo USB uređaje koji zadovoljavaju standard USB 2.0.

➡ Upotrijebite USB uređaj koji ovaj uređaj podržava.

# **"Authorization Error" :**

Nije uspjelo spajanje na iPod.

- ➡ Uklonite iPod i ponovo ga priključite. Uređaj ne podržava iPod.
- ➡ Pogledajte <iPod/iPhone modeli koji se mogu spojiti na ovaj uređaj> (stranica 8).

# **"Update your iPod" :**

iPod sadrži stariju inačicu softvera od one koju ovaj uređaj podržava.

➡ Provjerite je li softver za iPod njegova najnovija inačica. Pogledajte <iPod/iPhone modeli koji se mogu spojiti na ovaj uređaj> (stranica 8).

#### **"You only can connect one iPod." :**

Na ovaj uređaj je spojeno više iPod-a.

➡ Spojite samo jedan iPod na USB priključak s oznakom iPod.

#### **"Navigation Error. Please turn on power again later." (samo DNX9240BT) :**

Došlo je do komunikacijske greške zbog iznimno niske temperature.

➡ Ponovo uključite uređaj nakon zagrijavanja kabine vozila.

# **Tehnički podaci**

# **Monitor**

Veličina slike : 6,98 inča (dijagonalno) : 157,2 mm (Š) x 82,3 mm (V)

Sustav zaslona : Prozirna TN LCD ploča

Pogonski sustav

: TFT sustav aktivne matrice

Broj piksela : 1.152.000 (800H x 480V x RGB)

Učinkoviti pikseli

: 99,99%

Raspored piksela : RGB prugasti raspored

# Pozadinsko osvjetljenje

: Hladno-katodna fluorescentna cijev

# **Odjeljak DVD čitača**

D/A pretvarač  $\cdot$  24 bita

Audio dekoder

: Linear PCM/ Dolby ProLogic II/ Dolby Digital/ dts/ MP3/ WMA/ AAC/ WAV

Video dekoder : MPEG1/ MPEG2/ DivX

Odstupanje & treperenje : Ispod mjerljivosti

# Frekvencija reagiranja

Frekvencija uzorkovanja; 96 kHz : 20 – 22.000 Hz Frekvencija uzorkovanja; 48 kHz : 20 – 22.000 Hz Frekvencija uzorkovanja; 44,1 kHz : 20 – 20.000 Hz

# Ukupno harmonijsko izobličenje

: 0,008 % (1 kHz)

S/N omjer (dB)

: 98 dB (DVD-Video 96 kHz)

# Dinamički raspon

: 98 dB (DVD-Video 96 kHz) Formati diskova

: DVD-Video/VIDEO-CD/CD-DA

# Frekvencija uzorkovanja : 44,1/ 48/ 96 kHz

Kvantificirajući broj bitova

: 16/ 20/ 24 bita

# **USB sučelje**

USB Standard : USB 2.0 High speed

Sustav datoteka : FAT 16/ 32

Maksimalna jakost napajanja : 500 mA

D/A pretvarač  $.24$  bita

Video dekoder : MPEG1/ MPEG2/ DivX

Audio dekoder

: MP3/ WMA/ AAC/ WAV

# **Odjeljak SD kartice (samo DDX8024BT/ DDX8054BT)**

# Kompatibilne SD kartice

: SD kartica, SDHC kartica, miniSD kartica, miniSDHC kartica, microSD kartica, microSDHC kartica

Sustav datoteka

: FAT 12/ 16/ 32

Kapacitet  $\cdot$  8 MB  $=$  32 GB

Video dekoder

: MPEG1/ MPEG2/ DivX

Audio dekoder

: MP3/ WMA/ AAC/ WAV

# **Bluetooth odjeljak**

**Tehnologija** : Bluetooth Ver.1.2 ovjereni

Frekvencija

: 2,402 – 2,480 GHz Izlazna snaga

: +4dBm (MAX), 0dBm (AVE), Klasa snage 2

Maksimalni doseg komunikacije

: U dometu vidljivosti približno 10m (32,8 ft)

# Profil

HFP (Hands Free Profile) SPP (Serial Port Profile) HSP (Headset Profile) A2DP (Advanced Audio Distribution Profile) AVRCP (Audio/Video Remote Control Profile) OPP (Object Push Profile) PBAP (Phonebook Access Profile) SYNC (Synchronization Profile)

# **FM prijemnik**

Raspon frekvencija (50 kHz) : 87,5 MHz — 108,0 MHz

Korisna osjetljivost (S/N : 26 dB) : 0,9 μV/ 75 Ω (DNX9240BT) : 0,7 μV/ 75 Ω (DDX8024BT/ DDX8054BT)

Osjetljivost stišavanja (S/N : 46 dB) : 2,0 μV/ 75 Ω (DNX9240BT) : 1,6 μV/ 75 Ω (DDX8024BT/ DDX8054BT)

Frekvencija reagiranja (± 3,0 dB) : 30 Hz – 15 kHz

S/N omjer (dB) : 65 dB (MONO)

Raspon odabira (± 400 kHz)  $\cdot$  > 80 dB

Stereo razdvajanje : 35 dB (1 kHz)

# **LW prijemnik**

Raspon frekvencija (9 kHz) : 153 kHz – 281 kHz Korisna osjetljivost : 45 μV

# **MW prijemnik**

Raspon frekvencija (9 kHz) : 531 kHz – 1611 kHz

Korisna osjetljivost : 25 μV

# **Audio**

Maksimalna snaga (Naprijed & otraga) : 50 W x 4 Snaga u čitavom području (Naprijed & otraga) (PWR DIN 45324, +B=14,4V)  $\cdot$  30 W  $\times$  4 Predizlazna razina (V) : 5 V/ 10 kΩ Predizlazna impedancija : 80 Ω Impedancija zvučnika :  $4 - 8$   $\Omega$ 

# **Video**

Sustav boja ulaznog video signala : NTSC, PAL Razina ulaznog video signala (RCA priključci) : 1 Vp-p/ 75 Ω Maksimalna razina ulaza vanjskog audia (RCA priključci) : 2 V/ 25 kΩ Razina izlaznog video signala (RCA priključci) : 1 Vp-p/ 75 Ω Razina izlaznog audio signala (RCA priključci) : 1,2 V/ 10 kΩ Analogni RGB ulaz (samo DDX8024BT/DDX8054BT)

: 0,7 Vp-p/ 75 Ω

# **DSP odlomak**

Grafički ekvalizator Frekvencijsko područje: 13 područja Frekvencija (BAND1 – 13): 62,5/ 100/ 160/ 250/ 400/ 630/ 1k/ 1,6k/ 2,5k/ 4k/ 6,3k/ 10k/ 16k Hz Kanal: prednji/ stražnji/ srednji

Pojačanje : -9/ -8/ -7/ -6/ -5/ -4/ -3/ -2/ -1/ 0/ 1/ 2/ 3/ 4/ 5/ 6/ 7/ 8/ 9 dB

X'over (zvučna skretnica) Propuštanje visokih tonova Frekvencija: Isključeno, 30/ 40/ 50/ 60/ 70/ 80/ 90/ 100/ 120/ 150/ 180/ 220/ 250 Hz Krivulja: -6/ -12/ -18/ -24 dB

# Niskopropusni filtar

Frekvencija: 30/ 40/ 50/ 60/ 70/ 80/ 90/ 100/ 120/ 150/ 180/ 220/ 250 Hz, Isključeno Krivulja: -6/ -12/ -18/ -24 dB

#### Usklađivanje vremena

Prednji/ stražnji/ dubokotonski: 0 – 6,1 m (korak od 2 cm)

Srednji: 0 – 3,4 m (korak od 2 cm)

#### Glasnoća kanala

 $\cdot$  + 10 dB

# **Vanjska izlazna snaga**

Maksimalna jakost napajanja : 500 mA

# **Navigacijski odlomak (samo DNX9240BT)**

#### **Prijemnik**

: Visoko-osjetljiv GPS prijemnik

Frekvencija prijema : 1575,42 MHz (C/A kod)

#### Vrijeme prijema

Hladno : < 38 sekundi Tvornička postavka : < 45 sekundi (Prosječno za stacionarni prijemnik sa dobrom vidljivošću neba)

# Točnost

Položaj : < 10 metara tipično Brzina : 0,05 m/s RMS

### Metoda pozicioniranja

: GPS

Antena

: Vanjska GPS antena

# **Općenito**

# Radni napon

:14,4 V (10,5 – 16 V dozvoljeno)

Maksimalna potrošnja struje  $\cdot$  15 A

Dimenzije za ugradnju (Š  $\times$  V  $\times$  D)  $: 182 \times 112 \times 163$  mm

Raspon radne temperature : -10 °C – +60 °C

Raspon temperature pohrane : -20 °C – +85 °C

# Masa

DNX9240BT : 2,6 kg DDX8024BT/DDX8054BT : 2,55 kg

Tehnički podaci su podložni promjenama bez najave.

Iako je broj ispravnih piksela za zaslon od tekućeg kristala naveden kao 99,99% ili više, moguće je da 0,01% piksela ne svijetli ili svijetli nepravilno.

# **Označavanje proizvoda koji koriste laser (osim za neka područja)**

# **LASER PRODUCT**

Naljepnica je učvršćena na kućište/kutiju i navodi da uređaj koristi laserske zrake koje su klasificirane kao Klasa 1. To znači da uređaj koristi laserske zrake koje su slabije. Ne postoji opasnost od zračenja izvan uređaja. **CLASS 1** 

# **O DivX**

DivX je popularna medijska tehnologija iz DivX, Inc. DivX medijske datoteke sadrže izuzetno sažeti video vrlo visoke kvalitete uz relativno male veličine datoteke. DivX datoteke mogu uključivati i napredna medijska obilježja poput izbornika, podteksta i alternativnih audio zapisa. Mnoge DivX medijske datoteke dostupne su za preuzimanje na mreži, a možete načiniti i vlastite koristeći vlastite sadržaje i jednostavne alate iz DivX.com.

# **O DivX Certified**

DivX Certified proizvodi s uvjerenjem službeno su ispitali autori DivX-a i jamče izvođenje svih inačica DivX videa, uključujući DivX 6. Proizvodi s uvjerenjem mogu koristiti jedan od mnogih DivX profila koji pronalaze koju vrstu videa proizvod podržava, od kompaktnog prijenosnog videa do videa visoke definicije.

Bluetooth oznaka i zaštitni znak vlasništvo su tvrtke Bluetooth SIG, Inc. i Kenwood Corporation ih koristi prema odgovarajućoj licenci. Druge robne marke i robni nazivi u vlasništvu su odgovarajućih tvrtki.

The "AAC" logo is a trademark of Dolby Laboratories.

Font for this product is designed by Ricoh.

iPod is a trademark of Apple Inc., registered in the U.S. and other countries.

iPhone is a trademark of Apple Inc.

"Made for iPod" means that an electronic accessory has been designed to connect specifically to iPod and has been certified by the developer to meet Apple performance standards.

"Works with iPhone" means that an electronic accessory has been designed to connect specifically to iPhone and has been certified by the developer to meet Apple performance standards.

Apple is not responsible for the operation of this device or its compliance with safety and regulatory standards.

DivX, DivX Certified, and associated logos are trademarks of DivX, Inc. and are used under license.

 $D$  $\overline{D}$  is a trademark of DVD Format/Logo Licensing Corporation registered in the U.S., Japan and other countries.

Ovaj proizvod uključuje tehnologiju zaštićenu autorskim pravima koja je zaštićena prema patentima SAD-a i drugim zakonima o intelektualnom vlasništvu. Uporabu ove tehnologije zaštićene autorskim pravima mora odobriti Macrovision, a namijenjena je za kućnu uporabu i druge vrste ograničene uporabe osim ukoliko tvrtka Macrovision nije drugačije izričito odobrila. Zabranjen je obrnuti inženjering ili rastavljanje proizvoda.

Manufactured under license from Dolby Laboratories. Dolby, ProLogic and the double-D symbol are trademarks of Dolby Laboratories.

Manufactured under license under U.S. Patent #'s: 5,451,942; 5,956,674; 5,974,380; 5,978,762; 6,487,535 & other U.S. and worldwide patents issued & pending. DTS and DTS Digital Surround are registered trademarks and the DTS logos and Symbol are trademarks of DTS, Inc. © 1996-2008 DTS, Inc. All Rights Reserved.

**SRS(e)** is a trademark of SRS Labs, Inc.

WOW technology is incorporated under license from SRS Labs, Inc.

SDHC logo is a trademark.

# **KENWOOD**